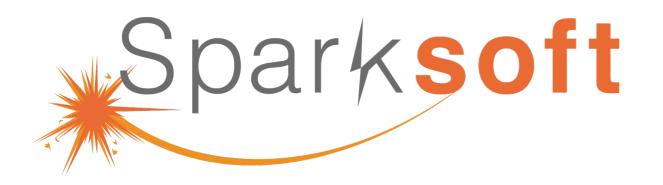

# Enterprise Automation with AWX

Thomas Cameron

- Red Hat Practice Lead
- Sparksoft Corporation

**Test Automation DevSecOps Delivery Data Science Contact Center Operations** 

# Enterprise Automation with AWX

(upstream for Ansible Automation Platform)

Sparksoft Corporation

### Agenda

What are we going to chat about?

# Agenda

- Introduction
- What is AWX
- Architecture
- Installation
- Login
- Organizations
- Users
- Credentials (Github)
- Setting up a ping Project
- Ping inventory
- Setting up ssh
- Setting up credentials

- Ping template
- Setting up Apache httpd project
- Web inventory
- Apache template
- Install Apache httpd
- Remove httpd
- MariaDB Project
- MariaDB Inventory
- MariaDB Template
- Install MariaDB
- Remove MariaDB
- Live demo

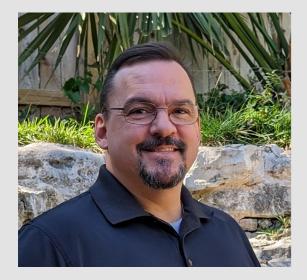

#### Introduction

Who am I?

### I'm Thomas Cameron (he/him)

- Been working in tech since 1993
- Started with Novell

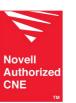

 Worked at Microsoft during the Windows 95 launch

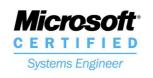

Worked at Red Hat for ~ 14 years.

| Sed Hat                       | Sed Hat                        | Ked Hat                       | 🦰 Red Hat 🔄                            | Ked Hat                         | Ked Hat                                |  |
|-------------------------------|--------------------------------|-------------------------------|----------------------------------------|---------------------------------|----------------------------------------|--|
| Red Hat Certified<br>Engineer | Red Hat Certified<br>Architect | Red Hat Certified<br>Engineer | <b>Red Hat Certified</b><br>Specialist | Red Hat Certified<br>Specialist | <b>Red Hat Certified</b><br>Specialist |  |
|                               |                                | Red Hat OpenStack             | Virtualization                         | Identity Management             | Security: Linux                        |  |

• Then went to AWS for 4 years

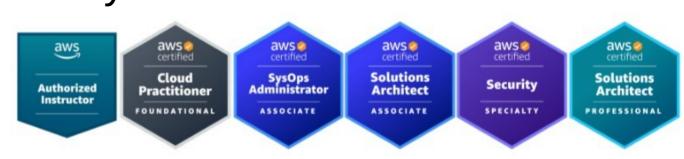

• Now Red Hat practice lead at Sparksoft Corporation

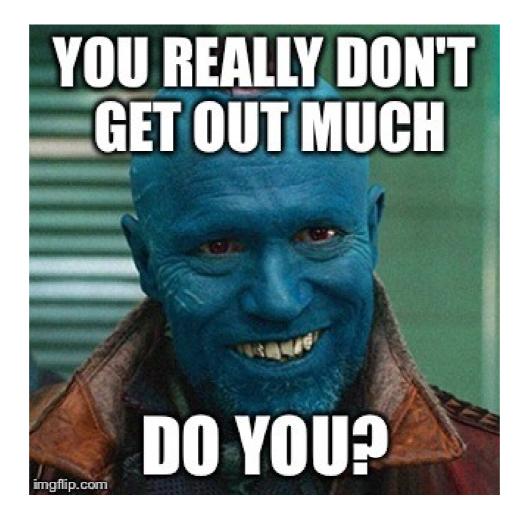

### I'm Thomas Cameron (he/him)

- Community contact:
  - https://camerontech.com
  - thomas.cameron@camerontech.com
  - https://github.com/tdcam
- Professional contact:
  - https://sparksoftcorp.io
  - thomas.cameron@sparksoftcorp.com
  - https://linkedin.com/in/thomascameron

### Thomas woke up and chose

... violence

- systemctl:
  - Is it "sis tem cuttle"
  - Is it "sis tem see tee ell"

- kubectl:
  - Is it "kyoob cuttle"
  - Is it "kyoob see tee ell"

- k8s:
  - Is it "kay ayt ess"
  - Is it "kayts"

- k3s:
  - Is it "kay three ess"
  - Is it "kay threes"

### Which is better?

- vi/vim
- Emacs

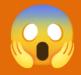

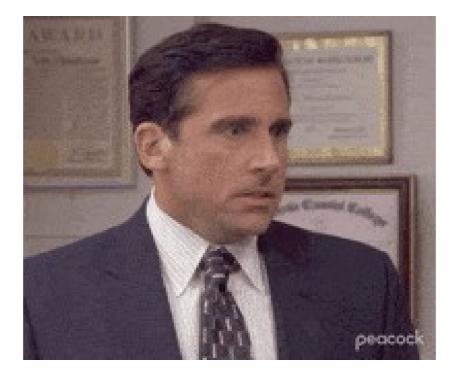

#### What is AWX

How does it relate to Ansible Automation Platform?

### About AWX

 The AWX project—AWX for short—is an open source community project, sponsored by Red Hat, that enables users to better control their community Ansible project use in IT environments. AWX is the upstream project from which the automation controller component is ultimately derived. [1]  AWX is the upstream project from which Red Hat builds their commercial product, Ansible Automation Platform (AAP).

- The UI you see is almost identical to AAP.
- The installation process is somewhat different, but not terribly

[1] https://www.ansible.com/faq

#### Architecture

How all this works together

### Architecture

- Kubernetes based
- Containers for AWX management
- Containers for job management
- Containers for PostgreSQL
- Containers for the UI

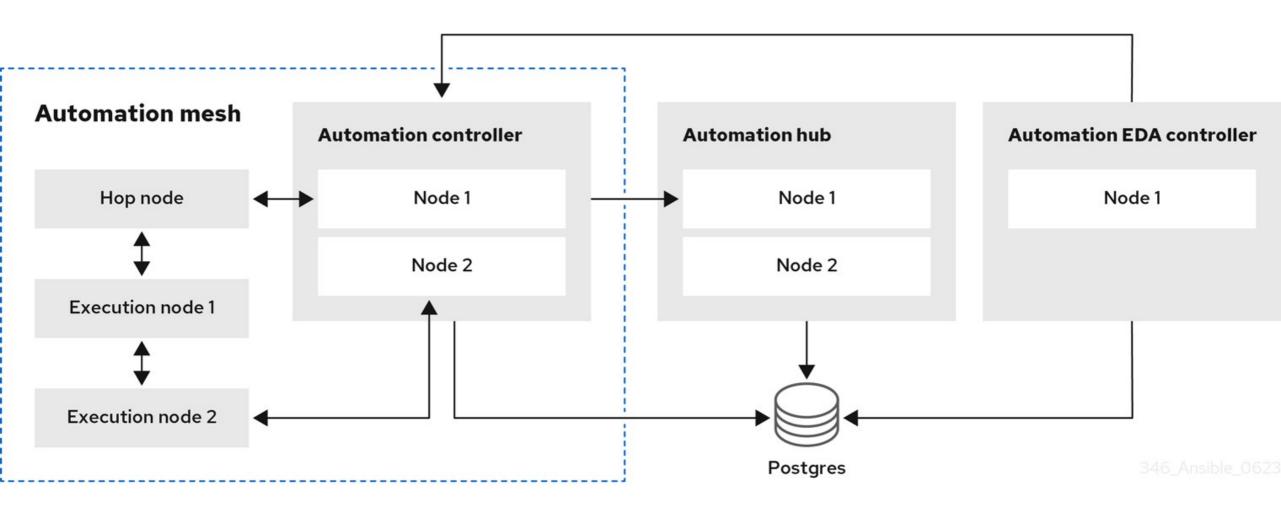

https://access.redhat.com/documentation/en-us/red\_hat\_ansible\_automation\_platform/2.4/html/ red\_hat\_ansible\_automation\_platform\_planning\_guide/aap\_architecture

### Installation

For single node

### Installation

- I fought with AWX for WEEKS.
- Several resources indicate that it can be run on Fedora, RHEL/CentOS 8, and RHEL/CentOS 9.
- I was unable to get it to run on anything but RHEL8/CentOS Stream 8.

### I used kurokobo's k3s method

- I tried the AWX Operator and minikube kept hanging
- I tried the docker-compose developer's build and the container builds failed repeatedly
- Was finally told about https://github.com/kurokobo/awx-on-k3s and it ONLY worked on RHEL/Centos Stream 8 (not F39 or RHEL/CentOS Stream 9.

#### **Base Install**

• I used a minimal installation of CentOS Stream

| 2              | Terminal - sysadmin@host209:~ (on p16s.sparksoftcorp.io)           | ^ _ O X |
|----------------|--------------------------------------------------------------------|---------|
| File Edit Viev | v Terminal Tabs Help                                               |         |
| [sysadmi       | in@host209 ~]\$ sudo dnf grouplist                                 |         |
| Extra Pa       | ackages for Enterprise Linux 8 - Next - 345 kB/s   368 kB 00:01    |         |
| Last met       | adata expiration check: 0:00:01 ago on Fri 15 Mar 2024 07:02:08 PM | UTC.    |
| Availab]       | le Environment Groups:                                             |         |
| Serve          | er with GUI                                                        |         |
| Serve          | er                                                                 |         |
| Minin          | nal Install                                                        |         |
| Works          | station                                                            |         |
| KDE F          | Plasma Workspaces                                                  |         |
| Virtu          | ualization Host                                                    |         |
| Custo          | om Operating System                                                |         |
| Availab]       | Le Groups:                                                         |         |
| Conta          | ainer Management                                                   |         |
| .NET           | Core Development                                                   |         |
| RPM D          | Development Tools                                                  |         |
| Deve]          | Lopment Tools                                                      |         |
| Graph          | nical Administration Tools                                         |         |
| Head]          | Less Management                                                    |         |
| Legad          | cy UNIX Compatibility                                              |         |
| Netwo          | ork Servers                                                        |         |
| Scier          | ntific Support                                                     |         |
| Secui          | rity Tools                                                         |         |
| Smart          | c Card Support                                                     |         |
| Syste          | em Tools                                                           |         |

| >_   | Terminal - sysadmin@host209:~ (on p16s.sparksoftcorp.io) | ^ _ O X |
|------|----------------------------------------------------------|---------|
| File | e Edit View Terminal Tabs Help                           |         |
| Av   | ailable Environment Groups:                              |         |
|      | Server with GUI                                          |         |
|      | Server                                                   |         |
|      | Minimal Install                                          |         |
|      | Workstation                                              |         |
|      | KDE Plasma Workspaces                                    |         |
|      | Virtualization Host                                      |         |
|      | Custom Operating System                                  |         |
| Av   | ailable Groups:                                          |         |
|      | Container Management                                     |         |
|      | .NET Core Development                                    |         |
|      | RPM Development Tools                                    |         |
|      | Development Tools                                        | ſ       |
|      | Graphical Administration Tools                           |         |
|      | Headless Management                                      |         |
|      | Legacy UNIX Compatibility                                |         |
|      | Network Servers                                          |         |
|      | Scientific Support                                       |         |
|      | Security Tools                                           |         |
|      | Smart Card Support                                       |         |
|      | System Tools                                             |         |
|      | Fedora Packager                                          |         |
|      | Xfce                                                     |         |
| [ s  | ysadmin@host209 ~]\$                                     |         |

```
>_
                                    Terminal - sysadmin@host209:~ (on p16s.sparksoftcorp.io)
                                                                                                        ^ _ O X
File Edit View Terminal Tabs Help
[sysadmin@host209 ~]$ rpm -qa | wc -l
576
[sysadmin@host209 ~]$
```

## The git repo

https://github.com/kurokobo/awx-on-k3s

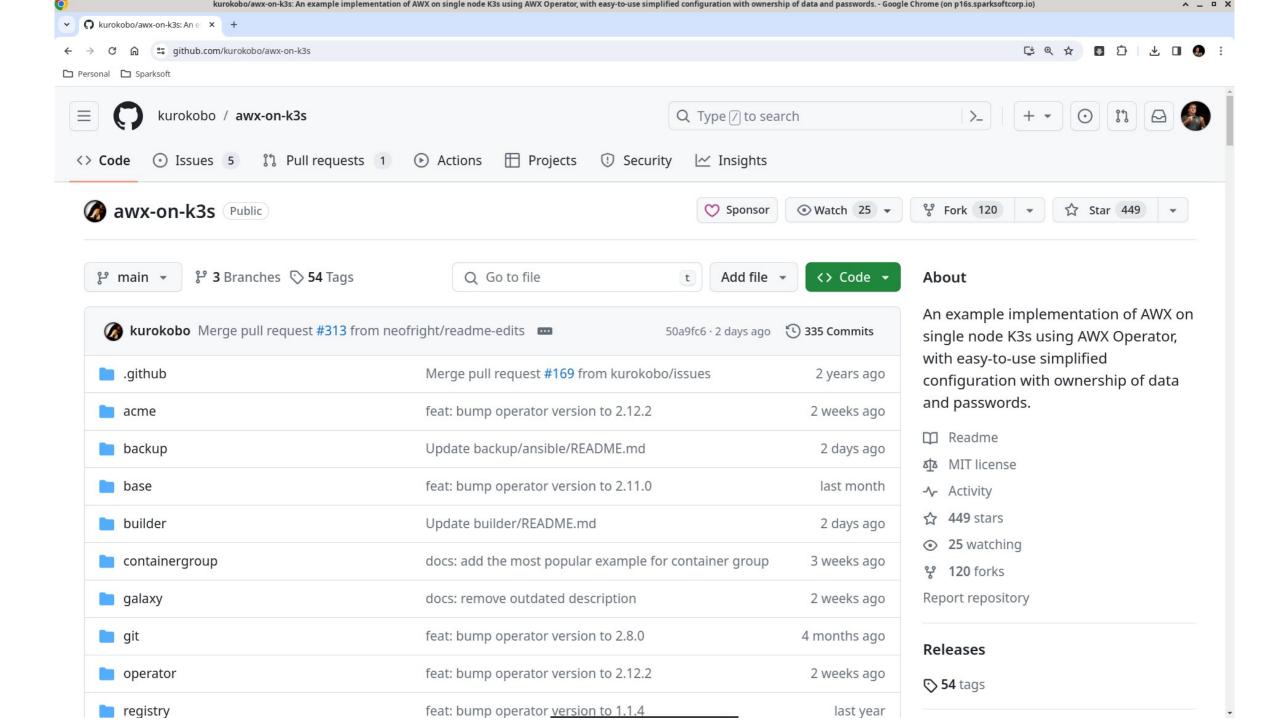

坐 🔲 🧶

#### - → C 🎧 😁 github.com/kurokobo/awx-on-k3s

🗅 Personal 🗋 Sparksoft

C README MIT license

#### AWX on Single Node K3s

An example implementation of AWX on single node K3s using AWX Operator, with easy-to-use simplified configuration with ownership of data and passwords.

kurokobo/awx-on-k3s: An example implementation of AWX on single node K3s using AWX Operator, with easy-to-use simplified configuration with ownership of data and passwords. - Google Chrome (on p16s.sparksoftcorp.io)

- Accessible over HTTPS from remote host
- All data will be stored under /data
- Fixed (configurable) passwords for AWX and PostgreSQL
- Fixed (configurable) versions of AWX

If you want to view the guide for the specific version of AWX Operator, switch the page to the desired tag instead of the main branch.

#### **Table of Contents**

- Environment
- References
- Requirements
- Deployment Instruction
  - Prepare CentOS Stream 8 host
  - Install K3s
  - Install AWX Operator
  - Prepare required files to deploy AWX
  - Deploy AWX

| Ś | 1 m | V      | S | <b>\$</b> \$ | - | * |
|---|-----|--------|---|--------------|---|---|
| 5 |     | telles |   |              |   |   |

1

#### Languages

0

:=

• Dockerfile 100.0%

Ø

Ξ

C 🗅 Personal 🗋 Sparksoft

ĥ

C README MIT license

#### Environment

- Tested on:
  - CentOS Stream 8 (Minimal)
  - K3s v1.28.6+k3s2

github.com/kurokobo/awx-on-k3s

- Products that will be deployed:
  - AWX Operator 2.12.2
  - AWX 23.9.0
  - PostgreSQL 13

#### References

- K3s Lightweight Kubernetes
- INSTALL.md on ansible/awx @23.9.0
- README.md on ansible/awx-operator @2.12.2

#### Requirements

- Computing resources
  - 2 CPUs with x86-64-v2 support.
  - 4 GiB RAM minimum
  - It's recommended to add more CPUs and RAM (like 4 CPUs and 8 GiB RAM or more) to avoid performance issue and job scheduling issue.
  - The files in this repository are configured to ignore resource requirements which specified by AWX

C Q 🕁

D

Y O kurokobo/awx-on-k3s: An e × +

#### ← → C ⋒ ः github.com/kurokobo/awx-on-k3s

🗅 Personal 🗋 Sparksoft

🕮 README 🛛 🏚 MIT license

#### Ø

Ξ

#### Requirements

- Computing resources
  - 2 CPUs with x86-64-v2 support.
  - 4 GiB RAM minimum
  - It's recommended to add more CPUs and RAM (like 4 CPUs and 8 GiB RAM or more) to avoid performance issue and job scheduling issue.
  - The files in this repository are configured to ignore resource requirements which specified by AWX Operator by default.
- Storage resources
  - At least 10 GiB for /var/lib/rancher and 10 GiB for /data are safe for fresh install.
  - Both will be grown during lifetime and actual consumption highly depends on your environment and your use case, so you should to pay attention to the consumption and add more capacity if required.
  - /var/lib/rancher will be created and consumed by K3s and related data like container images and overlayfs.
  - /data will be created in this guide and used to store AWX-related databases and files.

#### **Deployment Instruction**

#### Prepare CentOS Stream 8 host

Disable firewalld and nm-cloud-setup if enabled. This is recommended by K3s.

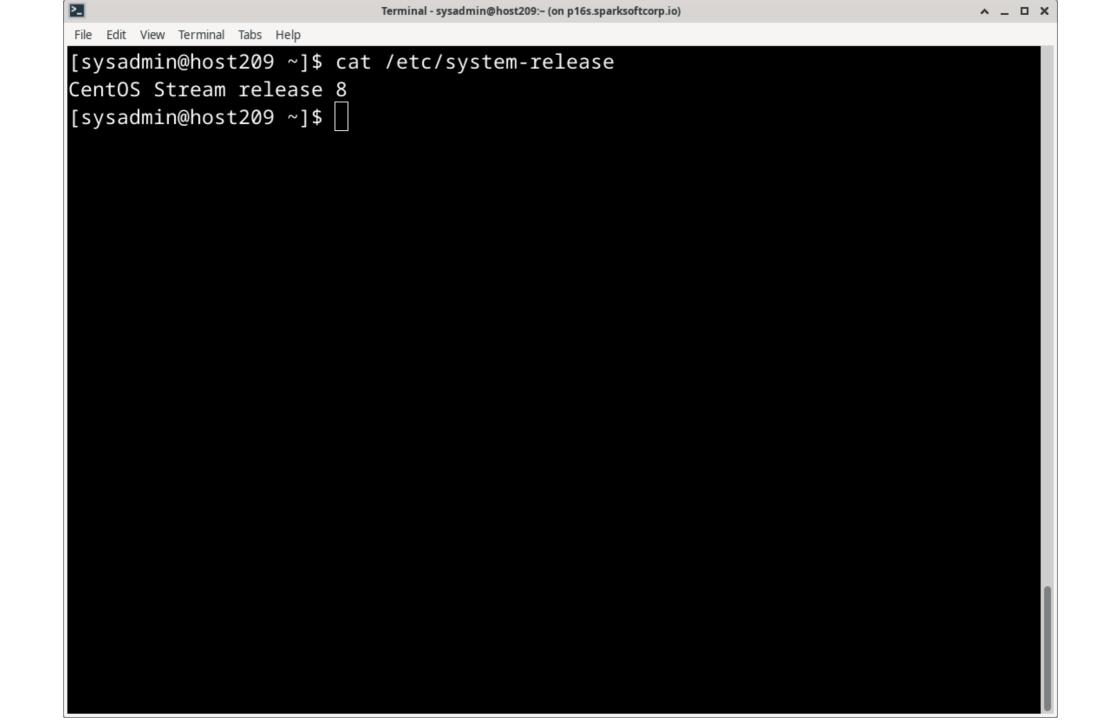

| 2              | Terminal - sysadmin@host209:~ (on p16s.sparksoftcorp.io) |        |          |        |            |           |  |
|----------------|----------------------------------------------------------|--------|----------|--------|------------|-----------|--|
| File Edit Viev | v Terminal Tabs Help                                     |        |          |        |            |           |  |
| [sysadmi       | in@host209 ~]\$ 1                                        | free   |          |        |            |           |  |
|                | total                                                    | used   | free     | shared | buff/cache | available |  |
| Mem:           | 24393856                                                 | 318716 | 23675136 | 8852   | 400004     | 23736496  |  |
| Swap:          | 0                                                        | 0      | 0        |        |            |           |  |
|                | in@host209 ~]\$ [                                        |        |          |        |            |           |  |
|                |                                                          |        |          |        |            |           |  |
|                |                                                          |        |          |        |            |           |  |
|                |                                                          |        |          |        |            |           |  |
|                |                                                          |        |          |        |            |           |  |
|                |                                                          |        |          |        |            |           |  |
|                |                                                          |        |          |        |            |           |  |
|                |                                                          |        |          |        |            |           |  |
|                |                                                          |        |          |        |            |           |  |
|                |                                                          |        |          |        |            |           |  |
|                |                                                          |        |          |        |            |           |  |
|                |                                                          |        |          |        |            |           |  |
|                |                                                          |        |          |        |            |           |  |
|                |                                                          |        |          |        |            |           |  |
|                |                                                          |        |          |        |            |           |  |
|                |                                                          |        |          |        |            |           |  |
|                |                                                          |        |          |        |            |           |  |
|                |                                                          |        |          |        |            |           |  |
|                |                                                          |        |          |        |            |           |  |
|                |                                                          |        |          |        |            |           |  |
|                |                                                          |        |          |        |            |           |  |

U

| 2                          | Terminal - sysadmin@host209:~ (on p16s.sparksoftcorp.io) | ^ | _ □ | × |
|----------------------------|----------------------------------------------------------|---|-----|---|
| File Edit View Terminal Ta | abs Help                                                 |   |     |   |
| [sysadmin@host2            | 209 ~]\$ grep "^processor" /proc/cpuinfo                 |   |     |   |
| processor                  | : Ø                                                      |   |     |   |
| processor                  | : 1                                                      |   |     |   |
| processor                  | : 2                                                      |   |     |   |
| processor                  | : 3                                                      |   |     |   |
| processor                  | : 4                                                      |   |     |   |
| processor                  | : 5                                                      |   |     |   |
| processor                  | : 6                                                      |   |     |   |
| processor                  | : 7                                                      |   |     |   |
| processor                  | : 8                                                      |   |     |   |
| processor                  | : 9                                                      |   |     |   |
| processor                  | : 10                                                     |   |     |   |
| processor                  | : 11                                                     |   |     |   |
| processor                  | : 12                                                     |   |     |   |
| processor                  | : 13                                                     |   |     |   |
| processor                  | : 14                                                     |   |     |   |
| processor                  | : 15                                                     |   |     |   |
| [sysadmin@host2            | 209 ~]\$                                                 |   |     |   |
|                            |                                                          |   |     |   |
|                            |                                                          |   |     |   |
|                            |                                                          |   |     |   |
|                            |                                                          |   |     |   |

| 2                       |              |      | Terminal - ro | ot@host209 | (on p16s.sparksoftcorp.io) | ^ _ O X |
|-------------------------|--------------|------|---------------|------------|----------------------------|---------|
| File Edit View Terminal | Tabs Help    |      |               |            |                            |         |
| [root@host209           | ~]# df       | -h   |               |            |                            |         |
| Filesystem              | Size         | Used | Avail         | Use%       | Mounted on                 |         |
| devtmpfs                | 12G          | Ø    | 12G           | 0%         | /dev                       |         |
| tmpfs                   | 12G          | 0    | 12G           | 0%         | /dev/shm                   |         |
| tmpfs                   | 12G          | 8.7M | 12G           | 1%         | /run                       |         |
| tmpfs                   | 12G          | 0    | 12G           | 0%         | /sys/fs/cgroup             |         |
| /dev/vda1               | 7.9G         | 2.9G | 5.0G          | 37%        | /                          |         |
| tmpfs                   | 2.4G         | 0    | 2.4G          | 0%         | /run/user/1000             |         |
| /dev/vdb1               | 20G          | 175M | 20G           | 1%         | /var/lib/rancher           |         |
| /dev/vdc1               | 2 <u>0</u> G | 175M | 20G           | 1%         | /data                      |         |
| [root@host209           | ~]#          |      |               |            |                            |         |

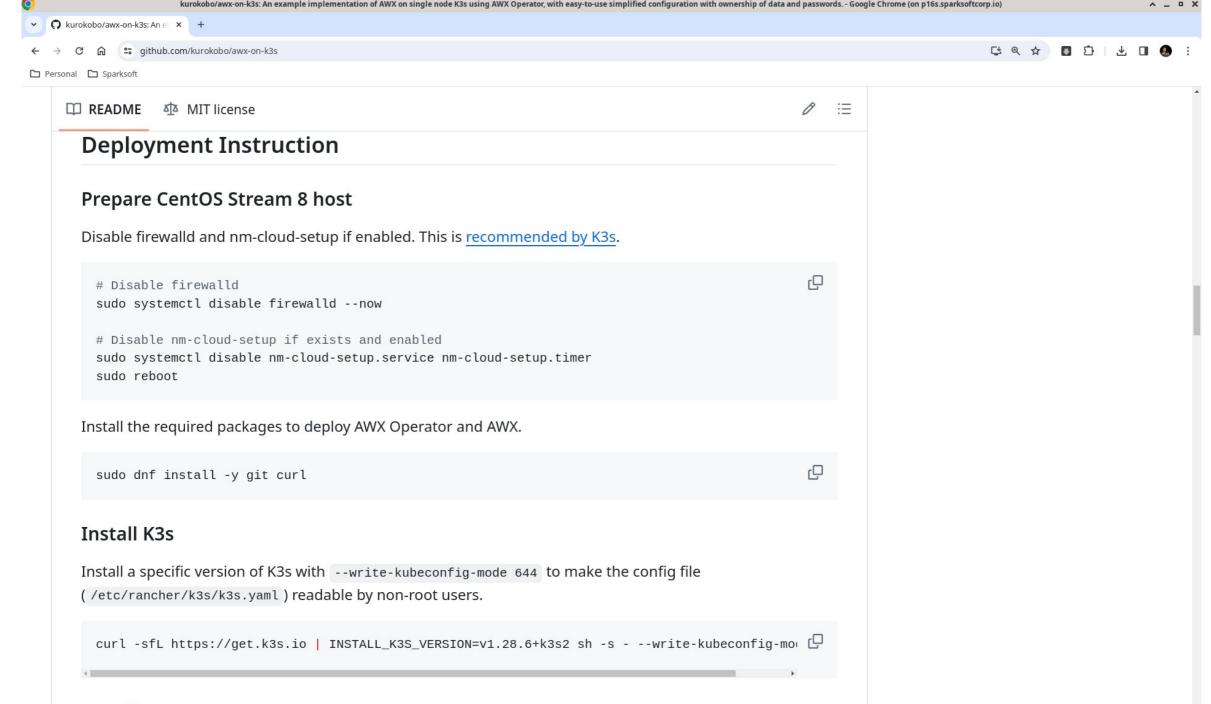

## Install AWX Operator

| Terminal - root@host209:~ (on p16s.sparksoftcorp.io)       | ^ _ D X |
|------------------------------------------------------------|---------|
| File Edit View Terminal Tabs Help                          |         |
| <pre>[root@host209 ~]# # I hate this advice!</pre>         |         |
| [root@host209 ~]# # In the real world, I'd figure out what | t ports |
| [root@host209 ~]# # need to be open and create firewall ru |         |
| [root@host209 ~]#                                          |         |
|                                                            |         |
|                                                            |         |
|                                                            |         |
|                                                            |         |
|                                                            |         |
|                                                            |         |
|                                                            |         |
|                                                            |         |
|                                                            |         |
|                                                            |         |
|                                                            |         |
|                                                            |         |
|                                                            |         |
|                                                            |         |
|                                                            |         |
|                                                            |         |
|                                                            |         |
|                                                            |         |
|                                                            |         |
|                                                            |         |
|                                                            | 1       |
|                                                            |         |

>\_

File Edit View Terminal Tabs Help

```
[root@host209 ~]# systemctl disable firewalld --now
Removed /etc/systemd/system/multi-user.target.wants/firewalld.service.
Removed /etc/systemd/system/dbus-org.fedoraproject.FirewallD1.service.
[root@host209 ~]#
```

```
>_
                                Terminal - root@host209:~ (on p16s.sparksoftcorp.io)
                                                                                          ^ _ O X
File Edit View Terminal Tabs Help
[root@host209 ~]# sudo systemctl disable nm-cloud-setup.service nm-cloud-setup.t
imer
Failed to disable unit: Unit file nm-cloud-setup.service does not exist.
[root@host209 ~]#
```

| 28                                | Termina | ll - root@host209:~ (on p16s.sparksoftcorp.io) |             | ^ _  | οx  |
|-----------------------------------|---------|------------------------------------------------|-------------|------|-----|
| File Edit View Terminal Tabs Help |         |                                                |             |      | _   |
| [root@host209 ~]# sudo            |         |                                                |             |      |     |
|                                   |         | : 0:00:58 ago on Fri 15 Mar 2024 (             | 07:17:51 PM | UTO  | Ξ.  |
|                                   | el8.x86 | _64 is already installed.                      |             |      |     |
| Dependencies resolved.            |         |                                                |             |      |     |
|                                   |         | ======================================         |             | ==== |     |
| Package                           | Arch    | Version                                        | Repo        | Siz  | ze  |
| Inctalling:                       | ======  |                                                |             |      |     |
| Installing:                       | 20C CA  |                                                | appetraam   | 0.2  |     |
| git                               |         | 2.43.0-1.el8                                   | appstream   | 92   | К   |
| Installing dependencies           |         |                                                |             |      |     |
| git-core                          |         | 2.43.0-1.el8                                   |             | 11   |     |
| git-core-doc                      |         | 2.43.0-1.el8                                   | appstream   |      |     |
| perl-Carp                         | noarch  | 1.42-396.el8                                   | baseos      | 30   | k   |
| perl-Data-Dumper                  | x86_64  | 2.167-399.el8                                  | baseos      | 58   | k   |
| perl-Digest                       | noarch  | 1.17-395.el8                                   | appstream   | 27   | k   |
| perl-Digest-MD5                   | x86_64  | 2.55-396.el8                                   | appstream   | 37   | k   |
| perl-Encode                       | x86_64  | 4:2.97-3.el8                                   | baseos      | 1.5  | М   |
| perl-Errno                        | x86_64  | 1.28-422.el8                                   | baseos      | 76   | k   |
| perl-Error                        | noarch  | 1:0.17025-2.el8                                | appstream   | 46   | k 📔 |
| perl-Exporter                     | noarch  | 5.72-396.el8                                   | baseos      | 34   | k   |
| perl-File-Path                    | noarch  | 2.15-2.el8                                     | baseos      | 38   | k   |
| perl-File-Temp                    | noarch  | 0.230.600-1.el8                                | baseos      | 63   | k   |
| perl-Getopt-Long                  | noarch  | 1:2.50-4.el8                                   | baseos      | 63   | k   |
| perl-Git                          | noarch  | 2.43.0-1.el8                                   | appstream   | 79   | k   |

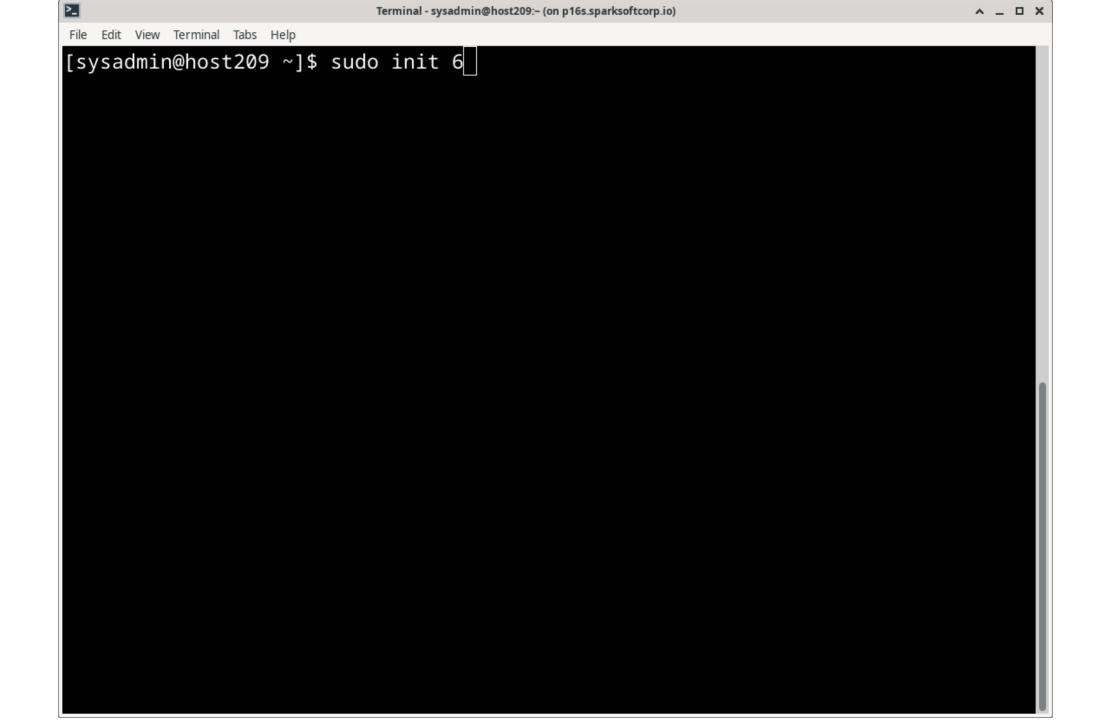

# Installing k3s

- I totally understand why it installs this way, but...
  - Anyone else HATE mixing packaged software with downloaded zip files, shell scripts, etc?
  - Glaring at you, snap, flatpak, etc. 🤬 🤬

✓ O kurokobo/awx-on-k3s: An e × +

### ← → C 🎧 😅 github.com/kurokobo/awx-on-k3s

🗅 Personal 🗅 Sparksoft

달 역 ☆ 🖪 🖸 🛛 🌏

README 
 MIT license

∅ :≡

ιŪ

## Install K3s

Install a specific version of K3s with --write-kubeconfig-mode 644 to make the config file (/etc/rancher/k3s/k3s.yaml) readable by non-root users.

curl -sfL https://get.k3s.io | INSTALL\_K3S\_VERSION=v1.28.6+k3s2 sh -s - --write-kubeconfig-mov 🗘

## **Install AWX Operator**

## ▲ Warning

If you are planning that creating backup of your AWX instance using AWX Operator by referring to <u>the</u> <u>backup guide</u>, AWX Operator 2.12.2 is not recommended due to <u>a known issue for backup</u>. Use an older version of AWX Operator like 2.12.1 instead.

Clone this repository and change directory.

If you want to use files suitable for a specific version of AWX Operator, <u>refer to tags in this repository</u> and specify the desired tag in git checkout. Especially for 0.13.0 or earlier versions of AWX Operator, refer to **Tips:** Deploy older version of AWX Operator.

cd ~
git clone https://github.com/kurokobo/awx-on-k3s.git
cd awx-on-k3s
git checkout 2.12.2

|                                            | Terminal - sysadmin@host209:~ (on p16s.sparksoftcorp.io)       | ^ _ D >                                |
|--------------------------------------------|----------------------------------------------------------------|----------------------------------------|
| File Edit View Terminal Tabs Help          |                                                                |                                        |
| [sysadmin@host209 ~]\$<br>+k3s2 sh -swrite | <pre>curl -sfL https://get.k3s.io   -kubeconfig-mode 644</pre> | <pre>INSTALL_K3S_VERSION=v1.28.6</pre> |
| WILC                                       |                                                                |                                        |
|                                            |                                                                |                                        |
|                                            |                                                                |                                        |
|                                            |                                                                |                                        |
|                                            |                                                                |                                        |
|                                            |                                                                |                                        |
|                                            |                                                                |                                        |
|                                            |                                                                |                                        |
|                                            |                                                                |                                        |
|                                            |                                                                |                                        |
|                                            |                                                                |                                        |
|                                            |                                                                |                                        |
|                                            |                                                                |                                        |
|                                            |                                                                |                                        |

| Terminal - sysadmin@host209:~ (on p16s.sparksoftcorp.io)                             | ^ _ 🗆 X |
|--------------------------------------------------------------------------------------|---------|
| File Edit View Terminal Tabs Help                                                    |         |
| <pre>Installing : k3s-selinux-1.5-1.el8.noarch</pre>                                 | 2/2     |
| Running scriptlet: k3s-selinux-1.5-1.el8.noarch                                      | 2/2     |
| Running scriptlet: container-selinux-2:2.229.0-2.module_el8+847+7863d4e              | 2/2     |
| Running scriptlet: k3s-selinux-1.5-1.el8.noarch                                      | 2/2     |
| <pre>Verifying : container-selinux-2:2.229.0-2.module_el8+847+7863d4e</pre>          | 1/2     |
| Verifying : k3s-selinux-1.5-1.el8.noarch                                             | 2/2     |
|                                                                                      |         |
| Installed:                                                                           |         |
| <pre>container-selinux-2:2.229.0-2.module_el8+847+7863d4e6.noarch</pre>              |         |
| k3s-selinux-1.5-1.el8.noarch                                                         |         |
|                                                                                      |         |
| Complete!                                                                            |         |
| <pre>[INFO] Creating /usr/local/bin/kubectl symlink to k3s</pre>                     |         |
| <pre>[INFO] Creating /usr/local/bin/crictl symlink to k3s</pre>                      |         |
| <pre>[INFO] Creating /usr/local/bin/ctr symlink to k3s</pre>                         |         |
| <pre>[INF0] Creating killall script /usr/local/bin/k3s-killall.sh</pre>              |         |
| <pre>[INF0] Creating uninstall script /usr/local/bin/k3s-uninstall.sh</pre>          |         |
| <pre>[INF0] env: Creating environment file /etc/systemd/system/k3s.service.env</pre> |         |
| <pre>[INFO] systemd: Creating service file /etc/systemd/system/k3s.service</pre>     |         |
| [INFO] systemd: Enabling k3s unit                                                    |         |
| Created symlink /etc/systemd/system/multi-user.target.wants/k3s.service → /          | /etc/s  |
| <pre>ystemd/system/k3s.service.</pre>                                                |         |
| [INFO] systemd: Starting k3s                                                         |         |
| [sysadmin@host209 ~]\$                                                               |         |

|                                             | Termina               | ıl - sysadmin@host209:~ (on p16s.sparksoftcorp.io) |     |              | ^ _ O X |
|---------------------------------------------|-----------------------|----------------------------------------------------|-----|--------------|---------|
| File Edit View Terminal Tabs Help           |                       |                                                    |     |              |         |
| [sysadmin@host209 ~]                        | <pre>\$ kubectl</pre> | get nodes                                          |     |              |         |
| NAME                                        | STATUS                | ROLES                                              | AGE | VERSION      |         |
| host209.virtual.lan<br>[sysadmin@host209 ~] |                       | control-plane,master                               | 38s | v1.28.6+k3s2 |         |
|                                             |                       |                                                    |     |              |         |
|                                             |                       |                                                    |     |              |         |
|                                             |                       |                                                    |     |              |         |
|                                             |                       |                                                    |     |              |         |
|                                             |                       |                                                    |     |              |         |
|                                             |                       |                                                    |     |              |         |
|                                             |                       |                                                    |     |              |         |
|                                             |                       |                                                    |     |              |         |
|                                             |                       |                                                    |     |              |         |
|                                             |                       |                                                    |     |              |         |
|                                             |                       |                                                    |     |              |         |
|                                             |                       |                                                    |     |              |         |
|                                             |                       |                                                    |     |              | U       |

| 2                       | Terminal - sysadmin@host209:~ (on p16s.sparksoftcorp.io) |       | ^ _ O X          |
|-------------------------|----------------------------------------------------------|-------|------------------|
| File Edit View Terminal | Tabs Help                                                |       |                  |
| [sysadmin@hos           | t209 ~]\$ kubectl get pods -A                            |       |                  |
| NAMESPACE               | NAME                                                     | READY | STATUS           |
| RESTARTS                | AGE                                                      |       |                  |
| kube-system             | metrics-server-67c658944b-2sdqw                          | 0/1   | ContainerCreatin |
| g 0                     | 42s                                                      |       |                  |
| kube-system             | helm-install-traefik-crd-8fdz5                           | 0/1   | ContainerCreatin |
| g 0                     | 42s                                                      |       |                  |
| kube-system             | helm-install-traefik-b2ndr                               | 0/1   | ContainerCreatin |
| g 0                     | 42s                                                      |       |                  |
| kube-system             | coredns-6799fbcd5-zdf6z                                  | 0/1   | ContainerCreatin |
| g Ø                     | 42s                                                      |       |                  |
| kube-system             | local-path-provisioner-84db5d44d9-njsgm                  | 1/1   | Running          |
| 0                       | 42s                                                      |       |                  |
| [sysadmin@hos           | t209 ~]\$                                                |       |                  |
|                         |                                                          |       |                  |
|                         |                                                          |       |                  |
|                         |                                                          |       |                  |
|                         |                                                          |       |                  |
|                         |                                                          |       |                  |

| 2                                 | Terminal - sysadmin@ | host209:~ (on p16s.sparks | softcorp.io) | ^ _ O X |
|-----------------------------------|----------------------|---------------------------|--------------|---------|
| File Edit View Terminal Tabs Help |                      |                           |              |         |
| [sysadmin@host209 ~]\$ w          | atch -n 10 k         | ubectl get                | pods -A      |         |
|                                   |                      |                           |              |         |
|                                   |                      |                           |              |         |
|                                   |                      |                           |              |         |
|                                   |                      |                           |              |         |
|                                   |                      |                           |              |         |
|                                   |                      |                           |              |         |
|                                   |                      |                           |              |         |
|                                   |                      |                           |              |         |
|                                   |                      |                           |              |         |
|                                   |                      |                           |              |         |
|                                   |                      |                           |              |         |
|                                   |                      |                           |              |         |
|                                   |                      |                           |              |         |
|                                   |                      |                           |              |         |
|                                   |                      |                           |              |         |
|                                   |                      |                           |              |         |
|                                   |                      |                           |              |         |
|                                   |                      |                           |              |         |
|                                   |                      |                           |              |         |
|                                   |                      |                           |              |         |
|                                   |                      |                           |              |         |
|                                   |                      |                           |              |         |
|                                   |                      |                           |              |         |

| >_   |                    |              | Termin    | al - sysadmin | @host209:~ (on p16 | s.sparksoftcorp.io) |         | ,           | ~ _ O X |
|------|--------------------|--------------|-----------|---------------|--------------------|---------------------|---------|-------------|---------|
| File | Edit View Termina  | il Tabs Help |           |               |                    |                     |         |             |         |
| Eve  | ery 10.0s:         | kubectl      | get pods  | - A           | host209.           | virtual.lan:        | Fri Mar | 15 19:31:23 | 2024    |
|      | 1ESPACE            | NAME         |           |               |                    |                     | READY   | STATUS      | REST    |
| AR   | rs age             |              |           |               |                    |                     |         |             |         |
| kuk  | be-system<br>3m27s | local-p      | bath-prov | ision         | er-84db5d          | l44d9-njsgm         | 1/1     | Running     | 0       |
| kut  | be-system<br>3m27s | coredne      | s-6799fbc | d5-zd         | f6z                |                     | 1/1     | Running     | 0       |
| kut  | be-system<br>3m27s | metrics      | s-server- | 67c658        | 8944b-2sc          | lqw                 | 1/1     | Running     | 0       |
| kuk  | be-system<br>3m27s | helm-ir      | nstall-tr | aefik         | -crd-8fdz          | :5                  | 0/1     | Completed   | 0       |
| kuk  | be-system<br>3m27s | helm-ir      | ıstall-tr | aefik         | -b2ndr             |                     | 0/1     | Completed   | 1       |
| kuk  | be-system<br>112s  | svclb-1      | traefik-a | 7122c         | 19-j28lq           |                     | 2/2     | Running     | 0       |
| kut  | be-system<br>112s  | traefil      | <-f4564c4 | f4-fx8        | 8sn                |                     | 1/1     | Running     | 0       |

단 Q ☆ 🖪 🖸

Y S kurokobo/awx-on-k3s: An e × +

#### - → C 🎧 😑 github.com/kurokobo/awx-on-k3s

🗅 Personal 🗋 Sparksoft

🕮 README 🛛 🏚 MIT license

## Ø

Ξ

## Install AWX Operator

## ▲ Warning

If you are planning that creating backup of your AWX instance using AWX Operator by referring to <u>the</u> <u>backup guide</u>, AWX Operator 2.12.2 is not recommended due to <u>a known issue for backup</u>. Use an older version of AWX Operator like 2.12.1 instead.

Clone this repository and change directory.

If you want to use files suitable for a specific version of AWX Operator, <u>refer to tags in this repository</u> and specify the desired tag in git checkout. Especially for 0.13.0 or earlier versions of AWX Operator, refer to Tips: Deploy older version of AWX Operator.

cd ~
git clone https://github.com/kurokobo/awx-on-k3s.git
cd awx-on-k3s
git checkout 2.12.2

Then invoke kubectl apply -k operator to deploy AWX Operator.

kubectl apply -k operator

The AWX Operator will be deployed to the namespace awx .

\$ kubectl -n awx get all

D

Q

Q

```
>_
                     Terminal - sysadmin@host209:~/Downloads/git/awx-on-k3s (on p16s.sparksoftcorp.io)
                                                                                 ^ _ O X
File Edit View Terminal Tabs Help
[sysadmin@host209 git]$ cd awx-on-k3s/
[sysadmin@host209 awx-on-k3s]$ git checkout 2.12.2
Note: switching to '2.12.2'.
You are in 'detached HEAD' state. You can look around, make experimental
changes and commit them, and you can discard any commits you make in this
state without impacting any branches by switching back to a branch.
If you want to create a new branch to retain commits you create, you may
do so (now or later) by using -c with the switch command. Example:
  git switch -c <new-branch-name>
Or undo this operation with:
  git switch -
Turn off this advice by setting config variable advice.detachedHead to false
HEAD is now at 9c5df88 Merge pull request #312 from kurokobo/docs_misc
[sysadmin@host209 awx-on-k3s]$
```

달 및 ☆ 🔳 🖸

✓ O kurokobo/awx-on-k3s: An e × +

#### ← → C 🎧 😁 github.com/kurokobo/awx-on-k3s

🗅 Personal 🕒 Sparksoft

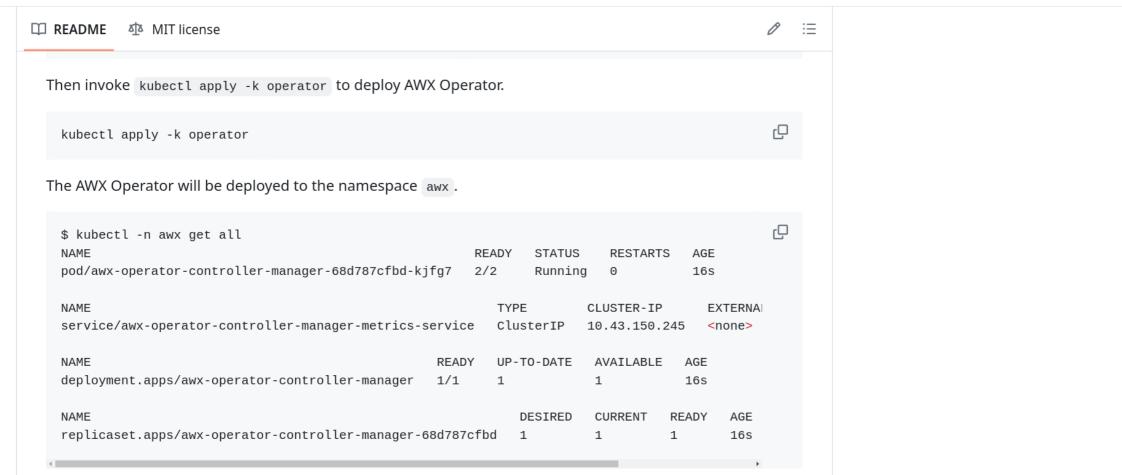

## Prepare required files to deploy AWX

Generate a Self-Signed certificate. Note that an IP address can't be specified. If you want to use a certificate from a public ACME CA such as Let's Encrypt or ZeroSSL instead of a Self-Signed certificate, follow the guide on **50** Use SSL Certificate from Public ACME CA first and come back to this step when done.

Q

File Edit View Terminal Tabs Help

## [sysadmin@host209 awx-on-k3s]\$ kubectl apply -k operator

namespace/awx created

customresourcedefinition.apiextensions.k8s.io/awxbackups.awx.ansible.com created customresourcedefinition.apiextensions.k8s.io/awxmeshingresses.awx.ansible.com c reated

customresourcedefinition.apiextensions.k8s.io/awxrestores.awx.ansible.com create

customresourcedefinition.apiextensions.k8s.io/awxs.awx.ansible.com created serviceaccount/awx-operator-controller-manager created role.rbac.authorization.k8s.io/awx-operator-awx-manager-role created role.rbac.authorization.k8s.io/awx-operator-leader-election-role created clusterrole.rbac.authorization.k8s.io/awx-operator-metrics-reader created clusterrole.rbac.authorization.k8s.io/awx-operator-proxy-role created rolebinding.rbac.authorization.k8s.io/awx-operator-awx-manager-rolebinding creat ed

rolebinding.rbac.authorization.k8s.io/awx-operator-leader-election-rolebinding c reated

clusterrolebinding.rbac.authorization.k8s.io/awx-operator-proxy-rolebinding crea ted

configmap/awx-operator-awx-manager-config created

secret/redhat-operators-pull-secret created

service/awx-operator-controller-manager-metrics-service created

deployment.apps/awx-operator-controller-manager created

[sysadmin@host209 awx-on-k3s]\$

| 2                                 | Terminal - sysadmin@h | ost209:~/Downloads/git/awx-on-k3s (on p16s.sparks | oftcorp.io) |              | ^ _ O X |
|-----------------------------------|-----------------------|---------------------------------------------------|-------------|--------------|---------|
| File Edit View Terminal Tabs Help |                       |                                                   |             |              |         |
| [sysadmin@host209 a               | wx-on-k3s]\$          | 5 kubectl get nodes                               |             |              |         |
| NAME                              | STATUS                | ROLES                                             | AGE         | VERSION      |         |
| host209.virtual.lan               | Ready                 | control-plane,master                              | 12m         | v1.28.6+k3s2 |         |
| [sysadmin@host209 a               |                       |                                                   |             |              |         |
|                                   |                       |                                                   |             |              |         |
|                                   |                       |                                                   |             |              |         |
|                                   |                       |                                                   |             |              |         |
|                                   |                       |                                                   |             |              |         |
|                                   |                       |                                                   |             |              |         |
|                                   |                       |                                                   |             |              |         |
|                                   |                       |                                                   |             |              |         |
|                                   |                       |                                                   |             |              |         |
|                                   |                       |                                                   |             |              |         |
|                                   |                       |                                                   |             |              |         |
|                                   |                       |                                                   |             |              |         |
|                                   |                       |                                                   |             |              |         |
|                                   |                       |                                                   |             |              |         |
|                                   |                       |                                                   |             |              |         |
|                                   |                       |                                                   |             |              |         |
|                                   |                       |                                                   |             |              |         |
|                                   |                       |                                                   |             |              |         |
|                                   |                       |                                                   |             |              |         |
|                                   |                       |                                                   |             |              |         |
|                                   |                       |                                                   |             |              |         |
|                                   |                       |                                                   |             |              |         |

| 2                     | Terminal - sysadmin@host209:~/Downloads/git/awx-on-k3s (on p16s.sparksoftcorp.io) |       | ^ _ O X |
|-----------------------|-----------------------------------------------------------------------------------|-------|---------|
| File Edit View Termin | al Tabs Help                                                                      |       |         |
| [sysadmin@ho          | st209 awx-on-k3s]\$ kubectl get pods -A                                           |       |         |
| NAMESPACE             | NAME                                                                              | READY | STATUS  |
|                       | RESTARTS AGE                                                                      |       |         |
| kube-system           | local-path-provisioner-84db5d44d9-njsgm                                           | 1/1   | Running |
|                       | 0 12m                                                                             |       |         |
| kube-system           | coredns-6799fbcd5-zdf6z                                                           | 1/1   | Running |
|                       | 0 12m                                                                             |       |         |
| kube-system           | <pre>metrics-server-67c658944b-2sdqw</pre>                                        | 1/1   | Running |
|                       | 0 12m                                                                             |       |         |
| kube-system           | helm-install-traefik-crd-8fdz5                                                    | 0/1   | Complet |
| ed                    | 0 12m                                                                             |       |         |
| kube-system           | helm-install-traefik-b2ndr                                                        | 0/1   | Complet |
| ed                    | 1 12m                                                                             |       |         |
| kube-system           | svclb-traefik-a7122c19-j28lq                                                      | 2/2   | Running |
| 2                     | 0 10m                                                                             |       |         |
| kube-system           | traefik-f4564c4f4-fx8sn                                                           | 1/1   | Running |
| -                     | 0 10m                                                                             |       |         |
| awx                   | awx-operator-controller-manager-589cdd869b-7ttgf                                  | 0/2   | Contain |
| erCreating            | 0 31s                                                                             |       |         |
| [sysadmin@ho          | st209 awx-on-k3s]\$                                                               |       |         |
|                       |                                                                                   |       |         |
|                       |                                                                                   |       |         |
|                       |                                                                                   |       |         |
|                       |                                                                                   |       |         |

| >_     |           |          |          | Terr   | ninal - sysad | dmin@hos | st209:~/Dowr | nloads/git/a | wx-on-k3s (on p16s | sparksoft | orp.io) |     | ^ _ | пх |
|--------|-----------|----------|----------|--------|---------------|----------|--------------|--------------|--------------------|-----------|---------|-----|-----|----|
| File E | Edit Viev | v Termir | nal Tabs | Help   |               |          |              |              |                    |           |         |     |     |    |
| [sys   | sadmi     | in@ho    | st209    | ∂ awx∙ | -on-k3        | 3s]\$    | watch        | ı -n 5       | kubectl            | get       | pods    | - A |     |    |
|        |           |          |          |        |               |          |              |              |                    |           |         |     |     |    |
|        |           |          |          |        |               |          |              |              |                    |           |         |     |     |    |
|        |           |          |          |        |               |          |              |              |                    |           |         |     |     |    |
|        |           |          |          |        |               |          |              |              |                    |           |         |     |     |    |
|        |           |          |          |        |               |          |              |              |                    |           |         |     |     |    |
|        |           |          |          |        |               |          |              |              |                    |           |         |     |     |    |
|        |           |          |          |        |               |          |              |              |                    |           |         |     |     |    |
|        |           |          |          |        |               |          |              |              |                    |           |         |     |     |    |

| 2                       | Terminal - sysadmin@host209:~/Downloads/git/awx-on-k3s (on p16s.sparksoftcorp.io) |          | ^ _ O X  |
|-------------------------|-----------------------------------------------------------------------------------|----------|----------|
| File Edit View Terminal | Tabs Help                                                                         |          |          |
| Every 5.0s: k           | ubectl get pods -A host209.virtual.lan: Fri Mar                                   | 15 19:42 | :52 2024 |
| NAMESPACE               | NAME                                                                              | READY    | STATUS   |
| RESTARTS<br>kube-system | local-path-provisioner-84db5d44d9-njsgm                                           | 1/1      | Running  |
| 0<br>kube-system<br>0   | 14m<br>coredns-6799fbcd5-zdf6z<br>14m                                             | 1/1      | Running  |
| v<br>kube-system<br>Ø   | metrics-server-67c658944b-2sdqw<br>14m                                            | 1/1      | Running  |
| kube-system<br>ed 0     | helm-install-traefik-crd-8fdz5<br>14m                                             | 0/1      | Complet  |
| kube-system<br>ed 1     | helm-install-traefik-b2ndr<br>14m                                                 | 0/1      | Complet  |
| kube-system<br>Ø        | svclb-traefik-a7122c19-j28lq<br>13m                                               | 2/2      | Running  |
| kube-system<br>Ø        | traefik-f4564c4f4-fx8sn<br>13m                                                    | 1/1      | Running  |
| awx<br>0                | awx-operator-controller-manager-589cdd869b-7ttgf<br>3m24s                         | 2/2      | Running  |
|                         |                                                                                   |          |          |

| <u>&gt;_</u> |      |      |          |     |
|--------------|------|------|----------|-----|
| File         | Edit | View | Terminal | Tah |

| File | Edit | View | Terminal | Tabs | Help |  |
|------|------|------|----------|------|------|--|
|------|------|------|----------|------|------|--|

| [sysadmin@host209 awx-on-k3s]\$ kubectl -n awx get a<br>NAME<br>pod/awx-operator-controller-manager-589cdd869b-7tt | RE           |               | STATUS<br>Running | RESTART<br>0             | S AGE<br>8m24 | łs                |                     |              |  |
|----------------------------------------------------------------------------------------------------|--------------|---------------|-------------------|--------------------------|---------------|-------------------|---------------------|--------------|--|
| NAME<br>service/awx-operator-controller-manager-metrics-se                                                         | rvice        | TYPE<br>Clust |                   | CLUSTER-IP<br>10.43.79.2 |               | TERNAL-IP<br>one> | PORT(S)<br>8443/TCP | AGE<br>8m24s |  |
|                                                                                                    | READY<br>1/1 | UP-TO<br>1    | -DATE             | AVAILABLE<br>1           | AGE<br>8m24s  | 5                 |                     |              |  |
| NAME<br>replicaset.apps/awx-operator-controller-manager-58<br>[sysadmin@host209 awx-on-k3s]\$ []                   | 9cdd869l     |               | SIRED             | CURRENT<br>1             | READY<br>1    | AGE<br>8m24s      |                     |              |  |

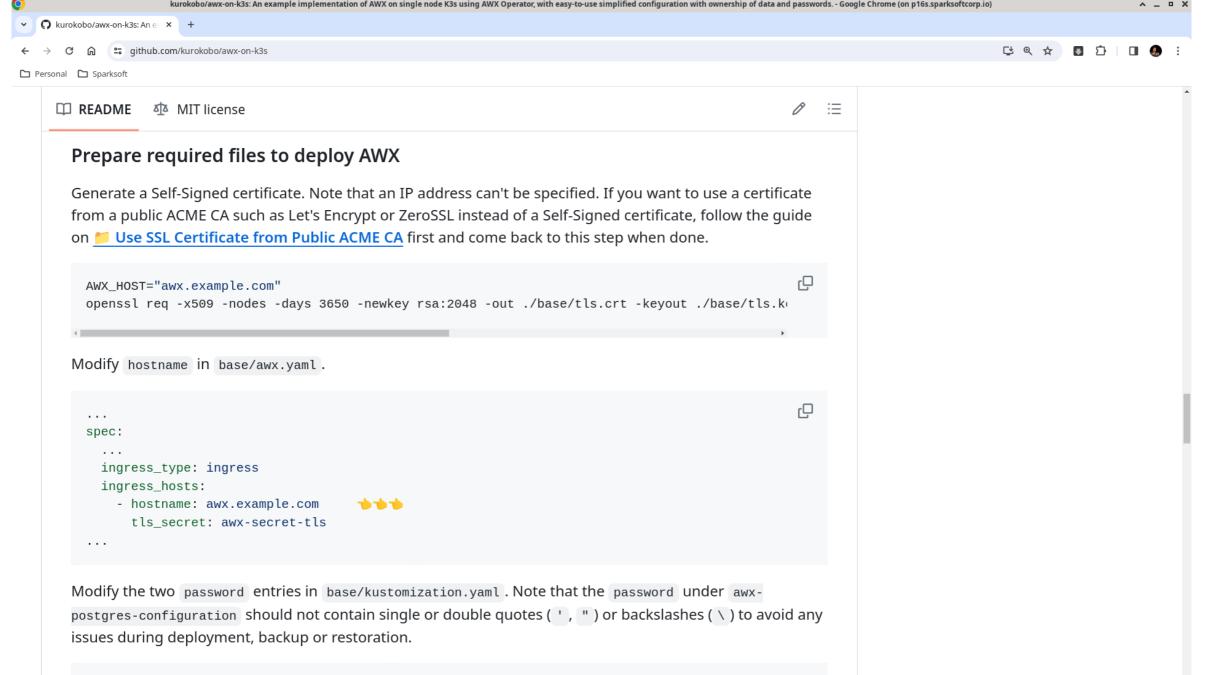

- name: awx-postgres-configuration

```
>_
                     Terminal - sysadmin@host209:~/Downloads/git/awx-on-k3s (on p16s.sparksoftcorp.io)
                                                                                ^ _ O X
File Edit View Terminal Tabs Help
[sysadmin@host209 awx-on-k3s]$ hostname
host209.virtual.lan
[sysadmin@host209 awx-on-k3s]$ hostname -s
host209
[sysadmin@host209 awx-on-k3s]$ cat /etc/hostname
host209.virtual.lan
[sysadmin@host209 awx-on-k3s]$ ping -c 1 host209.virtual.lan
PING host209.virtual.lan (192.168.122.209) 56(84) bytes of data.
64 bytes from host209 (192.168.122.209): icmp_seq=1 ttl=64 time=0.082 ms
--- host209.virtual.lan ping statistics ---
1 packets transmitted, 1 received, 0% packet loss, time 0ms
rtt min/avg/max/mdev = 0.082/0.082/0.082/0.000 ms
[sysadmin@host209 awx-on-k3s]$ ping -c 1 host209
PING host209.virtual.lan (192.168.122.209) 56(84) bytes of data.
64 bytes from host209 (192.168.122.209): icmp_seq=1 ttl=64 time=0.065 ms
--- host209.virtual.lan ping statistics ---
1 packets transmitted, 1 received, 0% packet loss, time 0ms
rtt min/avg/max/mdev = 0.065/0.065/0.065/0.000 ms
[sysadmin@host209 awx-on-k3s]$
```

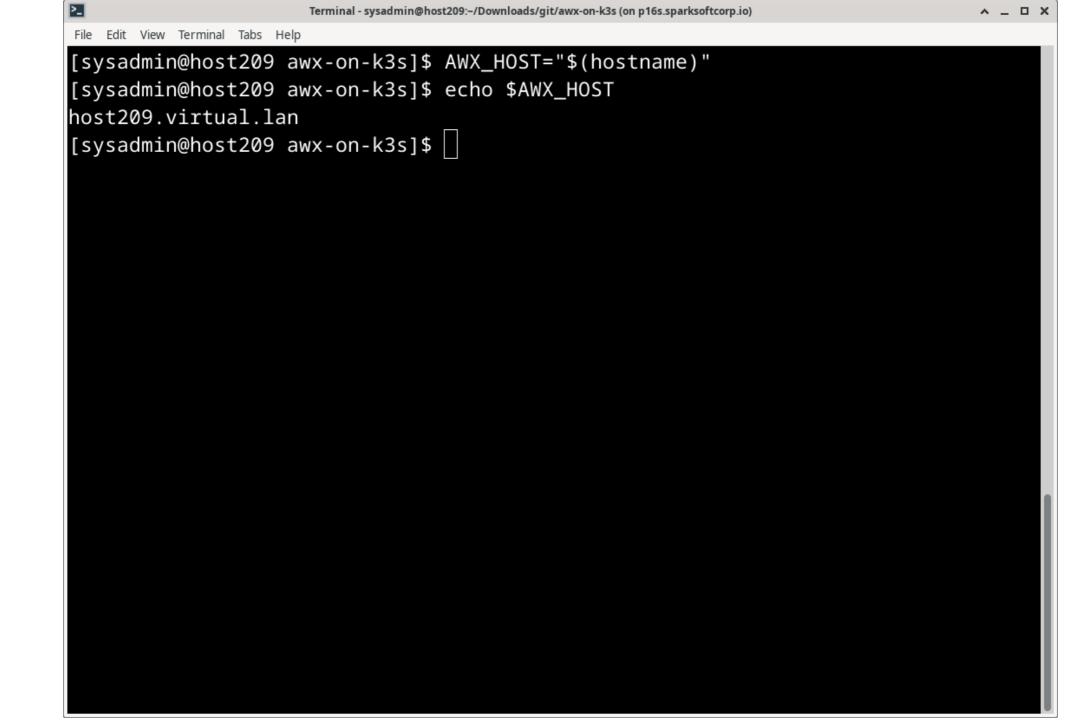

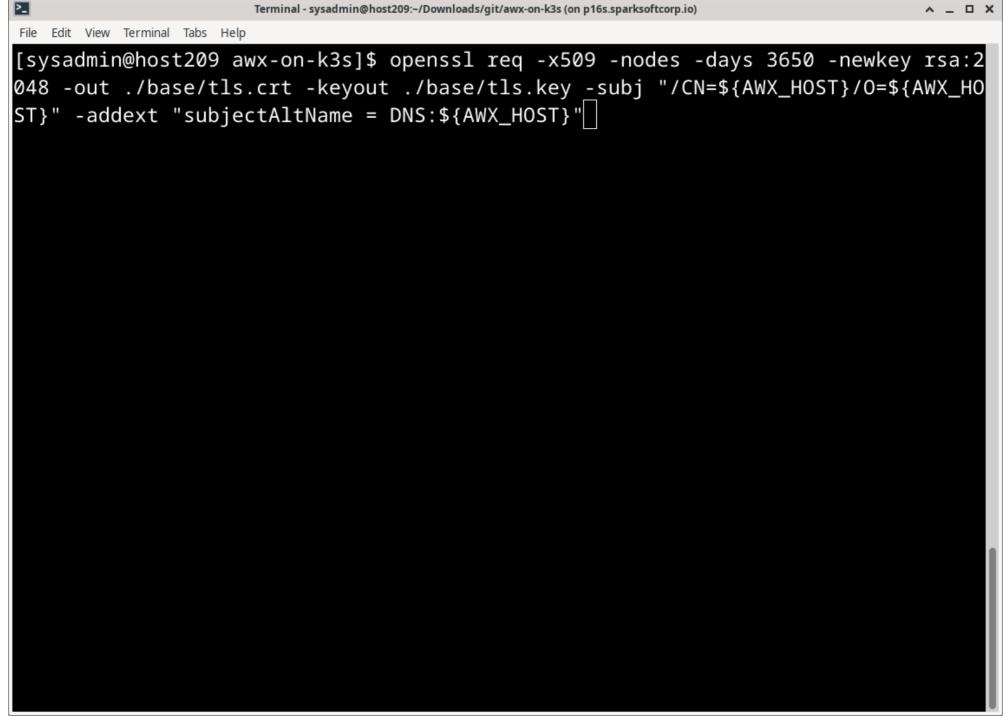

^ \_ O X

```
>_
                  Terminal - sysadmin@host209:~/Downloads/git/awx-on-k3s (on p16s.sparksoftcorp.io)
                                                                       ^ _ O X
File Edit View Terminal Tabs Help
[sysadmin@host209 awx-on-k3s]$ openssl req -x509 -nodes -days 3650 -newkey rsa:2
048 -out ./base/tls.crt -keyout ./base/tls.key -subj "/CN=${AWX_HOST}/O=${AWX_HO
ST}" -addext "subjectAltName = DNS:${AWX_HOST}"
Generating a RSA private key
  writing new private key to './base/tls.key'
[sysadmin@host209 awx-on-k3s]$
```

File Edit View Terminal Tabs Help

## [sysadmin@host209 awx-on-k3s]\$ cat base/tls.key ----BEGIN PRIVATE KEY----

MIIEvAIBADANBgkghkiG9w0BAQEFAASCBKYwggSiAgEAAoIBAQDEJ8tGvf8AR3A2 fhnAaV1pHknS6ooGXwr5BqaKAojd8ro1thv+tMvMLqKnIWED/RQ8hIfx8fxCtGEb Aiqd7LijPZmt1fHahAwQwv4lVuHvJS6belltwXV5giWCSAXBX3W5TROqgwL784Dl bLMCUWDupTrHrpw8XKXYNrU7GTUegqePUcx2UrXAgsOWKgTusbBxHLkyFFfYDtPg o0jAk91N6ULqfDin7BbDcYr1XaWe9KCsAoJo9JVU3G97cJE0z6onggYs/klwgLq9 8Il0gCn0MTF+QNj6S11cjkVF4f2kjfxvJrLjaDaaLccN/RcS2hxw9WIPQg0wRwGy 2Es9OfQ3AgMBAAECggEAVzbmT97cSXB5+RCaPI3chYd9BXVYxzps84o8c/JqjlyE 5KrCyb3z0yalFTBnJVHaNIoss6uHINV4s3yEHFGLSrFx6fPNI/5AKxe3zjxSGnVq wqBksMMqi0sNiF6jiHX8LtaRXuf/ZKzA68En2mj6c0Et4GjHeKMs7fRtIqi0MIrZ Uvk9Yy9d/Hp7rUS4NBmLumrXc5Ou1B95Gcvwaaa4xX32NIIFGNZbPUBK4Ld9FSNO XUQ+q/Ip3uQt1gkMBNVjhyJG7GNDTjUPKnj1c0IhqHcdJK8uLgo0z4ebUlgmvzUD gWaVCjaQiY5lj0AT7bD92BznBFwhjdyjB4w5JfaM2QKBgQDwvTVDcRMBREIyjCMv Jw1lR0DkjlscmYmt7lKc0oUGuqXuOb5givlrtsPhqm6v72AQbh4fah/mf2D5p3yt abKEee+BMsDkDaYH5fHi/85fvkmh53GqWwu9YUUQ0IivV7EOca3h2ofvRMz1BD5H +1N0OVDRIRQKUzEQVHJnMKRJuwKBgQDQlxFvnjKGeig6u5qjRhNlcPIe2wbmd1DI 6i3ulsOoOt/qwoD7XJX/j3sMCpgbtnJ4rJDzmkqPLeqbk8ab5yUNCfiNr9WAbrhj Vtsc8c8vrbGWHBUHISEvP6jfC+JDCLvWWEKh9IGMCy048KGFGAcI2Q+E9lcTRCM+ uSZW36rJtQKBgAH/kBGfPqkkB+ijgSdDC7lrff5nsBnsrFflQopKtQ/5PKddk1b5 @Fg0jCuzXnfXZNS+FUHtf5ZK0GPaIA7QccrnuDU6Vp+N/XLTVc6sk0n6imHtqePg HZjU1d3t3TSXZcDY8LiPN9GkoI7oGhw+2dJ9J06VF7V+00oHaWux26tBAoGARHcB YxiSzu7zm2uOcz8CCM7MufH8TtMk8f1jfCeCKwrACmczPM4D8fEfWzFzAc2dvxwt K7gd9ucEVXJowy1YTPJT4fWv50rwPLL6koKQFb82ReYLxN5L7R1BCYz2BDiupskr

| 2                            | Terminal - sysadmin@host209:~/Downloads/git/awx-on-k3s (on p16s.sparksoftcorp.io) | ^ _ O X |
|------------------------------|-----------------------------------------------------------------------------------|---------|
| File Edit View Terminal Tabs | Help                                                                              |         |
| [sysadmin@host209            | awx-on-k3s]\$ vi base/awx.yaml                                                    |         |
|                              |                                                                                   |         |
|                              |                                                                                   |         |
|                              |                                                                                   |         |
|                              |                                                                                   |         |
|                              |                                                                                   |         |
|                              |                                                                                   |         |

```
>_
                      Terminal - sysadmin@host209:~/Downloads/git/awx-on-k3s (on p16s.sparksoftcorp.io)
                                                                                    ^ _ O X
File Edit View Terminal Tabs Help
apiVersion: awx.ansible.com/v1beta1
kind: AWX
metadata:
  name: awx
spec:
  # These parameters are designed for use with:
  # - AWX Operator: 2.0.0
      https://github.com/ansible/awx-operator/blob/2.0.0/README.md
  #
  # - AWX: 22.0.0
      https://github.com/ansible/awx/blob/22.0.0/INSTALL.md
  #
  admin_user: admin
  admin_password_secret: awx-admin-password
  ingress_type: ingress
  ingress_hosts:
    - hostname: awx.example.com
      tls_secret: awx-secret-tls
  postgres_configuration_secret: awx-postgres-configuration
  postgres_storage_class: awx-postgres-volume
                                                                                     Тор
                                                                     18,17
```

```
>_
                      Terminal - sysadmin@host209:-/Downloads/git/awx-on-k3s (on p16s.sparksoftcorp.io)
                                                                                    ^ _ O X
File Edit View Terminal Tabs Help
apiVersion: awx.ansible.com/v1beta1
kind: AWX
metadata:
  name: awx
spec:
  # These parameters are designed for use with:
  # - AWX Operator: 2.0.0
      https://github.com/ansible/awx-operator/blob/2.0.0/README.md
  #
  # - AWX: 22.0.0
      https://github.com/ansible/awx/blob/22.0.0/INSTALL.md
  #
  admin_user: admin
  admin_password_secret: awx-admin-password
  ingress_type: ingress
  ingress_hosts:
    - hostname: host209.virtual.lan
      tls_secret: awx-secret-tls
  postgres_configuration_secret: awx-postgres-configuration
  postgres_storage_class: awx-postgres-volume
                                                                                    Тор
  INSERT --
                                                                     18,36
```

다 Q ☆ 🖪 한 🔳 🚷

✓ Q kurokobo/awx-on-k3s: An e × +

← → C ⋒ 😄 github.com/kurokobo/awx-on-k3s

🗅 Personal 🗋 Sparksoft

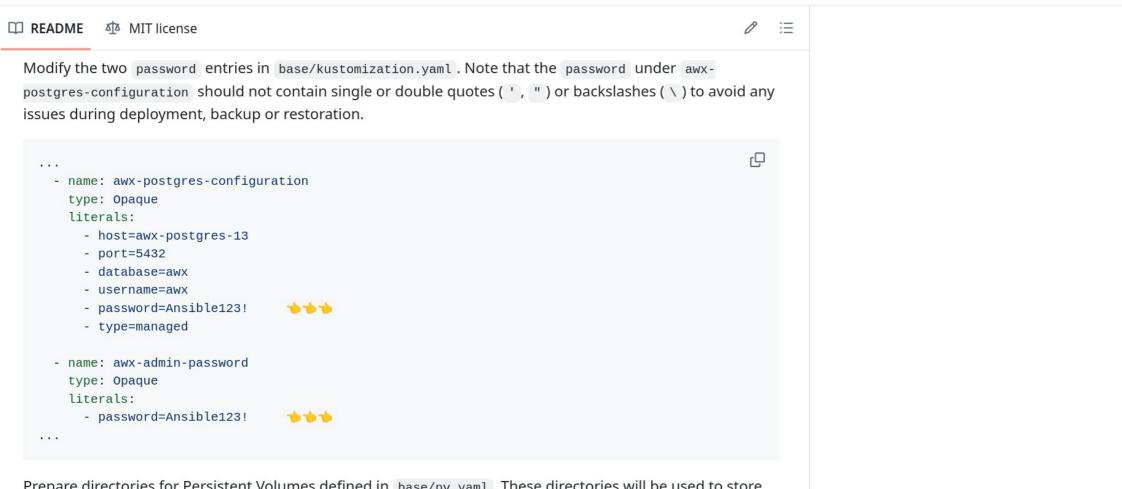

Prepare directories for Persistent Volumes defined in base/pv.yaml. These directories will be used to store your databases and project files. Note that the size of the PVs and PVCs are specified in some of the files in this repository, but since their backends are hostPath, its value is just like a label and there is no actual capacity limitation.

sudo mkdir -p /data/postgres-13
sudo mkdir -p /data/projects

| 2                              | Terminal - sysadmin@host209:~/Downloads/git/awx-on-k3s (on p16s.sparksoftcorp.io) | <u>^</u> _ | × |
|--------------------------------|-----------------------------------------------------------------------------------|------------|---|
| File Edit View Terminal Tabs H | Help                                                                              |            |   |
| [sysadmin@host209              | awx-on-k3s]\$ vi base/kustomization.yaml                                          |            |   |
|                                |                                                                                   |            |   |
|                                |                                                                                   |            |   |
|                                |                                                                                   |            |   |
|                                |                                                                                   |            |   |
|                                |                                                                                   |            |   |
|                                |                                                                                   |            |   |
|                                |                                                                                   |            |   |
|                                |                                                                                   |            |   |
|                                |                                                                                   |            |   |
|                                |                                                                                   |            |   |

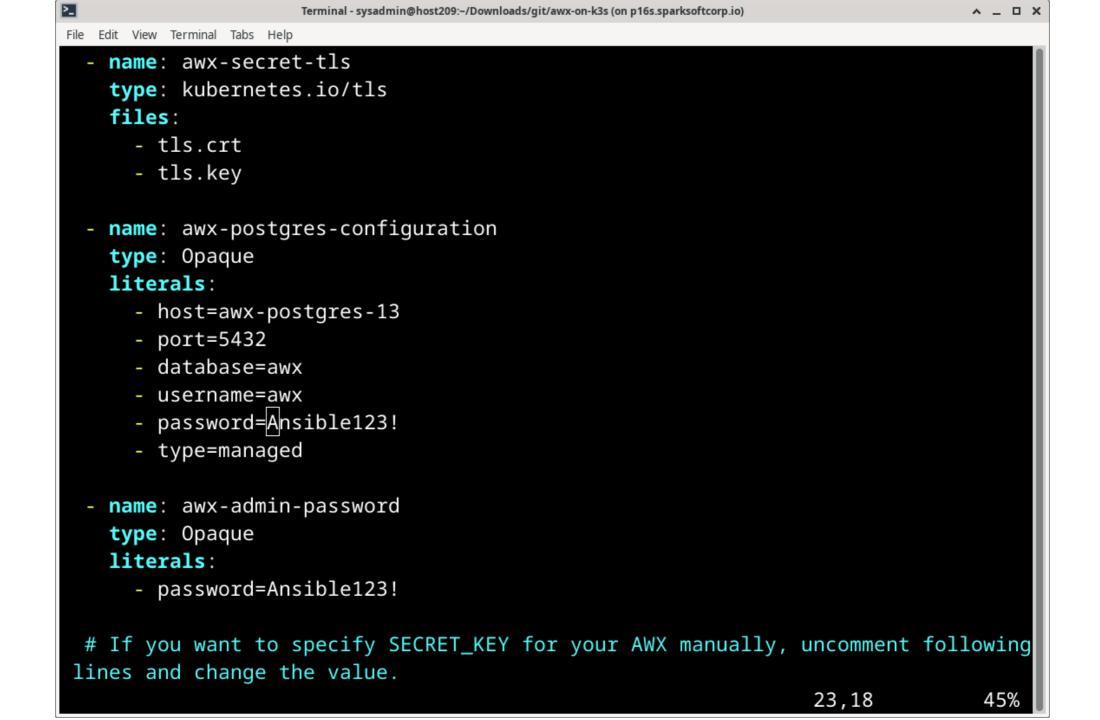

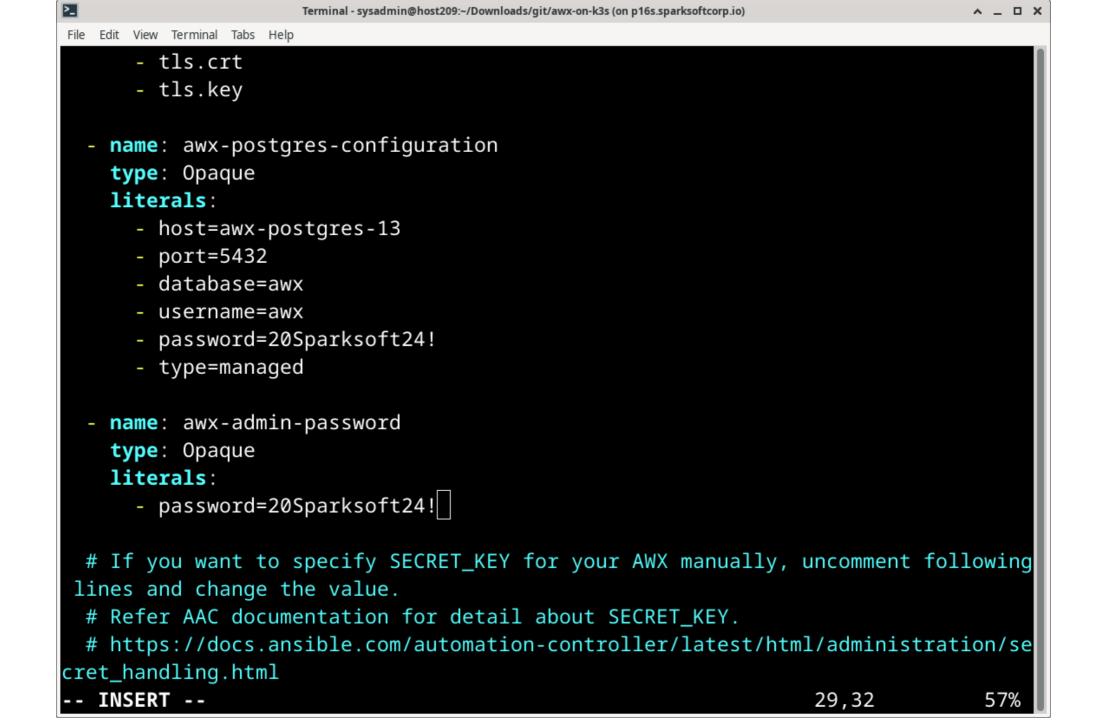

다 오 ☆ 🖪 끄 🛛 🗶 :

🗅 Personal 🕒 Sparksoft

✓ Ø kurokobo/awx-on-k3s: An ⊕ × +

#### 🕮 README 🛛 🏚 MIT license

github.com/kurokobo/awx-on-k3s

∅ :≡

Q

Q

D

ιŪ

Prepare directories for Persistent Volumes defined in base/pv.yaml. These directories will be used to store your databases and project files. Note that the size of the PVs and PVCs are specified in some of the files in this repository, but since their backends are hostPath, its value is just like a label and there is no actual capacity limitation.

sudo mkdir -p /data/postgres-13
sudo mkdir -p /data/projects
sudo chmod 755 /data/postgres-13
sudo chown 1000:0 /data/projects

## **Deploy AWX**

Deploy AWX, this takes few minutes to complete.

kubectl apply -k base

To monitor the progress of the deployment, check the logs of deployments/awx-operator-controllermanager :

kubectl -n awx logs -f deployments/awx-operator-controller-manager

If the deployment completes successfully, the logs end with:

\$ kubectl -n awx logs -f deployments/awx-operator-controller-manager

```
>_
                       Terminal - sysadmin@host209:~/Downloads/git/awx-on-k3s (on p16s.sparksoftcorp.io)
                                                                                        ^ _ O X
File Edit View Terminal Tabs Help
_ _ _
apiVersion: v1
kind: PersistentVolume
metadata:
  name: awx-postgres-13-volume
spec:
  accessModes:
    - ReadWriteOnce
  persistentVolumeReclaimPolicy: Retain
  capacity:
    storage: 8Gi
  storageClassName: awx-postgres-volume
  hostPath:
    path: /data/postgres-13
apiVersion: v1
kind: PersistentVolume
metadata:
  name: awx-projects-volume
spec:
  accessModes:
    - ReadWriteOnce
base/pv.yaml
```

```
>_
                       Terminal - sysadmin@host209:~/Downloads/git/awx-on-k3s (on p16s.sparksoftcorp.io)
                                                                                      ^ _ O X
File Edit View Terminal Tabs Help
  accessModes:
    - ReadWriteOnce
  persistentVolumeReclaimPolicy: Retain
  capacity:
    storage: 8Gi
  storageClassName: awx-postgres-volume
  hostPath:
    path: /data/postgres-13
apiVersion: v1
kind: PersistentVolume
metadata:
  name: awx-projects-volume
spec:
  accessModes:
    - ReadWriteOnce
  persistentVolumeReclaimPolicy: Retain
  capacity:
    storage: 2Gi
  storageClassName: awx-projects-volume
  hostPath:
    path: /data/projects
(END)
```

File Edit View Terminal Tabs Help

[sysadmin@host209 awx-on-k3s]\$ sudo mkdir -p /data/postgres-13
[sysadmin@host209 awx-on-k3s]\$ sudo mkdir -p /data/projects
[sysadmin@host209 awx-on-k3s]\$ sudo chmod 755 /data/postgres-13
[sysadmin@host209 awx-on-k3s]\$ sudo chown 1000:0 /data/projects
[sysadmin@host209 awx-on-k3s]\$

| Terminal - sysadmin@host209:~/Downloads/git/awx-on-k3s (on p16s.sparksoftcorp.io) |  |  |  |  |  |  |
|-----------------------------------------------------------------------------------|--|--|--|--|--|--|
| File Edit View Terminal Tabs Help                                                 |  |  |  |  |  |  |
| [sysadmin@host209 awx-on-k3s]\$ sudo mkdir -p /data/postgres-13                   |  |  |  |  |  |  |
| [sysadmin@host209 awx-on-k3s]\$ sudo mkdir -p /data/projects                      |  |  |  |  |  |  |
| [sysadmin@host209 awx-on-k3s]\$ sudo chmod 755 /data/postgres-13                  |  |  |  |  |  |  |
| [sysadmin@host209 awx-on-k3s]\$ sudo chown 1000:0 /data/projects                  |  |  |  |  |  |  |
| [sysadmin@host209 awx-on-k3s]\$ ls -ld /data/                                     |  |  |  |  |  |  |
| drwxr-xr-x. 4 root root 41 Mar 15 20:01 /data/                                    |  |  |  |  |  |  |
| [sysadmin@host209 awx-on-k3s]\$ ls -l /data/                                      |  |  |  |  |  |  |
| total 0                                                                           |  |  |  |  |  |  |
| drwxr-xr-x. 2 root root 6 Mar 15 20:01 postgres-13                                |  |  |  |  |  |  |
| drwxr-xr-x. 2 sysadmin root 6 Mar 15 20:01 projects                               |  |  |  |  |  |  |
| [sysadmin@host209 awx-on-k3s]\$                                                   |  |  |  |  |  |  |
|                                                                                   |  |  |  |  |  |  |
|                                                                                   |  |  |  |  |  |  |

kurokobo/awx-on-k3s: An example implementation of AWX on single node K3s using AWX Operator, with easy-to-use simplified configuration with ownership of data and passwords. - Google Chrome (on p16s.sparksoftcorp.io) ^ \_ ¤ X ✓ Ø kurokobo/awx-on-k3s: An ⊕ × + 달 역 ☆ 💽 🎦 🔲 🧶 github.com/kurokobo/awx-on-k3s ĥ C 🗅 Personal 🕒 Sparksoft Ø Ξ README MIT license **Deploy AWX** Deploy AWX, this takes few minutes to complete. Q kubectl apply -k base To monitor the progress of the deployment, check the logs of deployments/awx-operator-controllermanager : μ kubectl -n awx logs -f deployments/awx-operator-controller-manager If the deployment completes successfully, the logs end with: ΓÜ \$ kubectl -n awx logs -f deployments/awx-operator-controller-manager . . . ----- Ansible Task Status Event StdOut (awx.ansible.com/v1beta1, Kind=AWX, awx/awx) -----

localhost : ok=85 changed=1 unreachable=0 failed=0 skipped=78 r

The required objects should now have been deployed next to AWX Operator in the awx namespace.

\$ kubectl -n awx get awx,all,ingress,secrets
NAME AGE
awx.awx.ansible.com/awx 6m15s

| ▶_   |          |           |          | Term | inal - sysadn | nin@ho | st209:~/Downloa | ds/git/awx-on-k | 3s (on p | p16s.sparksoftcorp.io) | <u>~ _</u> | o x |
|------|----------|-----------|----------|------|---------------|--------|-----------------|-----------------|----------|------------------------|------------|-----|
| File | Edit Vie | w Termina | l Tabs I | Help |               |        |                 |                 |          |                        |            |     |
| [s   | /sadm    | in@hos    | t209     | awx- | on-k3         | s]\$   | kubect]         | apply           | - k      | base                   |            |     |
|      |          |           |          |      |               |        |                 |                 |          |                        |            |     |
|      |          |           |          |      |               |        |                 |                 |          |                        |            |     |
|      |          |           |          |      |               |        |                 |                 |          |                        |            |     |
|      |          |           |          |      |               |        |                 |                 |          |                        |            |     |
|      |          |           |          |      |               |        |                 |                 |          |                        |            |     |
|      |          |           |          |      |               |        |                 |                 |          |                        |            |     |
|      |          |           |          |      |               |        |                 |                 |          |                        |            |     |
|      |          |           |          |      |               |        |                 |                 |          |                        |            |     |
|      |          |           |          |      |               |        |                 |                 |          |                        |            |     |
|      |          |           |          |      |               |        |                 |                 |          |                        |            |     |
|      |          |           |          |      |               |        |                 |                 |          |                        |            |     |
|      |          |           |          |      |               |        |                 |                 |          |                        |            |     |
|      |          |           |          |      |               |        |                 |                 |          |                        |            |     |
|      |          |           |          |      |               |        |                 |                 |          |                        |            |     |
|      |          |           |          |      |               |        |                 |                 |          |                        |            |     |
|      |          |           |          |      |               |        |                 |                 |          |                        |            |     |
|      |          |           |          |      |               |        |                 |                 |          |                        |            |     |
|      |          |           |          |      |               |        |                 |                 |          |                        |            |     |
|      |          |           |          |      |               |        |                 |                 |          |                        |            |     |
|      |          |           |          |      |               |        |                 |                 |          |                        |            |     |
|      |          |           |          |      |               |        |                 |                 |          |                        |            |     |
|      |          |           |          |      |               |        |                 |                 |          |                        |            |     |
|      |          |           |          |      |               |        |                 |                 |          |                        |            |     |
|      |          |           |          |      |               |        |                 |                 |          |                        |            |     |
|      |          |           |          |      |               |        |                 |                 |          |                        |            |     |
|      |          |           |          |      |               |        |                 |                 |          |                        |            |     |

| 2                                 | Terminal - sysadmin@host209:–/Downloads/git/awx-on-k3s (on p16s.sparksoftcorp.io) | ∧ _ □ × |  |  |  |  |  |  |  |
|-----------------------------------|-----------------------------------------------------------------------------------|---------|--|--|--|--|--|--|--|
| File Edit View Terminal Tabs Help |                                                                                   |         |  |  |  |  |  |  |  |
| [sysadmin@host209 aw              | vx-on-k3s]\$ kubectl apply -k base                                                |         |  |  |  |  |  |  |  |
| <pre>secret/awx-admin-pas</pre>   | sword created                                                                     |         |  |  |  |  |  |  |  |
| <pre>secret/awx-postgres-</pre>   | configuration created                                                             |         |  |  |  |  |  |  |  |
| <pre>secret/awx-secret-t]</pre>   | secret/awx-secret-tls created                                                     |         |  |  |  |  |  |  |  |
| persistentvolume/aw>              | <pre>&lt;-postgres-13-volume created</pre>                                        |         |  |  |  |  |  |  |  |
| persistentvolume/aw>              | <projects-volume created<="" pre=""></projects-volume>                            |         |  |  |  |  |  |  |  |
| persistentvolumeclai              | im/awx-projects-claim created                                                     |         |  |  |  |  |  |  |  |
| awx.awx.ansible.com/              | awx created_                                                                      |         |  |  |  |  |  |  |  |
| [sysadmin@host209 av              | vx-on-k3s]\$                                                                      |         |  |  |  |  |  |  |  |

| >_   |      |      |          |      | Te    | erminal - : | sysadmin@ | host209 | :~/Downloa | ds/git/aw | /x-on-k3s | (on p16s.spa | arksoft | corp.io)   |        |       | ~ _ <b>D</b> > |
|------|------|------|----------|------|-------|-------------|-----------|---------|------------|-----------|-----------|--------------|---------|------------|--------|-------|----------------|
| File | Edit | View | Terminal | Tabs | Help  |             |           |         |            |           |           |              |         |            |        |       |                |
| [s\  | /sa  | dmi  | n@hos    | t209 | 9 awx | (-on-       | -k3s]     | \$ kι   | ubect      | l -n      | awx       | logs         | - f     | deployment | s/awx- | opera | tor-c          |
|      |      |      | r-man    |      |       |             | -         |         |            |           |           | )            |         |            |        | •     |                |
|      |      |      |          | .90  |       |             |           |         |            |           |           |              |         |            |        |       |                |
|      |      |      |          |      |       |             |           |         |            |           |           |              |         |            |        |       |                |
|      |      |      |          |      |       |             |           |         |            |           |           |              |         |            |        |       |                |
|      |      |      |          |      |       |             |           |         |            |           |           |              |         |            |        |       |                |
|      |      |      |          |      |       |             |           |         |            |           |           |              |         |            |        |       |                |
|      |      |      |          |      |       |             |           |         |            |           |           |              |         |            |        |       |                |
|      |      |      |          |      |       |             |           |         |            |           |           |              |         |            |        |       |                |
|      |      |      |          |      |       |             |           |         |            |           |           |              |         |            |        |       |                |
|      |      |      |          |      |       |             |           |         |            |           |           |              |         |            |        |       |                |
|      |      |      |          |      |       |             |           |         |            |           |           |              |         |            |        |       |                |
|      |      |      |          |      |       |             |           |         |            |           |           |              |         |            |        |       |                |
|      |      |      |          |      |       |             |           |         |            |           |           |              |         |            |        |       |                |
|      |      |      |          |      |       |             |           |         |            |           |           |              |         |            |        |       |                |
|      |      |      |          |      |       |             |           |         |            |           |           |              |         |            |        |       |                |
|      |      |      |          |      |       |             |           |         |            |           |           |              |         |            |        |       |                |

^ \_ O X

File Edit View Terminal Tabs Help

[sysadmin@host209 awx-on-k3s]\$ kubectl -n awx logs -f deployments/awx-operator-c ontroller-manager

{"level":"info","ts":"2024-03-15T20:06:21Z","logger":"cmd","msg":"Version","Go V ersion":"go1.20.12","GOOS":"linux","GOARCH":"amd64","ansible-operator":"v1.34.0" ,"commit":"d26c43bf94960d292152862a6685696be33190fb"}

{"level":"info","ts":"2024-03-15T20:06:21Z","logger":"cmd","msg":"Watching names paces","namespaces":["awx"]}

{"level":"info","ts":"2024-03-15T20:06:21Z","logger":"watches","msg":"Environmen t variable not set; using default value","envVar":"ANSIBLE\_VERBOSITY\_AWX\_AWX\_ANS IBLE\_COM","default":2}

{"level":"info","ts":"2024-03-15T20:06:21Z","logger":"watches","msg":"Environmen t variable not set; using default value","envVar":"ANSIBLE\_VERBOSITY\_AWXBACKUP\_A WX\_ANSIBLE\_COM","default":2}

{"level":"info","ts":"2024-03-15T20:06:21Z","logger":"watches","msg":"Environmen t variable not set; using default value","envVar":"ANSIBLE\_VERBOSITY\_AWXRESTORE\_ AWX\_ANSIBLE\_COM","default":2}

{"level":"info","ts":"2024-03-15T20:06:21Z","logger":"watches","msg":"Environmen t variable not set; using default value","envVar":"ANSIBLE\_VERBOSITY\_AWXMESHINGR ESS\_AWX\_ANSIBLE\_COM","default":2}

{"level":"info","ts":"2024-03-15T20:06:21Z","logger":"ansible-controller","msg":
"Watching resource","Options.Group":"awx.ansible.com","Options.Version":"v1beta1
","Options.Kind":"AWX"}

{"level":"info","ts":"2024-03-15T20:06:21Z","logger":"ansible-controller","msg":
"Watching resource","Options.Group":"awx.ansible.com","Options.Version":"v1beta1

| 2                      | Terminal - sysadmi | n@host209:~/Downloads/git/awx-on-k3s (on p16s.sparksoftcorp.io) |       | ^ _ O X |
|------------------------|--------------------|-----------------------------------------------------------------|-------|---------|
| File Edit View Termina | al Tabs Help       |                                                                 |       |         |
| [sysadmin@hos          | st209 awx-on-k3s   | ]\$ kubectl get pods -A                                         |       |         |
| NAMESPACE              | NAME               |                                                                 | READY | STATUS  |
|                        | RESTARTS           | AGE                                                             |       |         |
| kube-system            | helm-install-t     | raefik-b2ndr                                                    | 0/1   | Complet |
| ed                     | 1                  | 40m                                                             |       |         |
| kube-system            | helm-install-t     | raefik-crd-8fdz5                                                | 0/1   | Complet |
| ed                     | 0                  | 40m                                                             |       |         |
| kube-system            | local-path-pro     | visioner-84db5d44d9-njsgm                                       | 1/1   | Running |
|                        | 1 (2m38s ago)      | 40m                                                             |       |         |
| kube-system            | coredns-6799fb     | cd5-zdf6z                                                       | 1/1   | Running |
|                        | 1 (2m38s ago)      | 40m                                                             |       |         |
| kube-system            | svclb-traefik-     | a7122c19-j28lq                                                  | 2/2   | Running |
|                        | 2 (2m38s ago)      | 39m                                                             |       |         |
| kube-system            | traefik-f4564c     | 4f4-fx8sn                                                       | 1/1   | Running |
|                        | 1 (2m38s ago)      | 39m                                                             |       |         |
| awx                    | awx-operator-c     | ontroller-manager-589cdd869b-7ttgf                              | 2/2   | Running |
|                        | 2 (2m38s ago)      | 29m                                                             |       |         |
| kube-system            | metrics-server     | -67c658944b-2sdqw                                               | 1/1   | Running |
|                        | 1 (2m38s ago)      | 40m                                                             |       |         |
| awx                    | awx-postgres-1     | 3-0                                                             | 0/1   | Contain |
| erCreating             | 0                  | 44 <u>s</u>                                                     |       |         |
| [sysadmin@hos          | st209 awx-on-k3s   | ]\$                                                             |       |         |
|                        |                    |                                                                 |       |         |

| Terminal - sysadmin@host209:~/Downloads/git/awx-on-k3s (on p16s.sparksoftcorp.io)           |
|---------------------------------------------------------------------------------------------|
| File Edit View Terminal Tabs Help                                                           |
|                                                                                             |
| TASK [installer : Apply deployment resources] ***********************************           |
| <pre>task path: /opt/ansible/roles/installer/tasks/resources_configuration.yml:248</pre>    |
|                                                                                             |
|                                                                                             |
| {"level":"info","ts":"2024-03-15T20:09:58Z","logger":"proxy","msg":"Cache miss:             |
| apps/v1, Kind=Deployment, awx/awx-task"}                                                    |
| {"level":"info","ts":"2024-03-15T20:09:58Z","logger":"proxy","msg":"Cache miss:             |
| apps/v1, Kind=Deployment, awx/awx-task"}                                                    |
| {"level":"info","ts":"2024-03-15T20:09:58Z","logger":"proxy","msg":"Injecting ow            |
| <pre>ner reference"}</pre>                                                                  |
| {"level":"info","ts":"2024-03-15T20:09:58Z","logger":"proxy","msg":"Watching chi            |
| <pre>ld resource","kind":"apps/v1, Kind=Deployment","enqueue_kind":"awx.ansible.com/v</pre> |
| 1beta1, Kind=AWX"}                                                                          |
| {"level":"info","ts":"2024-03-15T20:09:58Z","msg":"Starting EventSource","contro            |
| <pre>iler":"awx-controller","source":"kind source: *unstructured.Unstructured"}</pre>       |
| {"level":"info","ts":"2024-03-15T20:09:58Z","logger":"proxy","msg":"Cache miss:             |
| apps/v1, Kind=Deployment, awx/awx-task"}                                                    |
| {"level":"info","ts":"2024-03-15T20:10:03Z","logger":"proxy","msg":"Read object             |
| <pre>from cache","resource":{"IsResourceRequest":true,"Path":"/apis/apps/v1/namespace</pre> |
| s/awx/deployments/awx-task","Verb":"get","APIPrefix":"apis","APIGroup":"apps","A            |
| PIVersion":"v1","Namespace":"awx","Resource":"deployments","Subresource":"","Nam            |
| e":"awx-task","Parts":["deployments","awx-task"]}}                                          |
| C. awx-task, faits . [ depityments , awx-task ]}}                                           |

.

| 2                                 | Terminal - sysadmin@host209:~/Downloads/git/awx-on-k3s (on p16s.sparksoftcorp.io) |       |          |            |  |  |  |  |
|-----------------------------------|-----------------------------------------------------------------------------------|-------|----------|------------|--|--|--|--|
| File Edit View Terminal Tabs Help |                                                                                   |       |          |            |  |  |  |  |
| [sysadmin@host209 aw              | x-on-k3s]\$ kubectl -n awx get                                                    | pods  |          |            |  |  |  |  |
| NAME                              |                                                                                   | READY | STATUS   | RESTARTS   |  |  |  |  |
| AGE                               |                                                                                   |       |          |            |  |  |  |  |
| awx-operator-control              | ler-manager-589cdd869b-7ttgf                                                      | 2/2   | Running  | 2 (4m3s ag |  |  |  |  |
| o) 30m                            |                                                                                   |       |          |            |  |  |  |  |
| awx-postgres-13-0                 |                                                                                   | 1/1   | Running  | 0          |  |  |  |  |
| 2m9s                              |                                                                                   |       |          |            |  |  |  |  |
| awx-task-64b7645886-              | gsfkl                                                                             | 0/4   | Init:0/2 | 0          |  |  |  |  |
| 22s                               |                                                                                   |       |          |            |  |  |  |  |
| [sysadmin@host209 aw              | x-on-k3s]\$                                                                       |       |          |            |  |  |  |  |
|                                   |                                                                                   |       |          |            |  |  |  |  |
|                                   |                                                                                   |       |          |            |  |  |  |  |

| Terminal - sysadmin@host209:~/Downloads/git/awx-on-k3s (on p16s.sparksoftcorp.io) |                 |         |        |       |       |         |      | ^ _ D   | ב ב  |  |  |  |
|-----------------------------------------------------------------------------------|-----------------|---------|--------|-------|-------|---------|------|---------|------|--|--|--|
|                                                                                   | v Terminal Tabs | -       |        |       |       |         |      |         |      |  |  |  |
| [sysadmi                                                                          | n@host209       | awx-on- | k3s]\$ | watch | -n 10 | kubectl | -n a | awx get | pods |  |  |  |
|                                                                                   |                 |         |        |       |       |         |      |         |      |  |  |  |
|                                                                                   |                 |         |        |       |       |         |      |         |      |  |  |  |
|                                                                                   |                 |         |        |       |       |         |      |         |      |  |  |  |
|                                                                                   |                 |         |        |       |       |         |      |         |      |  |  |  |
|                                                                                   |                 |         |        |       |       |         |      |         |      |  |  |  |
|                                                                                   |                 |         |        |       |       |         |      |         |      |  |  |  |
|                                                                                   |                 |         |        |       |       |         |      |         |      |  |  |  |
|                                                                                   |                 |         |        |       |       |         |      |         |      |  |  |  |
|                                                                                   |                 |         |        |       |       |         |      |         |      |  |  |  |
|                                                                                   |                 |         |        |       |       |         |      |         |      |  |  |  |
|                                                                                   |                 |         |        |       |       |         |      |         |      |  |  |  |
|                                                                                   |                 |         |        |       |       |         |      |         |      |  |  |  |
|                                                                                   |                 |         |        |       |       |         |      |         |      |  |  |  |
|                                                                                   |                 |         |        |       |       |         |      |         |      |  |  |  |
|                                                                                   |                 |         |        |       |       |         |      |         |      |  |  |  |
|                                                                                   |                 |         |        |       |       |         |      |         |      |  |  |  |
|                                                                                   |                 |         |        |       |       |         |      |         |      |  |  |  |
|                                                                                   |                 |         |        |       |       |         |      |         |      |  |  |  |
|                                                                                   |                 |         |        |       |       |         |      |         |      |  |  |  |
|                                                                                   |                 |         |        |       |       |         |      |         |      |  |  |  |
|                                                                                   |                 |         |        |       |       |         |      |         |      |  |  |  |
|                                                                                   |                 |         |        |       |       |         |      |         |      |  |  |  |
|                                                                                   |                 |         |        |       |       |         |      |         |      |  |  |  |
|                                                                                   |                 |         |        |       |       |         |      |         |      |  |  |  |
|                                                                                   |                 |         |        |       |       |         |      |         |      |  |  |  |
|                                                                                   |                 |         |        |       |       |         |      |         |      |  |  |  |

| Terminal - sysadmin@host209:-/Downloads/git/awx-on-k3s (on p16s.sparksoftcorp.io) |                  |          |                 |      |  |  |  |  |  |
|-----------------------------------------------------------------------------------|------------------|----------|-----------------|------|--|--|--|--|--|
| File Edit View Terminal Tabs Help                                                 |                  |          |                 |      |  |  |  |  |  |
| Every 10.0s: kubectl -n awx ge                                                    | host209.virtual. | lan: Fri | Mar 15 20:16:32 | 2024 |  |  |  |  |  |
|                                                                                   |                  |          |                 |      |  |  |  |  |  |
| NAME                                                                              |                  | READY    | STATUS          | RES  |  |  |  |  |  |
| TARTS AGE                                                                         |                  |          |                 |      |  |  |  |  |  |
| awx-operator-controller-manager-589                                               | cdd869b-7ttgf    | 2/2      | Running         | 2 (  |  |  |  |  |  |
| 10m ago) 37m                                                                      |                  |          |                 |      |  |  |  |  |  |
| awx-postgres-13-0                                                                 |                  | 1/1      | Running         | 0    |  |  |  |  |  |
| 8m21s                                                                             |                  |          |                 |      |  |  |  |  |  |
| awx-task-64b7645886-gsfkl                                                         |                  | 0/4      | PodInitializing | 0    |  |  |  |  |  |
| 6m34s                                                                             |                  |          |                 |      |  |  |  |  |  |
| awx-web-986fc97fd-tbkpx                                                           |                  | 0/3      | PodInitializing | 0    |  |  |  |  |  |
| 4m33s                                                                             |                  |          |                 |      |  |  |  |  |  |
|                                                                                   |                  |          |                 |      |  |  |  |  |  |
|                                                                                   |                  |          |                 |      |  |  |  |  |  |
|                                                                                   |                  |          |                 |      |  |  |  |  |  |
|                                                                                   |                  |          |                 |      |  |  |  |  |  |
|                                                                                   |                  |          |                 |      |  |  |  |  |  |
|                                                                                   |                  |          |                 |      |  |  |  |  |  |
|                                                                                   |                  |          |                 |      |  |  |  |  |  |
|                                                                                   |                  |          |                 |      |  |  |  |  |  |
|                                                                                   |                  |          |                 |      |  |  |  |  |  |
|                                                                                   |                  |          |                 |      |  |  |  |  |  |

| Terminal - sysadmin@host209:~/Downloads/git/awx-on-k3s (on p16s.sparksoftcorp.io)   |         |            |               |  |  |  |  |  |  |  |  |
|-------------------------------------------------------------------------------------|---------|------------|---------------|--|--|--|--|--|--|--|--|
| File Edit View Terminal Tabs Help<br>Every 10.0s: kubectl -n awx ge host209.virtual | lan: Er | i Mar 15 2 | 00.20.57 2024 |  |  |  |  |  |  |  |  |
| Every 10.05. Rubecti -n awx ge nost209.viituai                                      | Ian. FI | 1 Mai 15 2 | 20.20.57 2024 |  |  |  |  |  |  |  |  |
| NAME<br>AGE                                                                         | READY   | STATUS     | RESTARTS      |  |  |  |  |  |  |  |  |
| awx-operator-controller-manager-589cdd869b-7ttgf<br>41m                             | 2/2     | Running    | 2 (14m ago)   |  |  |  |  |  |  |  |  |
| awx-postgres-13-0<br>12m                                                            | 1/1     | Running    | 0             |  |  |  |  |  |  |  |  |
| awx-web-986fc97fd-tbkpx<br>8m58s                                                    | 3/3     | Running    | 0             |  |  |  |  |  |  |  |  |
| awx-task-64b7645886-gsfkl<br>10m                                                    | 4/4     | Running    | 0             |  |  |  |  |  |  |  |  |
|                                                                                     |         |            |               |  |  |  |  |  |  |  |  |
|                                                                                     |         |            |               |  |  |  |  |  |  |  |  |
|                                                                                     |         |            |               |  |  |  |  |  |  |  |  |
|                                                                                     |         |            |               |  |  |  |  |  |  |  |  |
|                                                                                     |         |            |               |  |  |  |  |  |  |  |  |
|                                                                                     |         |            |               |  |  |  |  |  |  |  |  |

≥\_

File Edit View Terminal Tabs Help

| [sysadmin@hos | t209 awx-on-k3s]\$ kubectl get pods -A                      |       |                 |               |       |
|---------------|-------------------------------------------------------------|-------|-----------------|---------------|-------|
| NAMESPACE     | NAME                                                        | READY | STATUS          | RESTARTS      | AGE   |
| kube-system   | helm-install-traefik-b2ndr                                  | 0/1   | Completed       | 1             | 46m   |
| kube-system   | helm-install-traefik-crd-8fdz5                              | 0/1   | Completed       | 0             | 46m   |
| kube-system   | local-path-provisioner-84db5d44d9-njsgm                     | 1/1   | Running         | 1 (8m19s ago) | 46m   |
| kube-system   | coredns-6799fbcd5-zdf6z                                     | 1/1   | Running         | 1 (8m19s ago) | 46m   |
| kube-system   | svclb-traefik-a7122c19-j28lq                                | 2/2   | Running         | 2 (8m19s ago) | 45m   |
| kube-system   | traefik-f4564c4f4-fx8sn                                     | 1/1   | Running         | 1 (8m19s ago) | 45m   |
| awx           | <pre>awx-operator-controller-manager-589cdd869b-7ttgf</pre> | 2/2   | Running         | 2 (8m19s ago) | 35m   |
| kube-system   | metrics-server-67c658944b-2sdqw                             | 1/1   | Running         | 1 (8m19s ago) | 46m   |
| awx           | awx-postgres-13-0                                           | 1/1   | Running         | 0             | 6m25s |
| awx           | awx-task-64b7645886-gsfkl                                   | 0/4   | PodInitializing | 0             | 4m38s |
| awx           | awx-web-986fc97fd_tbkpx                                     | 0/3   | PodInitializing | 0             | 2m37s |
| [sysadmin@hos | st209 awx-on-k3s]\$                                         |       |                 |               |       |

≥\_

| [sysadmin@hos   | st209 awx-on-k3s]\$ kubectl get pods -A          |       |           |             |       |
|-----------------|--------------------------------------------------|-------|-----------|-------------|-------|
| NAMESPACE       | NAME                                             | READY | STATUS    | RESTARTS    | AGE   |
| kube-system     | helm-install-traefik-b2ndr                       | 0/1   | Completed | 1           | 53m   |
| kube-system     | helm-install-traefik-crd-8fdz5                   | 0/1   | Completed | 0           | 53m   |
| kube-system     | local-path-provisioner-84db5d44d9-njsgm          | 1/1   | Running   | 1 (15m ago) | 53m   |
| kube-system     | coredns-6799fbcd5-zdf6z                          | 1/1   | Running   | 1 (15m ago) | 53m   |
| kube-system     | svclb-traefik-a7122c19-j28lq                     | 2/2   | Running   | 2 (15m ago) | 52m   |
| kube-system     | traefik-f4564c4f4-fx8sn                          | 1/1   | Running   | 1 (15m ago) | 52m   |
| awx             | awx-operator-controller-manager-589cdd869b-7ttgf | 2/2   | Running   | 2 (15m ago) | 42m   |
| kube-system     | metrics-server-67c658944b-2sdqw                  | 1/1   | Running   | 1 (15m ago) | 53m   |
| awx             | awx-postgres-13-0                                | 1/1   | Running   | 0           | 13m   |
| awx             | awx-web-986fc97fd-tbkpx                          | 3/3   | Running   | 0           | 9m49s |
| awx             | awx-task-64b7645886-gsfkl                        | 4/4   | Running   | 0           | 11m   |
| [ cure admin@ha |                                                  |       |           |             |       |

[sysadmin@host209 awx-on-k3s]\$

| e Edit View Terminal Tabs Help<br>Sysadmin@host209 awx-on-k3s]\$ kubectl -n awx get awx,all,ingress,sec<br>AGE<br>wx.awx.ansible.com/awx 11m<br>AME READY STATUS<br>AGE<br>od/awx-operator-controller-manager-589cdd869b-7ttgf 2/2 Runnin<br>go) 40m<br>od/awx-postgres-13-0 1/1 Runnin<br>11m<br>od/awx-web-986fc97fd-tbkpx 3/3 Runnin<br>7m45s<br>od/awx-task-64b7645886-gsfkl 4/4 Runnin | ^ _ O X    |
|----------------------------------------------------------------------------------------------------|------------|
| ME AGE<br>xx.awx.ansible.com/awx 11m<br>ME READY STATUS<br>AGE<br>od/awx-operator-controller-manager-589cdd869b-7ttgf 2/2 Runnin<br>go) 40m<br>od/awx-postgres-13-0 1/1 Runnin<br>11m<br>od/awx-web-986fc97fd-tbkpx 3/3 Runnin<br>7m45s                                                                                                    |            |
| <pre>wx.awx.ansible.com/awx 11m ME READY STATUS AGE od/awx-operator-controller-manager-589cdd869b-7ttgf 2/2 Runnin go) 40m od/awx-postgres-13-0 1/1 Runnin 11m od/awx-web-986fc97fd-tbkpx 3/3 Runnin 7m45s</pre>                                                                                                    | rets       |
| AME READY STATUS<br>AGE 2/2 Runnin<br>30) 40m 1/1 Runnin<br>11m 1/1 Runnin<br>0d/awx-web-986fc97fd-tbkpx 3/3 Runnin<br>7m45s                                                                                                    |            |
| AGE<br>od/awx-operator-controller-manager-589cdd869b-7ttgf 2/2 Runnin<br>go) 40m<br>od/awx-postgres-13-0 1/1 Runnin<br>11m<br>od/awx-web-986fc97fd-tbkpx 3/3 Runnin<br>7m45s                                                                                                    |            |
| AGE<br>od/awx-operator-controller-manager-589cdd869b-7ttgf 2/2 Runnin<br>go) 40m<br>od/awx-postgres-13-0 1/1 Runnin<br>11m<br>od/awx-web-986fc97fd-tbkpx 3/3 Runnin<br>7m45s                                                                                                    | DECTADT    |
| od/awx-operator-controller-manager-589cdd869b-7ttgf 2/2 Runnin<br>go) 40m<br>od/awx-postgres-13-0 1/1 Runnin<br>11m<br>od/awx-web-986fc97fd-tbkpx 3/3 Runnin<br>7m45s                                                                                                    | RESTART    |
| go) 40m<br>od/awx-postgres-13-0 1/1 Runnin<br>11m<br>od/awx-web-986fc97fd-tbkpx 3/3 Runnin<br>7m45s                                                                                                    | ig 2 (13m  |
| od/awx-postgres-13-0 1/1 Runnin<br>11m<br>od/awx-web-986fc97fd-tbkpx 3/3 Runnin<br>7m45s                                                                                                    | y 2 (1511  |
| 11m<br>od/awx-web-986fc97fd-tbkpx 3/3 Runnin<br>7m45s                                                                                                    | ig 0       |
| od/awx-web-986fc97fd-tbkpx 3/3 Runnin<br>7m45s                                                                                                    | 9 0        |
| 7m45s                                                                                                    | ig 0       |
| d/aux + ack 64b7645886 acfk] $1/4$ Bunnin                                                                                                    |            |
| od/awx-task-64b7645886-gsfkl 4/4 Runnin                                                                                                    | ig 0       |
| 9m46s                                                                                                    |            |
|                                                                                                    |            |
| ME TYPE                                                                                                    | CLUSTER-IP |
| EXTERNAL-IP PORT(S) AGE                                                                                                    |            |
| ervice/awx-operator-controller-manager-metrics-service ClusterIP                                                                                                    | 10.43.79.2 |
| <pre><none> 8443/TCP 40m</none></pre>                                                                                                    |            |
| ervice/awx-postgres-13 ClusterIP                                                                                                    | None       |
| <none> 5432/TCP 11m</none>                                                                                                    |            |
| ervice/awx-service ClusterIP                                                                                                    | 10.43.29.2 |
| 5 <none> 80/TCP 9m48s</none>                                                                                                    |            |

| 2                               | Terminal - sysadmin@host209:~/ | Downloads/g | jit/awx-on-k3s (o | n p16s.sparksofte | orp.io)  |           | ^ _ O X   |
|---------------------------------|--------------------------------|-------------|-------------------|-------------------|----------|-----------|-----------|
| File Edit View Terminal Tabs He | elp                            |             |                   |                   |          |           |           |
| NAME<br>AGE                     |                                |             |                   | REA               | DY UP    | P-TO-DATE | AVAILABLE |
| deployment.apps/aw<br>40m       | x-operator-contr               | oller       | -manage           | r 1/1             | 1        |           | 1         |
| deployment.apps/aw<br>7m45s     | x-web                          |             |                   | 1/1               | 1        |           | 1         |
| deployment.apps/aw<br>9m46s     | x-task                         |             |                   | 1/1               | 1        |           | 1         |
| NAME                            |                                |             |                   |                   |          | DESIRED   | CURRENT   |
| READY AGE                       |                                |             |                   |                   |          |           |           |
| replicaset.apps/aw              | x-operator-contr               | oller       | -manage           | r-589cdo          | d869b    | 1         | 1         |
| 1 40m                           |                                |             |                   |                   |          |           |           |
| replicaset.apps/aw<br>1 7m45s   | x-web-986fc97fd                |             |                   |                   |          | 1         | 1         |
| replicaset.apps/aw              | x-task-64b764588               | 36          |                   |                   |          | 1         | 1         |
| 1 9m46s                         |                                |             |                   |                   |          |           |           |
| NAME                            |                                | READ        | Y AGE             |                   |          |           |           |
| statefulset.apps/a              | wx-postgres-13                 | 1/1         | 11m               |                   |          |           |           |
| NAME                            |                                |             | CLASS             | HOS               | ГS       |           | ADDRESS   |
| PORTS                           | AGE                            |             |                   |                   |          |           |           |
| inaress networking              | kas in/awy-inar                | 229         | traefi            | k host            | - 209 vi | rtual lan | 192 168   |

| Terminal - sysadmin@host209:~/Downl                    | oads/git/awx-on-k3s (on p16s.sparksoftcorp.io) |          | ^ _ O X        |
|--------------------------------------------------------|------------------------------------------------|----------|----------------|
| File Edit View Terminal Tabs Help                      |                                                |          |                |
| <pre>replicaset.apps/awx-web-986fc97fd 1 7m45s</pre>   |                                                | 1        | 1              |
| <pre>replicaset.apps/awx-task-64b7645886 1 9m46s</pre> |                                                | 1        | 1              |
| NAME RI                                                | EADY AGE                                       |          |                |
| <pre>statefulset.apps/awx-postgres-13 1.</pre>         | /1 11m                                         |          |                |
| NAME                                                   | CLASS HOSTS                                    |          | ADDRESS        |
| PORTS AGE                                              |                                                |          |                |
| <pre>ingress.networking.k8s.io/awx-ingress</pre>       | s traefik host209                              | .virtua] | l.lan 192.168. |
| 122.209 80, 443 9m47s                                  |                                                |          |                |
| NAME                                                   | ТҮРЕ                                           | DATA     | AGE            |
| <pre>secret/redhat-operators-pull-secret</pre>         | Opaque                                         | 1        | 40m            |
| <pre>secret/awx-admin-password</pre>                   | Opaque                                         | 1        | 11m            |
| <pre>secret/awx-postgres-configuration</pre>           | Opaque                                         | 6        | 11m            |
| <pre>secret/awx-secret-tls</pre>                       | kubernetes.io/tls                              | 2        | 11m            |
| <pre>secret/awx-secret-key</pre>                       | Opaque                                         | 1        | 11m            |
| <pre>secret/awx-broadcast-websocket</pre>              | Opaque                                         | 1        | 11m            |
| <pre>secret/awx-receptor-ca</pre>                      | kubernetes.io/tls                              | 2        | 9m56s          |
| <pre>secret/awx-receptor-work-signing</pre>            | Opaque                                         | 2        | 9m53s          |
| <pre>secret/awx-app-credentials</pre>                  | Opaque                                         | 3        | 9m50s          |
| [sysadmin@host209 awx-on-k3s]\$                        |                                                |          |                |

```
>_
                  Terminal - sysadmin@host209:~/Downloads/git/awx-on-k3s (on p16s.sparksoftcorp.io)
                                                                       ^ _ O X
File Edit View Terminal Tabs Help
3711","EventData.Name":"installer : Start installation if auto_upgrade is false
and deployment is missing"}
    ----- Ansible Task StdOut -----
TASK [installer : Start installation if auto_upgrade is false and deployment is
missing] ***
task path: /opt/ansible/roles/installer/tasks/main.yml:31
                             . . . . . . . . . . . . . . . . . . .
{"level":"info","ts":"2024-03-15T20:20:54Z","logger":"runner","msg":"Ansible-run
ner exited successfully","job":"1436326678469083711","name":"awx","namespace":"a
wx"}
----- Ansible Task Status Event StdOut (awx.ansible.com/v1beta1, Kind=AWX, awx/a
wx) ----
localhost
                         : ok=85
                                   changed=1 unreachable=0
                                                               failed=0
kipped=78
                      ignored=1
          rescued=0
```

```
>_
                  Terminal - sysadmin@host209:~/Downloads/git/awx-on-k3s (on p16s.sparksoftcorp.io)
                                                                    ^ _ O X
File Edit View Terminal Tabs Help
3711","EventData.Name":"installer : Start installation if auto_upgrade is false
and deployment is missing"}
    ----- Ansible Task StdOut -----
TASK [installer : Start installation if auto_upgrade is false and deployment is
missing] ***
task path: /opt/ansible/roles/installer/tasks/main.yml:31
                            {"level":"info","ts":"2024-03-15T20:20:54Z","logger":"runner","msg":"Ansible-run
ner exited successfully","job":"1436326678469083711","name":"awx","namespace":"a
wx"}
----- Ansible Task Status Event StdOut (awx.ansible.com/v1beta1, Kind=AWX, awx/a
wx) ----
localhost
                        : ok=85
                                 changed=1 unreachable=0
                                                            failed=0
kipped=78
                     ignored=1
          rescued=0
```

# Log In Finally, we get to explore the UI

| <b>Q</b>                                                                                                    | Privacy error - Google Chrome (on p16s.sparksoftcorp.io) | ^ _ ¤ ×   |
|----------------------------------------------------------------------------------------------------|----------------------------------------------------------|-----------|
| You wanter water water w |                                                          |           |
| ← → C ⋒ ONot secure https://host209.virtual.lan                                                                                                    | *                                                        | 🗉 🖸 🖪 🗄 E |
| 🗅 Personal 🗅 Sparksoft                                                                                                    |                                                          |           |

## A

### Your connection is not private

Attackers might be trying to steal your information from **host209.virtual.lan** (for example, passwords, messages, or credit cards). <u>Learn more</u>

NET::ERR\_CERT\_AUTHORITY\_INVALID

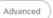

Back to safety

| Q |                                      |                                                | AWX - Google Chrome (on p16s.sparksoftcorp.io) |       | ^ _ ¤ × |
|---|--------------------------------------|------------------------------------------------|------------------------------------------------|-------|---------|
| • | <b>Q</b> kurokobo/awx-on-k3s: An e × | AWX ×                                          | +                                              |       |         |
| ÷ | → C 🞧 SNot secure ht                 | <del>ttps</del> ://host209.virtual.lan/#/login |                                                | ☆ 🖬 🖸 | 🗆 🚷 :   |

🗅 Personal 🗋 Sparksoft

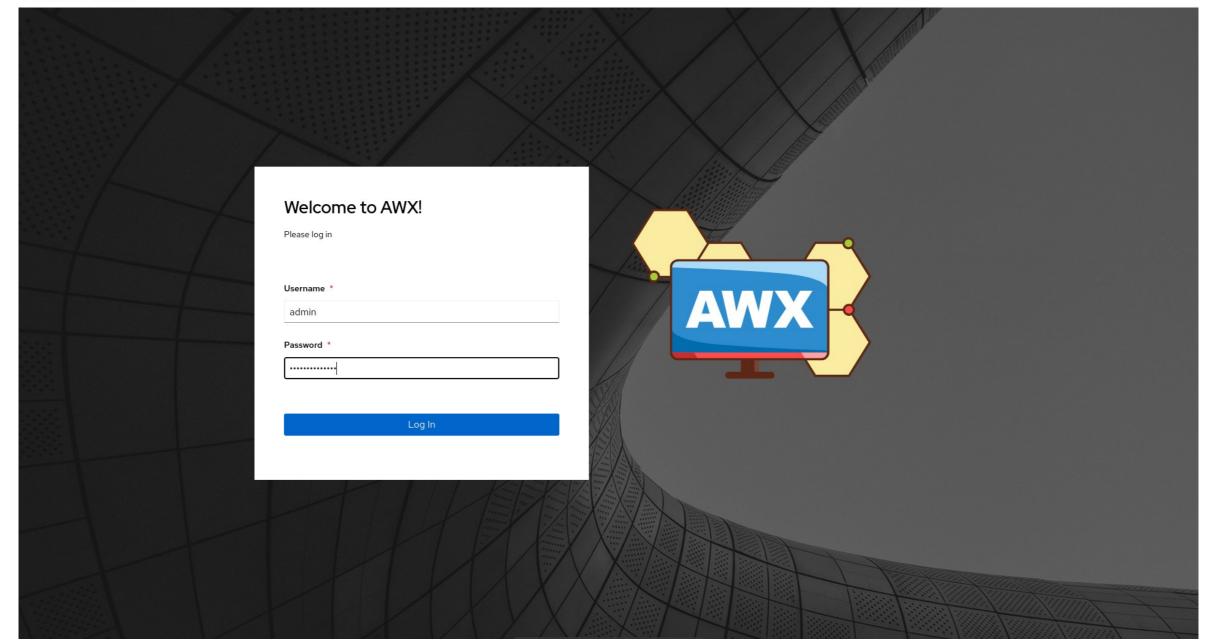

| <b>V</b> |                                |                                    | AWX   Dashboard - Google Chrome (on prosisparksorccorp.io) | ~ ~ ~       |
|----------|--------------------------------|------------------------------------|------------------------------------------------------------|-------------|
| ~        | လြ kurokobo/awx-on-k3s: An ေ × | AWX   Dashboard ×                  | +                                                          |             |
| ÷        | → C n SNot secure              | https://host209.virtual.lan/#/home | ۲                                                          | 2 🖸 🖸 🔲 😓 🗄 |

. .

MM/V Deeleleeud Ce

🗅 Personal 🕒 Sparksoft

\_

|                    |   |            |           |           |            |            |             |                  |            |      |      |      |         |      |      |                |         |       |          |     |     |     |        |     | Ļ    |      | <b>?</b> - | ] <b>1</b> a | admin 🔻  |
|--------------------|---|------------|-----------|-----------|------------|------------|-------------|------------------|------------|------|------|------|---------|------|------|----------------|---------|-------|----------|-----|-----|-----|--------|-----|------|------|------------|--------------|----------|
| Views              | ✓ | 🚯 A tech p | review of | the new ( | AWX use    | r interfac | e can be fo | ound <u>here</u> | <u>e</u> . |      |      |      |         |      |      |                |         |       |          |     |     |     |        |     |      |      | Help       |              |          |
| Dashboard          |   | Dashb      | oard      |           |            |            |             |                  |            |      |      |      |         |      |      |                |         |       |          |     |     |     |        |     |      | F    | About      |              | Ð        |
| Jobs               |   |            |           |           |            |            |             |                  |            |      |      |      |         |      |      |                |         |       |          |     |     |     |        |     |      |      |            |              |          |
| Schedules          |   |            | 1         |           |            |            |             | 0                |            |      |      |      | 1       |      |      |                |         | 0     |          |     |     |     | 1      |     |      |      |            | 0            |          |
| Activity Stream    |   |            | Hos       | sts       |            |            | F           | ailed ho         | sts        |      |      |      | Invento | ries |      |                | Invento |       | failures |     |     | P   | ojects |     |      |      | Proje      | ct sync fa   | ailures  |
| Workflow Approvals |   |            |           |           |            |            |             |                  |            |      |      |      |         |      |      |                |         |       |          |     |     |     |        |     |      |      |            |              |          |
| Resources          | ~ | Job sta    | itus      | Recent J  | Jobs       | Recent     | Templat     | es               |            |      |      |      |         |      |      |                |         |       |          |     |     |     |        |     |      |      |            |              |          |
| Templates          |   |            |           |           |            |            |             |                  |            |      |      |      |         |      |      |                |         |       |          |     |     |     |        |     |      |      |            |              |          |
| Credentials        |   | Past       | month     | • 4       | All job ty | rpes 🔻     | All jo      | obs              | •          |      |      |      |         |      |      |                |         |       |          |     |     |     |        |     |      |      |            |              |          |
| Projects           |   |            | 5         |           |            |            |             |                  |            |      |      |      |         |      |      |                |         |       |          |     |     |     |        |     |      |      |            |              |          |
| Inventories        |   |            |           |           |            |            |             |                  |            |      |      |      |         |      |      |                |         |       |          |     |     |     |        |     |      |      |            |              |          |
| Hosts              |   |            | 4         |           |            |            |             |                  |            |      |      |      |         |      |      |                |         |       |          |     |     |     |        |     |      |      |            |              |          |
| A                  | • |            |           |           |            |            |             |                  |            |      |      |      |         |      |      |                |         |       |          |     |     |     |        |     |      |      |            |              |          |
| Access             |   | SU         | 3         |           |            |            |             |                  |            |      |      |      |         |      |      |                |         |       |          |     |     |     |        |     |      |      |            |              |          |
| Organizations      |   | Job Runs   |           |           |            |            |             |                  |            |      |      |      |         |      |      |                |         |       |          |     |     |     |        |     |      |      |            |              |          |
| Users              |   |            | 2         |           |            |            |             |                  |            |      |      |      |         |      |      |                |         |       |          |     |     |     |        |     |      |      |            |              |          |
| Teams              |   |            |           |           |            |            |             |                  |            |      |      |      |         |      |      |                |         |       |          |     |     |     |        |     |      |      |            |              |          |
| Administration     | ~ |            | 1         |           |            |            |             |                  |            |      |      |      |         |      |      |                |         |       |          |     |     |     |        |     |      |      |            |              |          |
| Credential Types   |   |            |           |           |            |            |             |                  |            |      |      |      |         |      |      |                |         |       |          |     |     |     |        |     |      |      |            |              |          |
| Notifications      |   |            | 0<br>2/15 | 2/16      | 2/17 2     | 2/18 2/    | 19 2/20     | 2/21             | 2/22       | 2/23 | 2/24 | 2/25 | 2/26    | 2/27 | 2/28 | 2/29 :<br>Date | 3/1 3/. | 2 3/3 | 3/4      | 3/5 | 3/6 | 3/7 | 3/8    | 3/9 | 3/10 | 3/11 | 3/12       | 3/13 3       | V14 3/15 |
| Management Jobs    |   |            |           |           |            |            |             |                  |            |      |      |      |         |      |      | bate           |         |       |          |     |     |     |        |     |      |      |            |              |          |
| Instance Groups    |   |            |           |           |            |            |             |                  |            |      |      |      |         |      |      |                |         |       |          |     |     |     |        |     |      |      |            |              |          |
| Instances          |   |            |           |           |            |            |             |                  |            |      |      |      |         |      |      |                |         |       |          |     |     |     |        |     |      |      |            |              |          |

| Q      |                                         |                  |                                  |     | AWX   D | Dashboard - Google Chrom | ne (on p16s.sparksoftcorp. | p.io) |  |           | ^ _ | . • × |
|--------|-----------------------------------------|------------------|----------------------------------|-----|---------|--------------------------|----------------------------|-------|--|-----------|-----|-------|
| ~      | <b>O</b> kurokobo/awa                   | k-on-k3s: An e X | AWX   Dashboard                  | × + |         |                          |                            |       |  |           |     |       |
| ÷      | $\rightarrow$ C G                       | 8 Not secure     | https://host209.virtual.lan/#/ho | ome |         |                          |                            |       |  | \$<br>I D | •   | ) :   |
| 142.25 | 10 A 10 A 10 A 10 A 10 A 10 A 10 A 10 A |                  |                                  |     |         |                          |                            |       |  |           |     |       |

🗅 Personal 🗋 Sparksoft

|                                       |                  |                                                         |      | 🌲 😧 👻 💄 admin 👻               |
|---------------------------------------|------------------|---------------------------------------------------------|------|-------------------------------|
| Views                                 | A tech preview o | f the new AWX user interface can be found <u>here</u> . |      |                               |
| Dashboard                             | Da               |                                                         |      | C                             |
| Jobs                                  |                  |                                                         |      |                               |
| Schedules                             |                  |                                                         |      | 0                             |
| Activity Stream<br>Workflow Approvals | Δ                | WX                                                      |      | Project sync failures         |
|                                       |                  |                                                         |      |                               |
| Resources                             |                  |                                                         |      |                               |
| Templates                             |                  | AWX 23.9.0 >                                            | ·    |                               |
| Credentials                           |                  | λ.                                                      |      |                               |
| Projects                              |                  | \                                                       |      |                               |
| Inventories                           |                  | (00)\<br>() A )\                                        |      |                               |
| Hosts                                 |                  | w                                                       |      |                               |
| Access                                |                  | 11 11                                                   |      |                               |
| Organizations                         |                  |                                                         |      |                               |
| Users                                 |                  |                                                         |      |                               |
| Teams                                 |                  |                                                         |      |                               |
| Administration                        |                  |                                                         |      |                               |
| Credential Types                      | Сор              | yright 2024 Red Hat, Inc.                               |      |                               |
| Notifications                         |                  |                                                         | Date | 3/10 3/11 3/12 3/13 3/14 3/15 |
| Management Jobs                       |                  |                                                         | Date |                               |
| Instance Groups                       |                  |                                                         |      |                               |

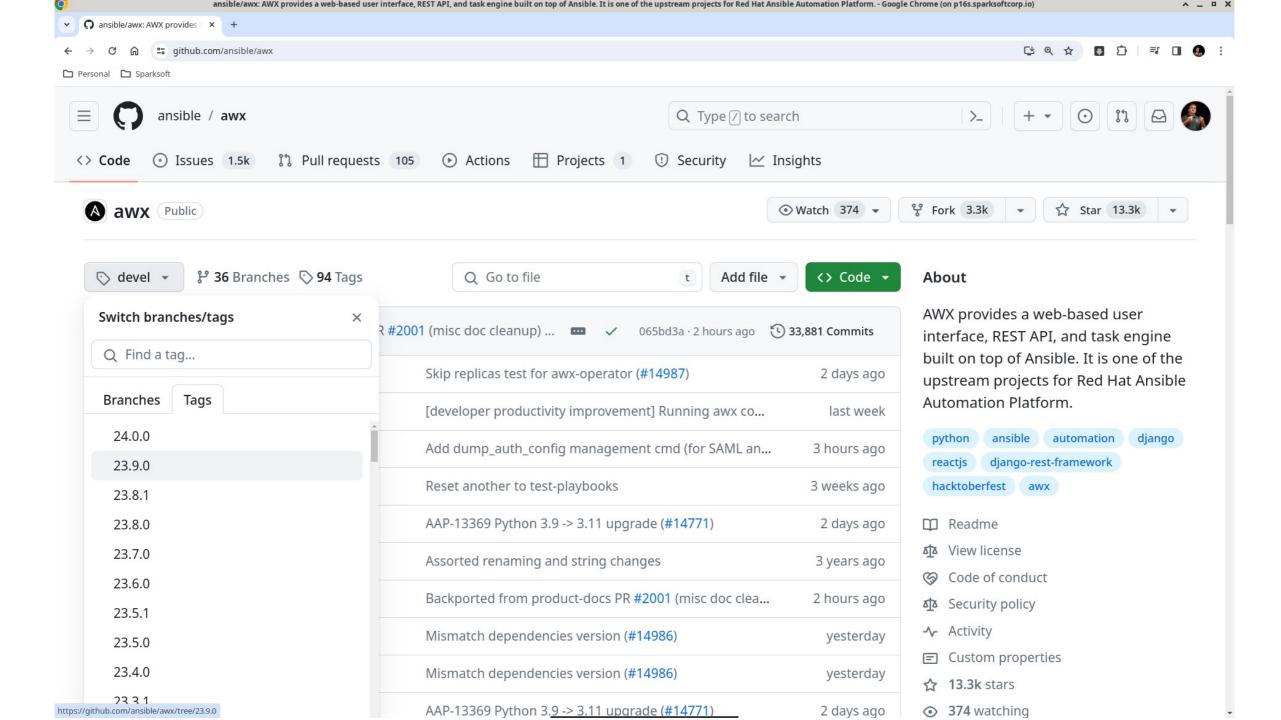

# Organizations

To carve up your enterprise

| AWX   Organizations - Google Chrome (on p16s.sparksoftcorp.io) | ^ _ ¤ X       |
|----------------------------------------------------------------|---------------|
| ✓ ▲ AWX   Organizations × +                                    |               |
| ← → C 🔐 Source https://host209.virtual.lan/#/organizations     | ☆ 🖪 立   💷 🕢 🗄 |

🗅 Personal 🗋 Sparksoft

|                                                                                                    |               |                         | <b>\$</b>         | ? 👻 💄 admin 👻           |
|----------------------------------------------------------------------------------------------------|---------------|-------------------------|-------------------|-------------------------|
| Views 🗸                                                                                                    | Organizations |                         |                   | ß                       |
| Jobs<br>Schedules<br>Activity Stream<br>Workflow Approvals                                                                                           | □ Name ▼      | Q Add Delete<br>Members | Teams             | 1-1of1 ▼ 〈 )<br>Actions |
| Resources 🗸                                                                                                    | Default       | 0                       | 0                 | Ø                       |
| Templates<br>Credentials                                                                                                    |               |                         | 1-1of1items 💌 < < | 1 of 1 page > >>        |
| Projects<br>Inventories<br>Hosts                                                                                                    |               |                         |                   |                         |
| Access  Corganizations Users Teams                                                                                                    |               |                         |                   |                         |
| Administration<br>Credential Types<br>Notifications<br>Management Jobs<br>Instance Groups<br>Instances<br>https://host209.virtual.lan/#/organization |               |                         |                   |                         |

| Q | AWX   Organizations - Google Chrome (on p16s.sparksoftcorp.io) |   |          | ^ _    | • × |
|---|----------------------------------------------------------------|---|----------|--------|-----|
| ~ | WX   Organizations × +                                         |   |          |        |     |
| ÷ | C                                                              | ☆ | <b>ت</b> | =v 🔲 🚷 | :   |
| ~ | Demond Do Gooden                                               |   |          |        |     |

| 🗅 Personal | 🗅 Sparksoft |
|------------|-------------|
|------------|-------------|

|                                                                                |                                          |                                                                       | 🌲 😧 🔻 💄 admin 🔫        |
|--------------------------------------------------------------------------------|------------------------------------------|-----------------------------------------------------------------------|------------------------|
| Views 🗸                                                                        | Organizations<br>Create New Organization |                                                                       | Ċ                      |
| Jobs<br>Schedules<br>Activity Stream<br>Workflow Approvals                     | Name * Sparksoft Execution Environment ③ | Description          Sparksoft Corporation         Galaxy Credentials | Instance Groups ③<br>Q |
| Resources         Templates         Credentials         Projects               | Q<br>Save Cancel                         | Q Ansible Galaxy X                                                    |                        |
| Inventories<br>Hosts<br>Access                                                 |                                          |                                                                       |                        |
| Organizations<br>Users<br>Teams                                                |                                          |                                                                       |                        |
| Administration  Credential Types Notifications Management Jobs Instance Groups |                                          |                                                                       |                        |
| Instances                                                                      | -                                        |                                                                       |                        |

| C | O AWX   Sparksoft - Google Chrome (on p16s.sparksoftcorp.io)             | ^ _ ¤ X       |
|---|--------------------------------------------------------------------------|---------------|
|   | ✓ AWX   Sparksoft × +                                                    |               |
|   | ← → C D Not secure https://host209.virtual.lan/#/organizations/2/details | ☆ 🖸 🖸 🗮 🖬 🚷 : |
|   |                                                                          |               |

🗅 Personal 🗅 Sparksoft

|                                                                                                    |   | . ▲ · · · · · · · · · · · · · · · · · ·                                                                                                    | admin 👻 |
|----------------------------------------------------------------------------------------------------|---|----------------------------------------------------------------------------------------------------|---------|
| Views<br>Dashboard                                                                                     | * | Organizations > Sparksoft Details                                                                                                    | Ŀ       |
| Jobs<br>Schedules<br>Activity Stream<br>Workflow Approvals                                             |   | Image: Back to Organizations       Details       Access       Teams       Execution Environments       Notifications         Name       Sparksoft       Sparksoft       Description       Sparksoft Corporation       Created       3/15/2024, 2:26:27 PM by admin         Last Modified       3/15/2024, 2:26:27 PM by admin       Execution Environments       Execution Environments       Notifications |         |
| Resources<br>Templates<br>Credentials<br>Projects<br>Inventories<br>Hosts                              | ~ | Galaxy Credentials       Galaxy Api Token: An         Edit       Delete                                                                                                    |         |
| Access<br>Organizations<br>Users<br>Teams                                                              | ~ |                                                                                                    |         |
| Administration<br>Credential Types<br>Notifications<br>Management Jobs<br>Instance Groups<br>Instances | ~ |                                                                                                    |         |

## Users

For assigning permissions

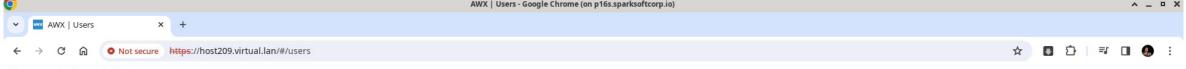

🗅 Personal 🗋 Sparksoft

|                                       |    |            |              |               |                      | 🐥 🕜 🔻 💄 admin 👻 |
|---------------------------------------|----|------------|--------------|---------------|----------------------|-----------------|
| Views                                 | *  | Users      |              |               |                      | G               |
| Dashboard                             |    |            |              |               |                      |                 |
| Jobs<br>Schedules                     |    | □ Email ▼  | Q Add Delete |               |                      | 1-1of1 💌 < >    |
|                                       |    |            |              |               |                      |                 |
| Activity Stream<br>Workflow Approvals |    | Username 1 | First Name 🗍 | Last Name 🛛 🗘 | Role                 | Actions         |
| Resources                             | ~  | admin      |              |               | System Administrator | <i>I</i>        |
| Templates<br>Credentials              |    |            |              |               | 1-1of1items 💌        | <pre></pre>     |
|                                       |    |            |              |               |                      |                 |
| Projects                              |    |            |              |               |                      |                 |
| Inventories                           |    |            |              |               |                      |                 |
| Hosts                                 |    |            |              |               |                      |                 |
| Access                                | ~  |            |              |               |                      |                 |
| Organizations                         |    |            |              |               |                      |                 |
| Users                                 |    |            |              |               |                      |                 |
| Teams                                 |    |            |              |               |                      |                 |
| Administration                        | ~  |            |              |               |                      |                 |
| Credential Types                      |    |            |              |               |                      |                 |
| Notifications                         |    |            |              |               |                      |                 |
| Management Jobs                       |    |            |              |               |                      |                 |
| Instance Groups                       |    |            |              |               |                      |                 |
| Instances                             |    |            |              |               |                      |                 |
| https://host209.virtual.lan/#/use     | rs | *          |              |               |                      |                 |

| <b>O</b> |                   |                                                             | AWX   Users - Google Chrome (on p16s.sparksoftcorp.io) | ^ _ ¤ ×     |
|----------|-------------------|-------------------------------------------------------------|--------------------------------------------------------|-------------|
| ~        | AWX   Users       | × +                                                         |                                                        |             |
| ÷        | $\rightarrow$ C M | Solution Not secure https://host209.virtual.lan/#/users/add |                                                        | 🖈 🖪 🎦 🗏 🧶 : |

|                                                                                                    |   |                          |                         | 🛕 😧 🔫 💄 admin 👻             |
|----------------------------------------------------------------------------------------------------|---|--------------------------|-------------------------|-----------------------------|
| Views<br>Dashboard                                                                                     | * | Users<br>Create New User |                         | Ŀ                           |
| Jobs<br>Schedules<br>Activity Stream<br>Workflow Approvals                                             |   | First Name               | Last Name<br>Password * | Email<br>Confirm Password * |
| Resources<br>Templates<br>Credentials<br>Projects<br>Inventories                                       | ~ | User Type * Normal User  | Representation *        | <u>ছ</u>                    |
| Hosts<br>Access<br>Organizations<br>Users<br>Teams                                                     | ~ | Save Cancel              |                         |                             |
| Administration<br>Credential Types<br>Notifications<br>Management Jobs<br>Instance Groups<br>Instances | * |                          |                         |                             |

| Q |             |            |                                         | AWX   Users - Google Chrome (on p16s.sparksoftcorp.io) |             | ^ _ • | × |
|---|-------------|------------|-----------------------------------------|--------------------------------------------------------|-------------|-------|---|
| • | AWX   Users | ×          | +                                       |                                                        |             |       |   |
| ÷ | → C ⋒       | Not secure | https://host209.virtual.lan/#/users/add |                                                        | \$<br>∎ £ = | V 🔲 🌏 | : |
|   |             |            |                                         |                                                        |             |       |   |

|                                                                                                    |                                                                                                    |                                                                                                    | 🐥 😯 🔻 💄 admin 🔻                                               |
|----------------------------------------------------------------------------------------------------|----------------------------------------------------------------------------------------------------|----------------------------------------------------------------------------------------------------|---------------------------------------------------------------|
| Views •<br>Dashboard<br>Jobs                                                                        | <ul> <li>✓ Users</li> <li>Create New User</li> </ul>                                                                                                    |                                                                                                    | Ċ                                                             |
| Schedules<br>Activity Stream<br>Workflow Approvals                                                  | First Name<br>Thomas<br>Username                                                                                                    | Last Name<br>Cameron<br>Password *                                                                                                    | Email<br>thomas.cameron@sparksoftcorp.com<br>Confirm Password |
| Resources<br>Templates<br>Credentials<br>Projects<br>Inventories<br>Hosts                           | <ul> <li>✓ thomas.cameron</li> <li>User Type *</li> <li>Normal User</li> <li>Normal User</li> <li>System Auditor</li> <li>System Administrator</li> <li>Save</li> <li>Cancel</li> </ul> | Image: Company of the second second seco | X                                                             |
| Access<br>Organizations<br>Users<br>Teams                                                           | *                                                                                                    |                                                                                                    |                                                               |
| Administration Credential Types<br>Notifications<br>Management Jobs<br>Instance Groups<br>Instances | * _                                                                                                    |                                                                                                    |                                                               |

| Q |                   |                                                    | AWX   Users - Google Chrome (on p16s.sparksoftcorp.io) | ^ _ ¤ ×         |
|---|-------------------|----------------------------------------------------|--------------------------------------------------------|-----------------|
| ~ | AWX   Users       | × +                                                |                                                        |                 |
| ÷ | $\rightarrow$ C G | Not secure https://host209.virtual.lan/#/users/add |                                                        | ☆ 🖸 🗅   🗊 🛛 🧶 : |
|   |                   |                                                    |                                                        |                 |

| —                                                                                                    |                                                                     |         |                                    |                                                                 |  |
|----------------------------------------------------------------------------------------------------|---------------------------------------------------------------------|---------|------------------------------------|-----------------------------------------------------------------|--|
|                                                                                                    |                                                                     |         |                                    | 🛕 😯 🔫 💄 admin 🔫                                                 |  |
| Views<br>Dashboard                                                                                     | Vusers<br>Create Ne                                                 | ew User |                                    | C                                                               |  |
| Jobs<br>Schedules<br>Activity Stream<br>Workflow Approvals                                             | First Name<br>Thomas<br>Username                                    |         | Last Name<br>Cameron<br>Password * | Email<br>thomas.cameron@sparksoftcorp.com<br>Confirm Password * |  |
| Resources<br>Templates<br>Credentials<br>Projects<br>Inventories<br>Hosts                              | <ul> <li>thomas.ca</li> <li>User Type</li> <li>System Ac</li> </ul> |         | Image: Sparksoft                   | ×                                                               |  |
| Access<br>Organizations<br>Users<br>Teams                                                              | ·                                                                   |         |                                    |                                                                 |  |
| Administration<br>Credential Types<br>Notifications<br>Management Jobs<br>Instance Groups<br>Instances | *<br>*                                                              |         |                                    |                                                                 |  |

| <b>?</b>                                                         | AWX   thomas.cameron - Google Chrome (on p16s.sparksoftcorp.io) | ^ _ ¤ ×         |
|------------------------------------------------------------------|-----------------------------------------------------------------|-----------------|
| AWX   thomas.cameron × +                                         |                                                                 |                 |
| ← → C ⋒ ONt secure https://host209.virtual.lan/#/users/2/details |                                                                 | ☆ 🖸 🖸   🗊 🖬 🚯 : |
|                                                                  |                                                                 |                 |

|                    |                                                                 |                                   | 🌲 😯 👻 🛓 admin 👻                       |
|--------------------|-----------------------------------------------------------------|-----------------------------------|---------------------------------------|
| Dashboard          | Vusers > thomas.cameron Details                                 |                                   | £,                                    |
| Jobs<br>Schedules  | Back to Users     Details     Organizations     Teams     Roles |                                   |                                       |
| Activity Stream    | First Name Thomas                                               | Last Name Cameron En              | nail thomas.cameron@sparksoftcorp.com |
| Workflow Approvals | Username thomas.cameron                                         | User Type System Administrator Cr | eated 3/15/2024, 2:28:53 PM           |
| Resources          | ✓ Edit Delete                                                   |                                   |                                       |
| Templates          |                                                                 |                                   |                                       |
| Credentials        |                                                                 |                                   |                                       |
| Projects           |                                                                 |                                   |                                       |
| Inventories        |                                                                 |                                   |                                       |
| Hosts              |                                                                 |                                   |                                       |
| Access             | •                                                               |                                   |                                       |
| Organizations      |                                                                 |                                   |                                       |
| Users              |                                                                 |                                   |                                       |
| Teams              |                                                                 |                                   |                                       |
| Administration     | •                                                               |                                   |                                       |
| Credential Types   |                                                                 |                                   |                                       |
| Notifications      |                                                                 |                                   |                                       |
| Management Jobs    |                                                                 |                                   |                                       |
| Instance Groups    |                                                                 |                                   |                                       |
| Instances          | •                                                               |                                   |                                       |

| <b>Y</b> |             |                                                         | Awx   Users - Google Chrome (on pros.sparksorccorp.io) |             |
|----------|-------------|---------------------------------------------------------|--------------------------------------------------------|-------------|
| ~        | AWX   Users | × +                                                     |                                                        |             |
| ÷        | → C ଲ       | Solution Not secure https://host209.virtual.lan/#/users |                                                        | 🖈 🖪 🎦 🗐 🗶 🗄 |

. ....

🗅 Personal 🗋 Sparksoft

|                                                                                                    |          |                         |              |             | <b></b>              | 😧 🔻 💄 admin 👻    |
|----------------------------------------------------------------------------------------------------|----------|-------------------------|--------------|-------------|----------------------|------------------|
| Views<br>Dashboard                                                                                     | ~        | Users                   |              |             |                      | Ś                |
| Jobs<br>Jobs<br>Schedules<br>Activity Stream                                                           |          | □ Email ▼<br>Username ↑ | Q Add Delete | Last Name 👔 | Role                 | 1-2 of 2 ▼ ◆ >   |
| Workflow Approvals<br>Resources                                                                        | ~        | admin                   | First Name   | Lastivane   | System Administrator | Actions          |
| Templates<br>Credentials<br>Projects                                                                   |          | thomas.cameron          | Thomas       | Cameron     | System Administrator | ø                |
| Inventories<br>Hosts                                                                                   |          |                         |              |             | 1-2 of 2 items 💌 < < | 1 of 1 page > >> |
| Access<br>Organizations<br>Users<br>Teams                                                              | <b>~</b> |                         |              |             |                      |                  |
| Administration<br>Credential Types<br>Notifications<br>Management Jobs<br>Instance Groups<br>Instances | *        |                         |              |             |                      |                  |

#### Credentials

Github

| V            | AWX   Credentials - Google Chrome (on pros.sparksortcorp.io) | ^ _ U X     |
|--------------|--------------------------------------------------------------|-------------|
| AWX   Creden | itials × +                                                   |             |
| <br>← → C ∩  | Not secure https://host209.virtual.lan/#/credentials         | ☆ 🖸 🖸 🛛 🧔 🗄 |
|              |                                                              |             |

~

🗅 Personal 🗋 Sparksoft

|                                                                                           |   |                    |        |                                         |                  | 🐥 🕜 👻 💄 admin 👻           |
|-------------------------------------------------------------------------------------------|---|--------------------|--------|-----------------------------------------|------------------|---------------------------|
| Views<br>Dashboard                                                                        | ✓ | Credentials        |        |                                         |                  | Ŀ                         |
| Jobs<br>Schedules<br>Activity Stream<br>Workflow Approvals                                |   | □ Name ▼<br>Name ↑ | Q, Add | Delete<br>Type                          |                  | 1-2 of 2 ▼ 〈 ><br>Actions |
| Resources                                                                                 | ~ | Ansible Galaxy     |        | Ansible Galaxy/Automation Hub API Token |                  | ø                         |
| Templates<br>Credentials                                                                  |   | Demo Credential    |        | Machine                                 |                  | e di                      |
| Projects<br>Inventories<br>Hosts                                                          |   |                    |        |                                         | 1-2 of 2 items 💌 | <pre></pre>               |
| Access<br>Organizations<br>Users<br>Teams                                                 | ~ |                    |        |                                         |                  |                           |
| Administration<br>Credential Types<br>Notifications<br>Management Jobs<br>Instance Groups | ✓ |                    |        |                                         |                  |                           |

| Q | AWX   Credentials - Google Chrome (on p16s.sparksoftcorp.io)   |   |        |      | ^ - 5 | • × |
|---|----------------------------------------------------------------|---|--------|------|-------|-----|
| ~ | AWX   Credentials × +                                          |   |        |      |       |     |
| ÷ | → C A Not secure https://host209.virtual.lan/#/credentials/add | ☆ | ت<br>1 | =, 0 | J 🚷   | :   |
| ~ |                                                                |   |        |      |       |     |

🗅 Personal 🗋 Sparksoft

| Views Credentials   Create New Credential                                                                                                    | <b>≜ ? - L</b> a                           | dmin 🔻      |
|----------------------------------------------------------------------------------------------------|--------------------------------------------|-------------|
|                                                                                                    |                                            |             |
| Dashboard                                                                                                    |                                            | ŋ           |
| Jobs     Description       Schedules     Name *     Description       Activity Stream     GitHub     Thomas's GitHub Repository       Workflow Approvals     Credential Type *                                                                                              | Organization           Q         Sparksoft |             |
| Resources Source Control                                                                                                    |                                            |             |
| Credentials Type Details   Projects Username   Inventories tdcam   Hosts •                                                                                                    | ₽                                          |             |
| SCM Private Key       Access     SCM Private Key       Organizations     id_rsa       Users    BEGIN OPENSSH PRIVATE KEY       b3BlbnNzaC1rZXktdjEA     DAAABlwAAAAdzc2gtcn       NhAAAAwEAAQAAAYL     Bk/LqDJGucPyGggrcy/       nqdeS5SACyGAm0n0+:     9URrXVSoL5FYdPo9loP | Browse Clear                               | ,<br>,<br>, |
| Administration   Credential Types   Notifications   Management Jobs                                                                                                    |                                            |             |
| Instance Groups Cancel                                                                                                    |                                            |             |

|   | AWX   Credentials - Google Chrome (on pros.sparksortcorp.io) | ^ _ u x       |
|---|--------------------------------------------------------------|---------------|
| ~ | AWX   Credentials × +                                        |               |
| ~ | → C A Not secure https://host209.virtual.lan/#/credentials   | 🖈 🖸 🖸 🔍 🖬 🗶 : |
|   |                                                              |               |

. ...

🗅 Personal 🗋 Sparksoft

|                          |                 |                                         | 🐥 😯 🔻 💄 admin 👻                     |
|--------------------------|-----------------|-----------------------------------------|-------------------------------------|
| Views 🗸                  | Credentials     |                                         | C,                                  |
| Dashboard                |                 |                                         |                                     |
| Jobs<br>Schedules        | □ Name ▼        | Q Add Delete                            | 1-3 of 3 💌 < >                      |
| Activity Stream          | Name †          | Туре                                    | Actions                             |
| Workflow Approvals       |                 |                                         |                                     |
| Resources 🗸              | Ansible Galaxy  | Ansible Galaxy/Automation Hub API Token | il)<br>ا                            |
| Templates<br>Credentials | Demo Credential | Machine                                 |                                     |
| Projects                 |                 |                                         |                                     |
| Inventories              | GitHub          | Source Control                          |                                     |
| Hosts                    |                 |                                         |                                     |
| Access 🗸                 |                 |                                         | 1-3 of 3 items 💌 < 1 of 1 page > >> |
| Organizations            |                 |                                         |                                     |
| Users                    |                 |                                         |                                     |
| Teams                    |                 |                                         |                                     |
| Administration 🗸         |                 |                                         |                                     |
| Credential Types         |                 |                                         |                                     |
| Notifications            |                 |                                         |                                     |
| Management Jobs          |                 |                                         |                                     |
| Instance Groups          |                 |                                         |                                     |
| Instances                | -               |                                         |                                     |

# Setting up Ansible ping A simple test to see if connectivity is right

| Awx   Projects - Google Chrome (on plos.sparksortcorp.io) | ^ _ u x       |
|-----------------------------------------------------------|---------------|
| ✓ ▲ AWX   Projects × +                                    |               |
| ← → C D Not secure https://host209.virtual.lan/#/projects | ☆ 🖸 🖸 🔍 🖬 🗶 : |

. ...

🗅 Personal 🗋 Sparksoft

|                                       |      |                  |              |      |               | 🐥 🕜 🕶 🛓 admin 👻 |
|---------------------------------------|------|------------------|--------------|------|---------------|-----------------|
| Views                                 | ~    | Projects         |              |      |               | C,              |
| Dashboard                             |      |                  |              |      |               |                 |
| Jobs                                  |      | > 🗆 Name 🔻       | Q Add Delete |      |               | 1-1of1 💌 🔇 🔉    |
| Schedules                             |      |                  |              |      |               |                 |
| Activity Stream<br>Workflow Approvals |      | Name 1           | Status       | Туре | Revision      | Actions         |
|                                       |      |                  |              |      |               |                 |
| Resources                             | ~    | > 🗌 Demo Project | Successful   | Git  | 347e44f 🏬     | 2 / 1           |
| Templates                             |      |                  |              |      |               |                 |
| Credentials                           |      |                  |              |      | 1-1of1items 💌 | <pre></pre>     |
| Projects                              |      |                  |              |      |               |                 |
| Inventories                           |      |                  |              |      |               |                 |
| Hosts                                 |      |                  |              |      |               |                 |
| Access                                | ~    |                  |              |      |               |                 |
| Organizations                         |      |                  |              |      |               |                 |
| Users                                 |      |                  |              |      |               |                 |
| Teams                                 |      |                  |              |      |               |                 |
| Administration                        | ~    |                  |              |      |               |                 |
| Credential Types                      |      |                  |              |      |               |                 |
| Notifications                         |      |                  |              |      |               |                 |
| Management Jobs                       |      |                  |              |      |               |                 |
|                                       |      |                  |              |      |               |                 |
| Instance Groups                       |      |                  |              |      |               |                 |
| https://host209.virtual.lan/#/proj    | ects | -                |              |      |               |                 |

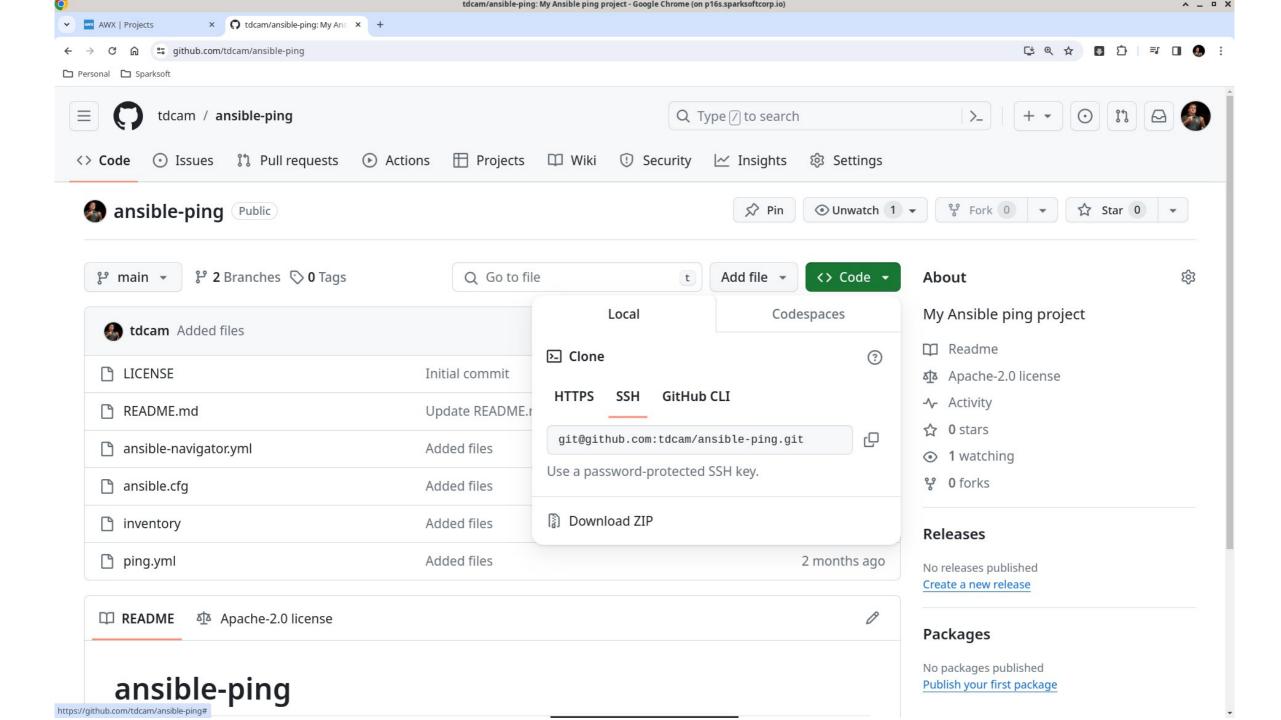

| <b>O</b> |                |            |                                            | AWX   Projects - Google Chrome (on p16s.sparksoftcorp.io) |       | ^ _    | • × |
|----------|----------------|------------|--------------------------------------------|-----------------------------------------------------------|-------|--------|-----|
| •        | AWX   Projects | ×          | 🕥 tdcam/ansible-ping: My Ans 🗙 📔 🕂         |                                                           |       |        |     |
| ÷        | → C ⋒ (        | Not secure | https://host209.virtual.lan/#/projects/add | 1                                                         | ☆ 🖪 Ď | =J 🔲 🌒 | ) : |

|                                                                  |                                                                                                    |                                                                  | 🐥 😯 🔫 💄 admin 🔫                                                                      |
|------------------------------------------------------------------|----------------------------------------------------------------------------------------------------|------------------------------------------------------------------|--------------------------------------------------------------------------------------|
| Views<br>Dashboard<br>Jobs                                       | <ul> <li>Projects</li> <li>Create New Project</li> </ul>                                                |                                                                  | ©                                                                                    |
| Schedules<br>Activity Stream<br>Workflow Approvals               | Name * Thomas's Ansible Ping Execution Environment ③                                                    | Description Ansible ping by Thomas Cameron Source Control Type * | Organization *       Q     Sparksoft       Content Signature Validation Credential ③ |
| Resources<br>Templates                                           | ✓ Q<br>Type Details                                                                                     | Git                                                              | Q                                                                                    |
| Credentials<br>Projects<br>Inventories<br>Hosts                  | Source Control URL *<br>git@github.com:tdcam/ansible-ping.git                                           | Source Control Branch/Tag/Commit ③                               | Source Control Refspec ⑦                                                             |
| Access<br>Organizations<br>Users<br>Teams                        | <ul> <li>✔ GitHub</li> <li>Options</li> <li>Clean ⑦ □ Delete ⑦ □ Track submodules ⑦ □ Update</li> </ul> | te Revision on Launch ③                                          |                                                                                      |
| Administration<br>Credential Types                               | Save Cancel                                                                                             |                                                                  |                                                                                      |
| Notifications<br>Management Jobs<br>Instance Groups<br>Instances |                                                                                                    |                                                                  |                                                                                      |

| 0                   | AWX   Ansible Ping - Google Chrome (on p16s.sparksoftcorp.io) | ^ _ ¤ ×       |
|---------------------|---------------------------------------------------------------|---------------|
| AWX   Ansible Ping  | C tdcam/ansible-ping: My Ans × +                              |               |
| ← → C ⋒ ONot secure | https://host209.virtual.lan/#/projects/8/details              | ☆ 🖸 🖸 🗮 🖬 🧶 : |

|                                       |   |                                    |                                       |                           |                |                         | 🐥 😯 🛨 💄 admin                  | • |
|---------------------------------------|---|------------------------------------|---------------------------------------|---------------------------|----------------|-------------------------|--------------------------------|---|
| Views<br>Dashboard                    | * | Projects > Ansible Ping<br>Details |                                       |                           |                |                         |                                | Ş |
| Jobs<br>Schedules                     |   | Back to Projects     Det           | ails Access Job Templates Notif       | fications Schedules       |                |                         |                                |   |
| Activity Stream<br>Workflow Approvals |   | Last Job Status                    | Running                               | Name                      | Ansible Ping   | Description             | Ansible ping playbook          |   |
|                                       |   | Organization                       | Sparksoft                             | Source Control Type       | Git            | Source Control Revision | Sync for revision              |   |
| Resources                             | ~ | Source Control URL 🔊               | git@github.com:tdcam/ansible-ping.git | Source Control Credential | Scm: GitHub    | Cache Timeout           | 0 Seconds                      |   |
| Templates                             |   | Project Base Path 💿                | /var/lib/awx/projects                 | Playbook Directory 🔊      | _8ansible_ping | Created                 | 3/15/2024, 3:01:50 PM by admin |   |
| Credentials                           |   | Last Modified                      | 3/15/2024, 3:01:50 PM by admin        |                           |                |                         |                                |   |
| Projects                              | _ | Edit Cancel Sync                   | Delete                                |                           |                |                         |                                |   |
| Inventories                           |   |                                    |                                       |                           |                |                         |                                |   |
| Hosts                                 |   |                                    |                                       |                           |                |                         |                                |   |
| Access                                | ~ |                                    |                                       |                           |                |                         |                                |   |
| Organizations                         |   |                                    |                                       |                           |                |                         |                                |   |
| Users                                 |   |                                    |                                       |                           |                |                         |                                |   |
| Teams                                 |   |                                    |                                       |                           |                |                         |                                |   |
| Administration                        | ~ |                                    |                                       |                           |                |                         |                                |   |
| Credential Types                      |   |                                    |                                       |                           |                |                         |                                |   |
| Notifications                         |   |                                    |                                       |                           |                |                         |                                |   |
| Management Jobs                       |   |                                    |                                       |                           |                |                         |                                |   |
| Instance Groups                       |   |                                    |                                       |                           |                |                         |                                |   |
| Instances                             |   |                                    |                                       |                           |                |                         |                                |   |

| 0                               | AWX   Ansible Ping - Google Chrome (on p16s.sparksoftcorp.io) | ^ _ ¤ ×       |
|---------------------------------|---------------------------------------------------------------|---------------|
| AWX   Ansible Ping ×            | 🗘 tdcam/ansible-ping: My Ans x   +                            |               |
| ← → C ⋒ <sup>®</sup> Not secure | https://host209.virtual.lan/#/projects/8/details              | ☆ 🖸 🖸 🔍 🖬 🗶 : |

|                                       |   |                                    |                                       |                           |                |                         | 🜲 😯 🛨 💄 admin                  | - |
|---------------------------------------|---|------------------------------------|---------------------------------------|---------------------------|----------------|-------------------------|--------------------------------|---|
| Views<br>Dashboard<br>Jobs            | ~ | Projects > Ansible Ping<br>Details |                                       |                           |                |                         |                                | Ð |
| Schedules                             |   | Back to Projects     De            | tails Access Job Templates Noti       | fications Schedules       |                |                         |                                |   |
| Activity Stream<br>Workflow Approvals |   | Last Job Status                    | Successful                            | Name                      | Ansible Ping   | Description             | Ansible ping playbook          |   |
|                                       |   | Organization                       | Sparksoft                             | Source Control Type       | Git            | Source Control Revision | beac496 🏢                      |   |
| Resources                             | ~ | Source Control URL 💿               | git@github.com:tdcam/ansible-ping.git | Source Control Credential | Scm: GitHub    | Cache Timeout           | 0 Seconds                      |   |
| Templates                             |   | Project Base Path 🕅                | /var/lib/awx/projects                 | Playbook Directory 🕲      | _8ansible_ping | Created                 | 3/15/2024, 3:01:50 PM by admin |   |
| Credentials<br>Projects               | - | Last Modified                      | 3/15/2024, 3:01:50 PM by admin        |                           |                |                         |                                |   |
| Inventories                           |   | Edit Sync [                        | Delete                                |                           |                |                         |                                |   |
| Hosts                                 |   |                                    |                                       |                           |                |                         |                                |   |
| Access                                | ~ |                                    |                                       |                           |                |                         |                                |   |
| Organizations                         |   |                                    |                                       |                           |                |                         |                                |   |
| Users                                 |   |                                    |                                       |                           |                |                         |                                |   |
| Teams                                 |   |                                    |                                       |                           |                |                         |                                |   |
| Administration                        | ~ |                                    |                                       |                           |                |                         |                                |   |
| Credential Types                      |   |                                    |                                       |                           |                |                         |                                |   |
| Notifications                         |   |                                    |                                       |                           |                |                         |                                |   |
| Management Jobs                       |   |                                    |                                       |                           |                |                         |                                |   |
| Instance Groups                       |   |                                    |                                       |                           |                |                         |                                |   |
| Instances                             | - |                                    |                                       |                           |                |                         |                                |   |

| C | AWX   Projects - Google Chrome (on p16s.sparksoftcorp.io)        | ^ _ ¤ X         |
|---|------------------------------------------------------------------|-----------------|
|   | •     •     AWX   Projects     ×     •       •     •     •     • |                 |
|   | ← → C û Source https://host209.virtual.lan/#/projects            | ☆ 🖪 🖸   🗣 🛛 🧶 : |

|                                       |      |               |                       |              |      |                  | 🐥 😧 👻 🛓 admin 👻 |
|---------------------------------------|------|---------------|-----------------------|--------------|------|------------------|-----------------|
| Views                                 | ~    | Projects      |                       |              |      |                  | C               |
| Dashboard<br>Jobs<br>Schedules        |      | × 0           | Name 🔻                | Q Add Delete |      |                  | 1-2 of 2 💌 🔇 📏  |
| Activity Stream<br>Workflow Approvals |      |               | Name 1                | Status       | Туре | Revision         | Actions         |
| Resources                             | ~    | <b>&gt;</b> □ | Demo Project          | Successful   | Git  | 347e44f 📙        | 2 / 1           |
| Templates<br>Credentials              |      | <b>&gt;</b> □ | Thomas's Ansible Ping | Successful   | Git  | beac496 🎽        |                 |
| Projects<br>Inventories               |      |               |                       |              |      | 1-2 of 2 items 💌 | <pre></pre>     |
| Hosts                                 | 2015 |               |                       |              |      |                  |                 |
| Access<br>Organizations               | ~    |               |                       |              |      |                  |                 |
| Users<br>Teams                        |      |               |                       |              |      |                  |                 |
| Administration                        | ~    |               |                       |              |      |                  |                 |
| Credential Types                      |      |               |                       |              |      |                  |                 |
| Notifications<br>Management Jobs      |      |               |                       |              |      |                  |                 |
| Instance Groups<br>Instances          |      | •             |                       |              |      |                  |                 |

## **Ping inventory**

What systems do you want to run this on?

| <b>O</b> |                   |                                           | AWX   Inventories - Google Chrome (on p16s.sparksoftcorp.io) | ^ _ ¤ ×     |
|----------|-------------------|-------------------------------------------|--------------------------------------------------------------|-------------|
| •        | AWX   Inventories | × 🗘 tdcam/ansible-ping: My Ans ×   +      |                                                              |             |
| ÷        | → C ଲ ONot secure | https://host209.virtual.lan/#/inventories |                                                              | 🖈 🖪 🎦 🛛 🧶 : |

|                    |   |                |                |           | ٠                | ? ▼ 💄 admin ▼    |
|--------------------|---|----------------|----------------|-----------|------------------|------------------|
| Views              | ~ | Inventories    |                |           |                  | C                |
| Dashboard          |   |                |                |           |                  |                  |
| Jobs<br>Schedules  |   | □ Name ▼       | Q Add 	 Delete |           |                  | 1-1of1 💌 < >     |
| Activity Stream    |   |                |                |           |                  |                  |
| Workflow Approvals |   | Name 1         | Sync Status    | Туре      | Organization     | Actions          |
| Resources          | ~ | Demo Inventory | Disabled       | Inventory | Default          | ø li             |
| Templates          |   |                |                |           |                  |                  |
| Credentials        |   |                |                |           | 1-1 of 1 items 💌 | 1 of 1 page > >> |
| Projects           |   |                |                |           |                  |                  |
| Inventories        |   |                |                |           |                  |                  |
| Hosts              |   |                |                |           |                  |                  |
| Access             | ~ |                |                |           |                  |                  |
| Organizations      |   |                |                |           |                  |                  |
| Users              |   |                |                |           |                  |                  |
| Teams              |   |                |                |           |                  |                  |
| Administration     | ~ |                |                |           |                  |                  |
| Credential Types   |   |                |                |           |                  |                  |
| Notifications      |   |                |                |           |                  |                  |
| Management Jobs    |   |                |                |           |                  |                  |
| Instance Groups    |   |                |                |           |                  |                  |
| Instances          |   |                |                |           |                  |                  |

| <b>O</b> |                     |                                           | AWX   Inventories - Google Chrome (on p16s.sparksoftcorp.io) | ^ _       | • × |
|----------|---------------------|-------------------------------------------|--------------------------------------------------------------|-----------|-----|
| •        | AWX   Inventories × | 🗘 tdcam/ansible-ping: My Ans              |                                                              |           |     |
| ÷        | → C û SNot secure   | https://host209.virtual.lan/#/inventories | *                                                            | 🖸 臼 🖛 🗆 🧶 | ) : |

|                                                                                          |                      |                                                  |                       |           | ٠                  | 😧 👻 💄 admin 👻           |
|------------------------------------------------------------------------------------------|----------------------|--------------------------------------------------|-----------------------|-----------|--------------------|-------------------------|
|                                                                                          | • Inventories        |                                                  |                       |           |                    | G                       |
| Dashboard<br>Jobs                                                                        | □ Name ▼             |                                                  | Delete                |           |                    | 1-1of1 ▼ 〈 〉            |
| Schedules<br>Activity Stream<br>Workflow Approvals                                       | □ Name ▼<br>Name ↑   | Q   Add      Add inventory   Add smart inventory | Delete<br>Sync Status | Туре      | Organization       | 1-1of1 ▼ < ><br>Actions |
| Resources                                                                                | Demo Inventory       | Add constructed inventory                        | Disabled              | Inventory | Default            | e iii                   |
| Templates<br>Credentials                                                                 |                      |                                                  |                       |           | 1-1 of 1 items 💌 🔍 | < 1 of 1 page > >>      |
| Projects<br>Inventories<br>Hosts                                                         |                      |                                                  |                       |           |                    |                         |
|                                                                                          | •                    |                                                  |                       |           |                    |                         |
| Organizations<br>Users<br>Teams                                                          |                      |                                                  |                       |           |                    |                         |
|                                                                                          | ▼                    |                                                  |                       |           |                    |                         |
| Credential Types<br>Notifications                                                        |                      |                                                  |                       |           |                    |                         |
| Management Jobs<br>Instance Groups<br>Instances<br>https://host209.virtual.lan/#/invento | pries/inventory/add/ |                                                  |                       |           |                    |                         |

| Q |                                        |              |                                                         | AWX - Google Chrome (on p16s.sparksoftcorp.io) | ^ _ ¤ ×     |
|---|----------------------------------------|--------------|---------------------------------------------------------|------------------------------------------------|-------------|
| ~ | AWX AWX                                | ×            | 🞧 tdcam/ansible-ping: My Ans 🛛 🗙 📔 🕂                    |                                                |             |
| ÷ | $\rightarrow$ C $\widehat{\mathbf{m}}$ | 8 Not secure | https://host209.virtual.lan/#/inventories/inventory/add | *                                              | 🖸 🖸 🗮 🖬 🧶 : |

🗅 Personal 🕒 Sparksoft

|                    |   |                                     |                             |                    | ۴ | 0 - | 💄 admin | - |
|--------------------|---|-------------------------------------|-----------------------------|--------------------|---|-----|---------|---|
| Views              | ۰ | Inventories<br>Create new inventory |                             |                    |   |     |         | Ð |
| Dashboard          |   |                                     |                             |                    |   |     |         |   |
| Jobs               |   |                                     |                             |                    |   |     |         |   |
| Schedules          |   | Name *                              | Description                 | Organization *     |   |     |         |   |
| Activity Stream    |   | WordPress Servers                   | Thomas's WordPress Machines | <b>Q</b> Sparksoft |   |     |         |   |
| Workflow Approvals |   | Instance Groups                     |                             |                    |   |     |         |   |
| Resources          | ~ | Q                                   |                             |                    |   |     |         |   |
| Templates          |   | Labels ⑦                            |                             |                    |   |     |         |   |
| Credentials        |   |                                     |                             |                    |   |     | •       |   |
| Projects           |   |                                     |                             |                    |   |     |         |   |
| Inventories        |   | Options                             |                             |                    |   |     |         |   |
| Hosts              |   | Prevent Instance Group Fallback ③   |                             |                    |   |     |         |   |
|                    |   | Variables ⑦ YAML JSON               |                             |                    |   |     | ×       |   |
| Access             | Ň | 1                                   |                             |                    |   |     |         |   |
| Organizations      |   |                                     |                             |                    |   |     |         |   |
| Users              |   |                                     |                             |                    |   |     |         |   |
| Teams              |   |                                     |                             |                    |   |     |         |   |
| Administration     | ~ |                                     |                             |                    |   |     |         | _ |
| Credential Types   |   |                                     |                             |                    |   |     |         |   |
| Notifications      |   | Save Cancel                         |                             |                    |   |     |         |   |
| Management Jobs    |   |                                     |                             |                    |   |     |         |   |
| Instance Groups    |   |                                     |                             |                    |   |     |         |   |
| Instances          |   |                                     |                             |                    |   |     |         |   |

| <b>O</b> |                                        |               | AWX   WordPress Servers - Google Chrome (on p16s.sparksoftcorp.io) |   | ^       | _ ¤ × |
|----------|----------------------------------------|---------------|--------------------------------------------------------------------|---|---------|-------|
| •        | AWX   WordPro                          | ess Servers 🗙 | 🗘 tdcam/ansible-ping: My Ans 🗙 +                                   |   |         |       |
| ÷        | $\rightarrow$ C $\widehat{\mathbf{G}}$ | Not secure    | https://host209.virtual.lan/#/inventories/inventory/2/details      | ☆ | I I I I | 🧶 E   |

|                                       |                                                                                                    | 🜲 😧 🕶 🛓 admin 👻 |
|---------------------------------------|----------------------------------------------------------------------------------------------------|-----------------|
| Views 🗸                               | Inventories > WordPress Servers Details                                                                               | Ċ               |
| Jobs<br>Schedules                     | Back to Inventories     Details     Access     Groups     Hosts     Sources     Jobs     Job Templates                |                 |
| Activity Stream<br>Workflow Approvals | Name         WordPress Servers         Description         Thomas's WordPress Machines         Type         Inventory |                 |
| Resources 🗸                           | Organization     Sparksoft     Total hosts     O       Variables (2)     YAML     JSON                                | ×               |
| Templates<br>Credentials              | 1                                                                                                    |                 |
| Projects                              |                                                                                                    |                 |
| Inventories<br>Hosts                  | Created     3/15/2024, 3:42:04 PM by admin     Last Modified     3/15/2024, 3:42:04 PM by admin       Edit     Delete |                 |
| Access 🗸 🗸                            |                                                                                                    |                 |
| Organizations<br>Users                |                                                                                                    |                 |
| Teams                                 |                                                                                                    |                 |
| Administration 🖌 🗸                    |                                                                                                    |                 |
| Notifications                         |                                                                                                    |                 |
| Management Jobs                       |                                                                                                    |                 |
| Instance Groups<br>Instances          | •                                                                                                    |                 |

| <b>O</b> |                   |                | AWX   WordPress Servers - Google Chrome (on p16s.sparksoftcorp.io) |   |          | 1    | ^ _ □      | × |
|----------|-------------------|----------------|--------------------------------------------------------------------|---|----------|------|------------|---|
| •        | AWX   WordPr      | ress Servers X | 🗘 tdcam/ansible-ping: My Ans 🗙   +                                 |   |          |      |            |   |
| ÷        | $\rightarrow$ C G | Not secure     | https://host209.virtual.lan/#/inventories/inventory/2/hosts        | ☆ | <b>D</b> | =1 □ | <b>.</b> : |   |
|          |                   |                |                                                                    |   |          |      |            |   |

|                                                                                                    |                                                                                                    | <u>ب</u> | 0 - | 🛓 admin 🔻 |   |
|----------------------------------------------------------------------------------------------------|----------------------------------------------------------------------------------------------------|----------|-----|-----------|---|
| Views<br>Dashboard                                                                                     | Inventories > WordPress Servers<br>Hosts                                                                                                    |          |     | Ľ         | ) |
| Jobs<br>Schedules<br>Activity Stream<br>Workflow Approvals                                             | <ul> <li>▲ Back to Inventories Details Access Groups Hosts Sources Jobs Job Templates</li> <li>Name  <ul> <li>Q. Add Run Command Delete</li> </ul> </li> </ul> |          |     |           |   |
| Resources<br>Templates<br>Credentials<br>Projects<br>Inventories                                       | <ul> <li>No Hosts Found</li> <li>Please add Hosts to populate this list</li> </ul>                                                                             |          |     |           |   |
| Hosts                                                                                                  |                                                                                                    |          |     |           |   |
| Administration<br>Credential Types<br>Notifications<br>Management Jobs<br>Instance Groups<br>Instances |                                                                                                    |          |     |           |   |

| 0 |             |            | AWX   Hosts - Google Chrome (on p16s.sparksoftcorp.io)          | ^ _ ¤ ×         |
|---|-------------|------------|-----------------------------------------------------------------|-----------------|
| ~ | AWX   Hosts | ×          | 🗘 tdcam/ansible-ping: My Ans 🗙   +                              |                 |
| ÷ | → C ଲ       | Not secure | https://host209.virtual.lan/#/inventories/inventory/2/hosts/add | ☆ 🔯 🖸   🗊 🖬 🚷 : |

|                                                                                                    |                                                                                                    | 🐥 😯 🔫 💄 admin 🔫 |
|----------------------------------------------------------------------------------------------------|----------------------------------------------------------------------------------------------------|-----------------|
| Views 🗸                                                                                                    | Inventories > WordPress Servers > Hosts Create new host                                            | Ċ               |
| Jobs<br>Schedules<br>Activity Stream<br>Workflow Approvals                                                                                  | Name *     Description       host183.virtual.lan     WordPress Web Server       Variables     YAML | ×               |
| Resources<br>Templates<br>Credentials<br>Projects<br>Inventories<br>Hosts<br>Access                                                         | 1 2                                                                                                |                 |
| Organizations<br>Users<br>Teams<br>Administration ×<br>Credential Types<br>Notifications<br>Management Jobs<br>Instance Groups<br>Instances |                                                                                                    |                 |

| 0 | AWX   WordPress Servers - Google Chrome (on p16s.sparksoftcorp.io)            | ^ _ ¤ ×       |
|---|-------------------------------------------------------------------------------|---------------|
| ~ | AWX   WordPress Servers × 🗘 tdcam/ansible-ping: My Ans × +                    |               |
| ÷ | C      Not secure https://host209.virtual.lan/#/inventories/inventory/2/hosts | ☆ 🖸 🖸 🗦 🖬 🚷 🗄 |

|                                                                                                    | 依法法 |                                              |                                       |                   | 单 ? 🔻 💄 admin 👻                                            |
|----------------------------------------------------------------------------------------------------|-----|----------------------------------------------|---------------------------------------|-------------------|------------------------------------------------------------|
| Views<br>Dashboard                                                                                     | *   | Inventories > WordPress Servers Hosts        |                                       |                   | Ċ                                                          |
| Jobs<br>Schedules<br>Activity Stream<br>Workflow Approvals                                             |     | Back to Inventories Details Access      Name | <b>Q</b> Add Run Command Delete       |                   | 1-1of1 💌 < >                                               |
| Resources<br>Templates<br>Credentials                                                                  | ~   | Name †                                       | Description 1<br>WordPress Web Server | Related Groups    | Actions<br>On <i>P</i>                                     |
| Projects<br>Inventories<br>Hosts                                                                       |     |                                              |                                       | 1-1 of 1 items ເ≂ | <pre></pre> <pre> </pre> of 1 page <pre>&gt;&gt;&gt;</pre> |
| Access<br>Organizations<br>Users<br>Teams                                                              | ~   |                                              |                                       |                   |                                                            |
| Administration<br>Credential Types<br>Notifications<br>Management Jobs<br>Instance Groups<br>Instances | ~   |                                              |                                       |                   |                                                            |

| Q |             |              | AWX   Hosts - Google Chrome (on p16s.sparksoftcorp.io)          | ^ _ ¤ X         |
|---|-------------|--------------|-----------------------------------------------------------------|-----------------|
| ~ | AWX   Hosts | ×            | 🗘 tdcam/ansible-ping: My Ans 🗙 📔 +                              |                 |
| ÷ | → C A       | O Not secure | https://host209.virtual.lan/#/inventories/inventory/2/hosts/add | ☆ 🖸 🗗   🛒 🖬 🧶 : |

|                                                                                                    |                                                                                            | 🐥 😯 🔻 💄 admin 🔻 |
|----------------------------------------------------------------------------------------------------|--------------------------------------------------------------------------------------------|-----------------|
| Views<br>Dashboard                                                                                                    | <ul> <li>Inventories &gt; WordPress Servers &gt; Hosts</li> <li>Create new host</li> </ul> | Ċ               |
| Jobs<br>Schedules<br>Activity Stream<br>Workflow Approvals                                                               | Name *     Description       host120.virtual.lan     WordPress       Variables     YAML    | is DB Server    |
| Resources<br>Templates<br>Credentials<br>Projects<br>Inventories<br>Hosts<br>Access<br>Organizations                     | <ul> <li>1 2</li> <li>2</li> <li>Save Cancel</li> </ul>                                    |                 |
| Users<br>Teams<br>Administration<br>Credential Types<br>Notifications<br>Management Jobs<br>Instance Groups<br>Instances | *                                                                                          |                 |

| Q |                                        |               | AWX   WordPress Servers - Google Chrome (on p16s.sparksoftcorp.io) |         | ^ _ □ | × |
|---|----------------------------------------|---------------|--------------------------------------------------------------------|---------|-------|---|
| • | AWX   WordPr                           | ess Servers X | 😯 tdcam/ansible-ping: My Ans x +                                   |         |       |   |
| ÷ | $\rightarrow$ C $\widehat{\mathbf{D}}$ | Not secure    | https://host209.virtual.lan/#/inventories/inventory/2/hosts        | ⊅   ₹ ( | I 🕭   | : |
|   |                                        |               |                                                                    |         |       |   |

|                                                                                                    |                                                                       |                                      |                  | 🛕 😧 🔻 💄 admin 🔻              |
|----------------------------------------------------------------------------------------------------|-----------------------------------------------------------------------|--------------------------------------|------------------|------------------------------|
| Views<br>Dashboard                                                                                     | <ul> <li>Inventories &gt; WordPress Servers</li> <li>Hosts</li> </ul> |                                      |                  | C                            |
| Jobs<br>Schedules<br>Activity Stream<br>Workflow Approvals                                             | Back to Inventories Details Access      Name                          | Q Add Run Command Delete             |                  | 1-2 of 2 ▼ 〈 〉               |
| Resources<br>Templates<br>Credentials                                                                  | Name ↑ ► host120.virtual.lan                                          | Description 1<br>WordPress DB Server | Related Groups   | Actions<br>On Ø              |
| Projects<br>Inventories<br>Hosts                                                                       | D host183.virtual.lan                                                 | WordPress Web Server                 | 1-2 of 2 items 💌 | ● On 🖋<br>≪ < 1 of1page > >> |
| Access<br>Organizations<br>Users<br>Teams                                                              | •                                                                     |                                      |                  |                              |
| Administration<br>Credential Types<br>Notifications<br>Management Jobs<br>Instance Groups<br>Instances | ✓                                                                     |                                      |                  |                              |

#### Set up ssh

It's preferred that you have passwordless ssh logins

### ssh

- Normally, I build my machines with kickstarts
  - I add the remote user (sysadmin) with NO password
  - I write the pub key to /home/sysadmin/.ssh and make sure ownership and permissions are set
- In this example, I just wanted to show you what the manual process looks like

```
>_
                           Terminal - sysadmin@fedora:~ (on p16s.sparksoftcorp.io)
                                                                                ^ _ O X
File Edit View Terminal Tabs Help
sysadmin@p16s:~$ ssh-keygen -t ecdsa
Generating public/private ecdsa key pair.
Enter file in which to save the key (/home/sysadmin/.ssh/id_ecdsa):
Enter passphrase (empty for no passphrase):
Enter same passphrase again:
Your identification has been saved in /home/sysadmin/.ssh/id_ecdsa
Your public key has been saved in /home/sysadmin/.ssh/id_ecdsa.pub
The key fingerprint is:
SHA256:VIM2m0WnjfuFbg8xRyOA2TsXWp0woQWPglrq0n4Tk1A sysadmin@p16s.sparksoftcorp.i
О
The key's randomart image is:
+---[ECDSA 256]---+
          **.*+ . |
       E.*.0%0.0
      .0.0==++.0
     .+ .0.+..+ .
     o. .S .o+ o
    o + o =
   . 0 0 =
    0 0 . 0
     ....
+----[SHA256]----+
sysadmin@p16s:~$
```

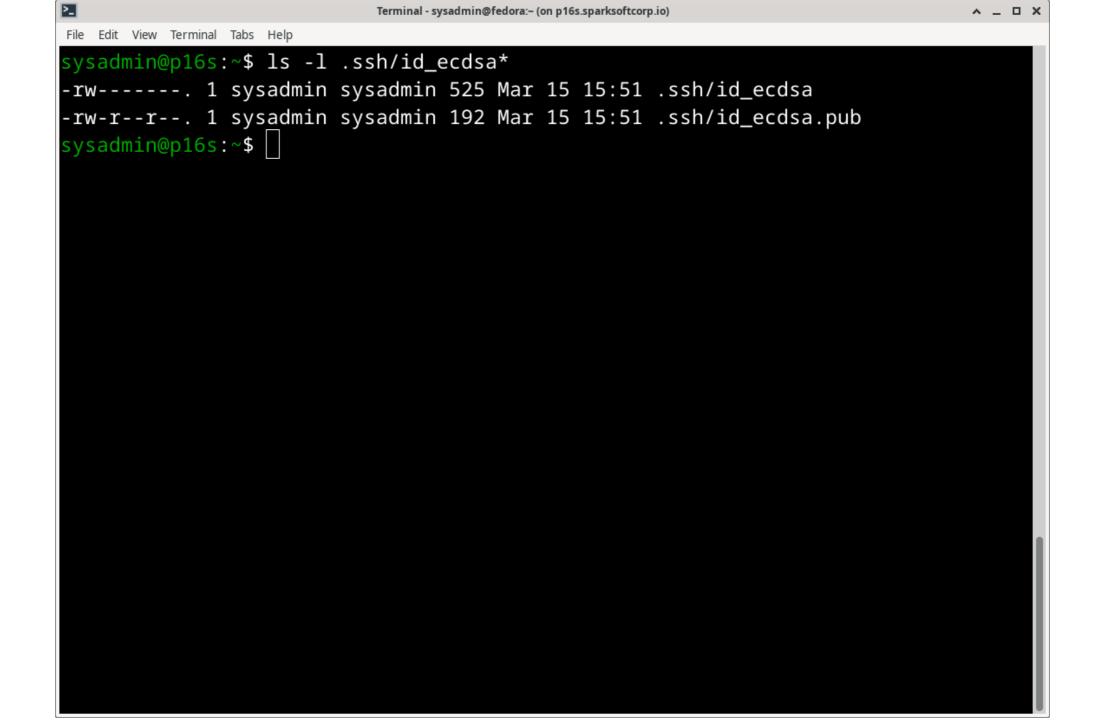

```
>_
                           Terminal - sysadmin@fedora:~ (on p16s.sparksoftcorp.io)
                                                                                ^ _ O X
File Edit View Terminal Tabs Help
sysadmin@p16s:~$ ssh-copy-id -i /home/sysadmin/.ssh/id_ecdsa.pub sysadmin@host12
0.virtual.lan
/usr/bin/ssh-copy-id: INFO: Source of key(s) to be installed: "/home/sysadmin/.s
sh/id_ecdsa.pub"
/usr/bin/ssh-copy-id: INFO: attempting to log in with the new key(s), to filter
out any that are already installed
/usr/bin/ssh-copy-id: INFO: 1 key(s) remain to be installed -- if you are prompt
ed now it is to install the new keys
sysadmin@host120.virtual.lan's password:
Number of key(s) added: 1
Now try logging into the machine, with: "ssh 'sysadmin@host120.virtual.lan'"
and check to make sure that only the key(s) you wanted were added.
sysadmin@p16s:~$
```

```
>_
                            Terminal - sysadmin@fedora:~ (on p16s.sparksoftcorp.io)
                                                                                 ^ _ D X
File Edit View Terminal Tabs Help
sysadmin@p16s:~$ ssh-copy-id -i /home/sysadmin/.ssh/id_ecdsa.pub host183.virtual
.lan
/usr/bin/ssh-copy-id: INFO: Source of key(s) to be installed: "/home/sysadmin/.s
sh/id_ecdsa.pub"
/usr/bin/ssh-copy-id: INFO: attempting to log in with the new key(s), to filter
out any that are already installed
/usr/bin/ssh-copy-id: INFO: 1 key(s) remain to be installed -- if you are prompt
ed now it is to install the new keys
sysadmin@host183.virtual.lan's password:
Number of key(s) added: 1
Now try logging into the machine, with: "ssh 'host183.virtual.lan'"
and check to make sure that only the key(s) you wanted were added.
sysadmin@p16s:~$
```

# Credentials (managed machines)

Now we tell AWX what our private key is so it can log into the managed machines

| <b>V</b> |                     |                                           | AWA   Credentials - Google Chrome (on pros.sparksoftcorp.io) | ~ = <sup>4</sup> ^ |
|----------|---------------------|-------------------------------------------|--------------------------------------------------------------|--------------------|
| •        | AWX   Credentials × | <b>Q</b> tdcam/ansible-ping: My Ans       |                                                              |                    |
| ÷        | → C 🛱 SNot secure   | https://host209.virtual.lan/#/credentials |                                                              | ☆ 🖸 🖄 🛛 🔹 🖬 🧶 🗄    |

|                                       | 00. TL |                 |        |                                         |                    | 🔺 😧 🕶 🛓 admin 👻                                             |  |
|---------------------------------------|--------|-----------------|--------|-----------------------------------------|--------------------|-------------------------------------------------------------|--|
| Views                                 | *      | Credentials     |        |                                         |                    | ß                                                           |  |
| Dashboard                             |        |                 |        |                                         |                    |                                                             |  |
| Jobs                                  |        |                 |        |                                         |                    |                                                             |  |
| Schedules                             |        | □ Name ▼        | Q, Add | Delete                                  |                    | 1-3 of 3 ▼ < >                                              |  |
| Activity Stream<br>Workflow Approvals |        | Name 1          |        | Туре                                    |                    | Actions                                                     |  |
| Resources                             | ~      | Ansible Galaxy  |        | Ansible Galaxy/Automation Hub API Token |                    | a di                                                        |  |
| Templates<br>Credentials              |        | Demo Credential |        | Machine                                 |                    | / #                                                         |  |
| Projects                              |        |                 |        |                                         |                    |                                                             |  |
| Inventories                           |        | GitHub          |        | Source Control                          |                    | / D                                                         |  |
| Hosts                                 |        |                 |        |                                         |                    |                                                             |  |
| Access                                | ~      |                 |        |                                         | 1 - 3 of 3 items 💌 | <pre></pre> <pre></pre> <pre></pre> <pre>&gt;&gt;&gt;</pre> |  |
| Organizations                         |        |                 |        |                                         |                    |                                                             |  |
| Users                                 |        |                 |        |                                         |                    |                                                             |  |
| Teams                                 |        |                 |        |                                         |                    |                                                             |  |
| Administration                        | ~      |                 |        |                                         |                    |                                                             |  |
| Credential Types                      |        |                 |        |                                         |                    |                                                             |  |
| Notifications                         |        |                 |        |                                         |                    |                                                             |  |
| Management Jobs                       |        |                 |        |                                         |                    |                                                             |  |
| Instance Groups                       |        |                 |        |                                         |                    |                                                             |  |
| Instances                             | -      |                 |        |                                         |                    |                                                             |  |

#### sysadmin@p16s:~\$ cat .ssh/id\_ecdsa

----BEGIN OPENSSH PRIVATE KEY-----

b3BlbnNzaC1rZXktdjEAAAAABG5vbmUAAAAEbm9uZQAAAAAAAAAAAAAAAAAAAAAAAAANBN1Y2RzYS 1zaGEyLW5pc3RwMjU2AAAACG5pc3RwMjU2AAAAQQSL9boLgQqDCQoUqaiGeiLgPMRMbV1F nz0c7X236zKCvs6KWRbuAsibYx+FJDSW82p/lhiVsqfsvFIGVhPi5wcJAAAAuBp69c8aev XPAAAAE2VjZHNhLXNoYTItbmlzdHAyNTYAAAAIbmlzdHAyNTYAAABBBIv1uguBCoMJChSp qIZ6IuA8xExtXUWfPRztfbfrMoK+zopZFu4CyJtjH4UkNJbzan+WGJWyp+y8UgZWE+LnBw kAAAAgZIewNyKEkADAUsG+ifi5Asv7YpUlmVM0y30ID9SmVpAAAAAec3lzYWRtaW5AcDE2 cy5zcGFya3NvZnRjb3JwLmlvAQI=

----END OPENSSH PRIVATE KEY----

sysadmin@p16s:~\$

| 0 | AWX   Credentials - Google Chrome (on p16s.sparksoftcorp.io)               | ^ _ ¤ ×       |
|---|----------------------------------------------------------------------------|---------------|
| • | AWX   Credentials       ×     O     tdcam/ansible-ping: My Ans     ×     + |               |
| ÷ | ← → C බ SNot secure https://host209.virtual.lan/#/credentials/add          | 🖈 🖸 🎦 🗐 🖉 🗄 🔅 |

|                                                                    |                                                                                                    | 🐥 🕝 👻 🛓 admir                 |
|--------------------------------------------------------------------|----------------------------------------------------------------------------------------------------|-------------------------------|
| ws 🗸                                                               | Credentials<br>Create New Credential                                                                                                    |                               |
| obs<br>:hedules<br>:tivity Stream<br>orkflow Approvals             | Name *     Description       sysadmin's ssh key     System Admin's ssh key       Credential Type *     System Admin's ssh key                                                                                                    | Organization<br>Q Sparksoft   |
| ources 🗸                                                           | Machine •                                                                                                    |                               |
| Credentials<br>Projects<br>Inventories                             | Type Details Username Password                                                                                                    | Prompt on launch              |
| losts                                                              | SSH Private Key                                                                                                    |                               |
| ess  Voganizations Users Feams                                     | Drag a file here or browse to upload<br>XPAAAAE2VjZHNhLXNoYTItbmlzdHAyNTYAAAAIbmlzdHAyNTYAAABBBIv1uguBCoMJChSp<br>qIZ6IuA8xExtXUWfPRztfbfrMoK+zopZFu4CyJtjH4UkNJbzan+WGJWyp+y8UgZWE+LnBw<br>kAAAAgZlewNyKEkADAUsG+ifi5Asv7YpUlmVM0y30ID9SmVpAAAAAec3lzYWRtaW5AcDE2<br>cy5zcGFya3NvZnRib3JwLmlvAQI=<br>END_OPENSSH_PRIVATE_KEY | Browse Clear                  |
| inistration 🗸                                                      | Signed SSH Certificate Drag a file here or browse to upload                                                                                                    | Browse Clear                  |
| redential Types<br>otifications<br>anagement Jobs<br>stance Groups |                                                                                                    |                               |
| nstances                                                           | Private Key Passphrase     Prompt on launch Privilege Escalation Method                                                                                                    | Privilege Escalation Username |

| Q | AWX   Credentials - Google Chrome (on p16s.sparksoftcorp.io)   | ^ _ ¤ ×         |
|---|----------------------------------------------------------------|-----------------|
| • | - AWX   Credentials × Q tdcam/ansible-ping: My Ans × +         |                 |
| ÷ | → C A Not secure https://host209.virtual.lan/#/credentials/add | ☆ 🖸 🖸 🔍 🖬 🕢 😣 : |

| AWX               |     |                                                                                                    |                          |                               |                  |                               | 🛓 😯 🕶 🛓 au   |
|-------------------|-----|----------------------------------------------------------------------------------------------------|--------------------------|-------------------------------|------------------|-------------------------------|--------------|
|                   | • Î |                                                                                                    |                          |                               |                  |                               |              |
| board             |     | Type Details                                                                                       |                          |                               |                  |                               |              |
|                   |     | Username                                                                                           |                          | Password                      | Prompt on launch |                               |              |
| dules             |     | sysadmin                                                                                           | ٩                        | ×                             | ٩                |                               |              |
| ty Stream         |     | SSH Private Key                                                                                    |                          |                               |                  |                               |              |
| low Approvals     |     | Drag a file here or browse to upload                                                               |                          |                               |                  |                               | Browse Clear |
| es                | ~   | XPAAAAE2VjZHNhLXNoYTItbmlzdH.<br>qlZ6luA8xExtXUWfPRztfbfrMoK+zop<br>kAAAAgZlewNyKEkADAUsG+ifi5AsyJ | ZFu4CyJtjH4UkNJbzan+WGJW | Vyp+y8UgZWE+LnBw              |                  |                               |              |
| olates            |     | cy5zcGFya3NvZnRib3JwLmlvAQI=                                                                       |                          |                               |                  |                               |              |
| entials           |     | END OPENSSH PRIVATE KEY                                                                            |                          |                               |                  |                               | •            |
| ects              |     | Signed SSH Certificate                                                                             |                          |                               |                  |                               |              |
| ntories           |     | Drag a file here or browse to upload                                                               |                          |                               |                  |                               | Browse Clear |
| ts                |     |                                                                                                    |                          |                               |                  |                               |              |
| s                 | •   |                                                                                                    |                          |                               |                  |                               |              |
| anizations<br>ers |     |                                                                                                    |                          |                               |                  |                               |              |
| ms                |     | Private Key Passphrase                                                                             | Prompt on launch         | Privilege Escalation Method ③ |                  | Privilege Escalation Username |              |
|                   |     | 2                                                                                                  | ٩                        | sudo                          | 0 -              | root                          |              |
| stration          | ~   | Privilege Escalation Password                                                                      | Prompt on launch         |                               |                  |                               |              |
| ential Types      |     | 8                                                                                                  | ٩                        |                               |                  |                               |              |
| fications         |     |                                                                                                    |                          |                               |                  |                               |              |
| agement Jobs      |     |                                                                                                    |                          |                               |                  |                               |              |
| ance Groups       |     | Save Cancel                                                                                        |                          |                               |                  |                               |              |
|                   |     |                                                                                                    |                          |                               |                  |                               |              |

| 0 | AWX   sysadmin's ssh key - Google Chrome (on p16s.sparksoftcorp.io) |   |     | ^ _    | • × |
|---|---------------------------------------------------------------------|---|-----|--------|-----|
| ~ | AWX   sysadmin's ssh key × 🗘 tdcam/ansible-ping: My Ans × +         |   |     |        |     |
| ÷ | C                                                                   | ☆ | 0 D | =J 🔲 🌒 | :   |
| - |                                                                     |   |     |        |     |

|                                                 |   |                                 |                                             |                                                |                                        |                               | <b>≜ 0 - ≗</b> a       | admin 🔻 |
|-------------------------------------------------|---|---------------------------------|---------------------------------------------|------------------------------------------------|----------------------------------------|-------------------------------|------------------------|---------|
| Views<br>Dashboard                              |   | Credentials > sysadm<br>Details | in's ssh key                                |                                                |                                        |                               |                        | ē       |
| Jobs<br>Schedules                               |   | ▲ Back to Credent               | ials <b>Details</b> Access Job Templa       | tes                                            |                                        |                               |                        |         |
| Activity Stream<br>Workflow Approvals           |   | Name<br>Credential Type         | sysadmin's ssh key<br>Machine               | Description<br>Username                        | System Admin's ssh key<br>sysadmin     | Organization<br>Password      | Sparksoft<br>Encrypted |         |
| Resources<br>Templates                          | ~ | SSH Private Key<br>Created      | Encrypted<br>3/15/2024, 4:07:55 PM by admin | Privilege Escalation Method ⑦<br>Last Modified | sudo<br>3/15/2024, 4:07:55 PM by admin | Privilege Escalation Username | root                   |         |
| Credentials<br>Projects<br>Inventories          |   | Edit Del                        | ete                                         |                                                |                                        |                               |                        |         |
| Hosts                                           |   |                                 |                                             |                                                |                                        |                               |                        |         |
| Access<br>Organizations<br>Users                | ř |                                 |                                             |                                                |                                        |                               |                        |         |
| Teams<br>Administration                         | ~ |                                 |                                             |                                                |                                        |                               |                        |         |
| Credential Types<br>Notifications               |   |                                 |                                             |                                                |                                        |                               |                        |         |
| Management Jobs<br>Instance Groups<br>Instances |   |                                 |                                             |                                                |                                        |                               |                        |         |

| <b>V</b>                | AWX   Credentials - Google Chrome (on plos.sparksortcorp.io) | ^ _ U X         |
|-------------------------|--------------------------------------------------------------|-----------------|
| AWX   Credentials       | 🗘 tdcam/ansible-ping: My Ans x 📔 +                           |                 |
| ← → C ⋒ SNot secure htt | <del>tps</del> ://host209.virtual.lan/#/credentials          | ☆ 🖸 끄 🔍 = 🖬 🗶 : |

|                                       |   |                    |       |                                         | <b></b>            | 😧 🛨 💄 adr   | min 👻     |
|---------------------------------------|---|--------------------|-------|-----------------------------------------|--------------------|-------------|-----------|
| Views                                 | ~ | Credentials        |       |                                         |                    |             | E.        |
| Dashboard                             |   |                    |       |                                         |                    |             |           |
| Jobs                                  |   | 🗆 Name 🔻           | Q Add | Delete                                  |                    | 1-4 of 4 💌  |           |
| Schedules                             |   | □ Name ▼           | K Add | Delete                                  |                    | 1-4014      |           |
| Activity Stream<br>Workflow Approvals |   | Name 1             |       | Туре                                    |                    |             | Actions   |
| Resources                             | ~ | Ansible Galaxy     |       | Ansible Galaxy/Automation Hub API Token |                    |             | ش         |
| Templates                             |   |                    |       |                                         |                    |             |           |
| Credentials                           | _ | Demo Credential    |       | Machine                                 |                    | dit.        | فل        |
| Projects                              |   |                    |       |                                         |                    |             |           |
| Inventories                           |   | GitHub             |       | Source Control                          |                    | den a       | نل        |
| Hosts                                 |   |                    |       |                                         |                    |             |           |
| Access                                | ~ | Sysadmin's ssh key |       | Machine                                 |                    | di t        | <u>ال</u> |
| Organizations                         |   |                    |       |                                         |                    |             |           |
| Users                                 |   |                    |       |                                         | 1-4 of 4 items 💌 《 | 1 of 1 page | > >>      |
| Teams                                 |   |                    |       |                                         |                    |             |           |
| Administration                        | ~ |                    |       |                                         |                    |             |           |
| Credential Types                      |   |                    |       |                                         |                    |             |           |
| Notifications                         |   |                    |       |                                         |                    |             |           |
| Management Jobs                       |   |                    |       |                                         |                    |             |           |
| Instance Groups                       |   |                    |       |                                         |                    |             |           |
| Instances                             | - |                    |       |                                         |                    |             |           |

# Ping template

They're not playbooks

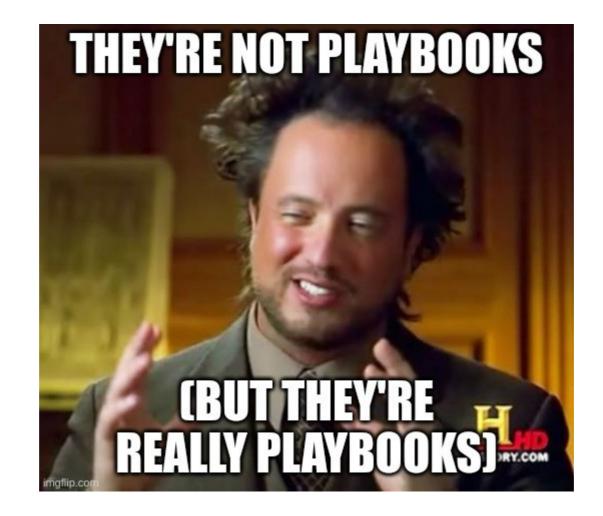

| Y |                   | Awx   remplates - dougle chrome (on pros.sparksortcorp.io) | ~ - " ~     |
|---|-------------------|------------------------------------------------------------|-------------|
| ~ | AWX   Templates   | 🗘 tdcam/ansible-ping: My Ans 🗙 🕴 +                         |             |
| ÷ | → C 命 ONOT secure | https://host209.virtual.lan/#/templates                    | ☆ 🖸 🎦 💷 🕘 : |

|                                         |                     |               |                |                       | 🔺 😧 🕶 🛓 admin 👻   |
|-----------------------------------------|---------------------|---------------|----------------|-----------------------|-------------------|
| Workflow Approvals                      | Templates           |               |                |                       | £,                |
| Resources 🗸                             |                     |               |                |                       |                   |
| Templates                               | > 🗆 Name 👻          | Q Add - Delet | e              |                       | 1-1of1 💌 < >      |
| Credentials                             |                     |               |                |                       |                   |
| Projects                                | Name 1              | Туре 🗘        | Organization 1 | Last Ran 🌐            | Actions           |
| Inventories                             | > Demo Job Template | Job Template  | Default        | 3/15/2024, 4:26:34 PM | 4 / E             |
| Hosts                                   |                     | oob template  | Default        | 0,10,2024,420.04111   | 7 Ø L             |
| Access 🗸                                |                     |               |                | 1-1of1items 💌         | ≪ < 1 of1page > ≫ |
| Organizations                           |                     |               |                |                       |                   |
| Users                                   |                     |               |                |                       |                   |
| Teams                                   |                     |               |                |                       |                   |
| Administration 🗸 🗸                      |                     |               |                |                       |                   |
| Credential Types                        |                     |               |                |                       |                   |
| Notifications                           |                     |               |                |                       |                   |
| Management Jobs                         |                     |               |                |                       |                   |
| Instance Groups                         |                     |               |                |                       |                   |
| Instances                               |                     |               |                |                       |                   |
| Applications                            |                     |               |                |                       |                   |
| Execution Environments<br>Topology View |                     |               |                |                       |                   |
| Settings                                |                     |               |                |                       |                   |

| Q | AWX   Templates - Google Chrome (on p16s.sparksoftcorp.io) | ^ _ ¤ X       |
|---|------------------------------------------------------------|---------------|
|   | •     •     •     •     •       •     •     •     •     •  |               |
|   | ← → C û Ont secure https://host209.virtual.lan/#/templates | ☆ 🖸 🖸 💷 🕢 🔅 : |

🗅 Personal 🗋 Sparksoft

|                                                             |                     |                                           |                | <b></b>               | ? 🔻 💄 admin 👻    |
|-------------------------------------------------------------|---------------------|-------------------------------------------|----------------|-----------------------|------------------|
| Workflow Approvals                                          | Templates           |                                           |                |                       | £,               |
| Resources 🗸 🗸                                               |                     |                                           |                |                       |                  |
| Templates                                                   | > 🗆 Name 🔻          | Q, Add ▼ Delete                           |                |                       | 1-1of1 • < >     |
| Credentials<br>Projects                                     | Name 1              | Add job template<br>Add workflow template | Organization 1 | Last Ran 🌐            | Actions          |
| Inventories<br>Hosts                                        | > Demo Job Template | Job Template                              | Default        | 3/15/2024, 4:26:34 PM | 4 / 1            |
| Access 🗸                                                    |                     |                                           |                | 1-1of1items 💌 ≪       | < 1 of1page > >> |
| Organizations                                               |                     |                                           |                |                       |                  |
| Users                                                       |                     |                                           |                |                       |                  |
| Teams                                                       |                     |                                           |                |                       |                  |
| Administration 💙                                            |                     |                                           |                |                       |                  |
| Credential Types                                            |                     |                                           |                |                       |                  |
| Notifications                                               |                     |                                           |                |                       |                  |
| Management Jobs                                             |                     |                                           |                |                       |                  |
| Instance Groups                                             |                     |                                           |                |                       |                  |
| Instances                                                   |                     |                                           |                |                       |                  |
| Applications                                                |                     |                                           |                |                       |                  |
| Execution Environments                                      |                     |                                           |                |                       |                  |
| Topology View                                               |                     |                                           |                |                       |                  |
| Settings<br>https://host209.virtual.lan/#/templates/job_tem | nplate/add/         |                                           |                |                       |                  |

| Q |                   |              |                                                          | AWX - Google Chrome (on p16s.sparksoftcorp.io) | ^ _ ¤ ×       |
|---|-------------------|--------------|----------------------------------------------------------|------------------------------------------------|---------------|
| ~ | AWX               | ×            | 🕥 tdcam/ansible-ping: My Ans 🛛 🗙 📔 🕂                     |                                                |               |
| ← | $\rightarrow$ C G | 8 Not secure | https://host209.virtual.lan/#/templates/job_template/add | *                                              | 🖸 🖸   🕸 🖬 🕘 🗄 |

|                         |                                  |                  |                                |                  |                         | 🔶 😧 👻 🛓 admin 🗸        |
|-------------------------|----------------------------------|------------------|--------------------------------|------------------|-------------------------|------------------------|
| ews ·                   | ✓ Templates                      |                  |                                |                  |                         | Ċ'                     |
| Dashboard               | Create New Job Template          | <u>}</u>         |                                |                  |                         |                        |
| Jobs                    |                                  |                  |                                |                  |                         |                        |
| Schedules               | Name *                           |                  | Description                    |                  | Job Type * 💿            | Prompt on launch       |
| Activity Stream         | Ping Managed Systems             |                  | This pings managed systems     |                  | Run                     | •                      |
| Workflow Approvals      | Inventory * 💿                    | Prompt on launch | Project * 🔋                    |                  | Execution Environment 💿 | Prompt on launch       |
| sources                 | ✓ Q WordPress Servers            |                  | <b>Q</b> Thomas's Ansible Ping |                  | Q                       |                        |
| Templates               | Playbook * ⑦                     |                  |                                |                  |                         |                        |
| Credentials             | ping.yml                         | •                |                                |                  |                         |                        |
| Projects<br>Inventories | Credentials ③                    |                  |                                |                  |                         | Prompt on launch       |
| Hosts                   | <b>Q</b> SSH: sysadmin's ssh k X |                  |                                |                  |                         |                        |
|                         | Labels ⑦                         |                  |                                |                  |                         | Prompt on launch       |
| Organizations           |                                  |                  |                                |                  |                         | •                      |
| Jsers                   | Variables ⑦ YAML JSON            |                  |                                |                  |                         | 🗌 Prompt on launch 🛛 🔀 |
| ēams                    | 1                                |                  |                                |                  |                         |                        |
| inistration             | ✓                                |                  |                                |                  |                         |                        |
| redential Types         |                                  |                  |                                |                  |                         |                        |
| otifications            |                                  |                  |                                |                  |                         |                        |
| anagement Jobs          |                                  |                  |                                |                  |                         |                        |
| istance Groups          | Forks ⑦                          | Prompt on launch | Limit 🕲                        | Prompt on launch | Verbosity 💿             | Prompt on launch       |
| nstances                | 0                                |                  |                                |                  | O (Normal)              | •                      |

| Q |                   |              | A                                                        | AWX - Google Chrome (on p16s.sparksoftcorp.io) |     | <u>^</u> . | _ ¤ × |
|---|-------------------|--------------|----------------------------------------------------------|------------------------------------------------|-----|------------|-------|
| ~ | AWX               | ×            | 🗘 tdcam/ansible-ping: My Ans 🛛 🗙 📔 🕂                     |                                                |     |            |       |
| ÷ | $\rightarrow$ C G | 8 Not secure | https://host209.virtual.lan/#/templates/job_template/add | *                                              | D D | =1 🔲 🌘     | 🐌 E   |

|                    |                            |                                  |               |                   |                              | 🐥 😧 🔻 🛓 admin 👻  |
|--------------------|----------------------------|----------------------------------|---------------|-------------------|------------------------------|------------------|
| Views 🗸            | ▲<br>Variables ⑦ YAML JSON | ]                                |               |                   |                              | Prompt on launch |
| Jobs               | 1                          |                                  |               |                   |                              |                  |
| Schedules          | 2                          |                                  |               |                   |                              |                  |
| Activity Stream    |                            |                                  |               |                   |                              |                  |
| Workflow Approvals |                            |                                  |               |                   |                              |                  |
|                    |                            |                                  |               |                   |                              |                  |
| Resources 🗸        | Forks 🔊                    | Prompt on launch                 | Limit 💿       | Prompt on launce  | h Verbosity 🔊                | Prompt on launch |
| Templates          | 0                          |                                  |               |                   | 0 (Normal)                   | •                |
| Credentials        |                            |                                  |               |                   |                              |                  |
| Projects           | Job Slicing 💿              | Prompt on launch                 | Timeout 💿     | Prompt on launce  | j 0                          | Prompt on launch |
| Inventories        | 1                          |                                  | 0             |                   | Off                          |                  |
| Hosts              | Instance Groups 💿          |                                  |               |                   |                              | Prompt on launch |
|                    | Q                          |                                  |               |                   |                              |                  |
| Access 🗸           |                            |                                  |               |                   |                              | Prompt on launch |
| Organizations      | Job Tags 💿                 |                                  |               |                   |                              |                  |
| Users              |                            |                                  |               |                   |                              | •                |
| Teams              | Skip Tags 💿                |                                  |               |                   |                              | Prompt on launch |
| Administration 🗸 🗸 |                            |                                  |               |                   |                              | •                |
|                    | Options                    |                                  |               |                   |                              |                  |
| Credential Types   | ✓ Privilege Escalation ③   | 🗆 Provisioning Callbacks 💿 🛛 Ena | ble Webhook 💿 | Concurrent Jobs ③ | ge 🔞 🛛 Prevent Instance Grou | up Fallback ③    |
| Notifications      |                            | ,                                |               |                   |                              |                  |
| Management Jobs    |                            |                                  |               |                   |                              |                  |
| Instance Groups    | Save Cancel                |                                  |               |                   |                              |                  |
| Instances          |                            |                                  |               |                   |                              |                  |

| 9 | AWX   Ping Managed Systems - Google Chrome (on p16s.sparksoftcorp.io)              | ^ _ ¤ ×       |
|---|------------------------------------------------------------------------------------|---------------|
|   | AWX   Ping Managed Syster × 🗘 tdcam/ansible-ping: My Ans × +                       |               |
|   | ← → C û Not secure https://host209.virtual.lan/#/templates/job_template/10/details | ☆ 🖸 한 🗐 🖬 🕘 : |

|                      | An en |                                            |                                     |             |                                |                | <b>≜ ? - ≗</b> a               | idmin 🔻 |
|----------------------|-------|--------------------------------------------|-------------------------------------|-------------|--------------------------------|----------------|--------------------------------|---------|
| Views<br>Dashboard   | •     | Templates > Ping Managed Syster<br>Details | ms                                  |             |                                |                |                                | Ð       |
| Jobs<br>Schedules    |       | ● Back to Templates Det                    | ails Access Notifications Schedules | Jobs Surve  | у                              |                |                                |         |
| Activity Stream      |       | Name                                       | Ping Managed Systems                | Description | This pings managed systems     | Job Type 💿     | run                            |         |
| Workflow Approvals   |       | Organization                               | Sparksoft                           | Inventory 💿 | WordPress Servers              | Project 💿      | Thomas's Ansible Ping          |         |
| Resources            | ~     | Execution Environment 🔊                    | AWX EE (latest)                     | Playbook 🔊  | ping.yml                       | Forks 🕲        | 0                              |         |
| Templates            |       | Verbosity 💿                                | O (Normal)                          | Timeout 💿   | 0                              | Show Changes 🕲 | Off                            |         |
| Credentials          |       | Job Slicing 💿                              | 1                                   | Created     | 3/15/2024, 4:31:00 PM by admin | Last Modified  | 3/15/2024, 4:31:00 PM by admin |         |
| Projects             |       | Enabled Options 🔊                          | Privilege Escalation                |             |                                |                |                                |         |
| Inventories<br>Hosts |       |                                            | Concurrent Jobs                     |             |                                |                |                                |         |
|                      |       | Credentials 💿                              | SSH: sysadmin's ssh k               |             |                                |                |                                |         |
| Access               | ~     | Variables ⑦ YAML JSON                      | ]                                   |             |                                |                |                                | ×       |
| Organizations        |       | 1                                          |                                     |             |                                |                |                                |         |
| Users                |       |                                            |                                     |             |                                |                |                                |         |
| Teams                |       |                                            |                                     |             |                                |                |                                |         |
| Administration       | ~     | Edit Launch D                              | elete                               |             |                                |                |                                |         |
| Credential Types     |       |                                            |                                     |             |                                |                |                                |         |
| Notifications        |       |                                            |                                     |             |                                |                |                                |         |
| Management Jobs      |       |                                            |                                     |             |                                |                |                                |         |
| Instance Groups      |       |                                            |                                     |             |                                |                |                                |         |
| instances            | *     |                                            |                                     |             |                                |                |                                |         |

| Q | AWX   6 - Ping Managed Systems - Google Chrome (on p16s.sparksoftcorp.io) | ^ _ ¤ ×       |
|---|---------------------------------------------------------------------------|---------------|
| • | AWX   6 - Ping Managed Sys × Q tdcam/ansible-ping: My Ans × +             |               |
| ÷ | C                                                                         | ☆ 🖪 🎦 🗮 🔳 🚷 🗄 |

|                                                                                          |                                                                                                    | 🐥 😧 🔫 💄 admin 🔫                                |
|------------------------------------------------------------------------------------------|----------------------------------------------------------------------------------------------------|------------------------------------------------|
| Views 🗸                                                                                  | Jobs > 6 - Ping Managed Systems Output                                                                                                    | Ċ                                              |
| Jobs<br>Schedules<br>Activity Stream<br>Workflow Approvals                               | Back to Jobs Details Output      Ping Managed Systems Successful                                                                                                    | Plays 1 Tasks 1 Hosts 2 Elapsed 00:00:07 🗬 🛓 💼 |
| Resources<br>Templates<br>Credentials<br>Projects<br>Inventories<br>Hosts                | Stdout       Q         Events processing complete. Reload output         Ø       Identity added: /runner/artifacts/6/ssh_key_data (sysadmin@p16s.sparksoftcorp.io)         1       SSH password:         2       3         PLAY [ping all machines] ************************************ | ~ * * ¥                                        |
| Access<br>Organizations<br>Users<br>Teams                                                | 5 TASK [Gathering Facts] ************************************                                                                                                    |                                                |
| Administration  Credential Types Notifications Management Jobs Instance Groups Instances |                                                                                                    |                                                |

| 0 |            |                                               | AWX   Jobs - Google Chrome (on p16s.sparksoftcorp.io) | ^ _ ¤ ×       |
|---|------------|-----------------------------------------------|-------------------------------------------------------|---------------|
|   | AWX   Jobs | × 🕥 ansible-ping/ping.yml at ma               |                                                       |               |
|   | + → C ⋒ 🧿  | Not secure https://host209.virtual.lan/#/jobs |                                                       | ☆ 🖪 🖸 📑 🔲 😓 : |

|                    |   |               |                          |                 |              |                       | <b>≜</b> 0            | ▼ 💄 admin ▼      |
|--------------------|---|---------------|--------------------------|-----------------|--------------|-----------------------|-----------------------|------------------|
| Views              | ~ | Jobs          |                          |                 |              |                       |                       | Ū,               |
| Dashboard          |   |               |                          |                 |              |                       |                       |                  |
| Jobs               |   |               |                          |                 |              |                       |                       |                  |
| Schedules          |   | <b>&gt;</b> □ | Name                     | Delete Cancel j | obs          |                       |                       | 1-1of1 ▼ < >     |
| Activity Stream    |   |               | News *                   | Status 1        | Tura         | Charle Time 1         | Finish Time 👃         | A = 41 = = =     |
| Workflow Approvals |   |               | Name 1                   | Status 🗍        | Туре         | Start Time 🗍          | Finish Time 🗍         | Actions          |
| Resources          | ~ | > □           | 7 – Ping Managed Systems | Successful      | Playbook Run | 3/15/2024, 4:34:12 PM | 3/15/2024, 4:34:21 PM | 4                |
| Templates          |   |               |                          |                 |              |                       |                       |                  |
| Credentials        |   |               |                          |                 |              |                       | 1-1of1items 👻 < <     | 1 of 1 page > >> |
| Projects           |   |               |                          |                 |              |                       |                       |                  |
| Inventories        |   |               |                          |                 |              |                       |                       |                  |
| Hosts              |   |               |                          |                 |              |                       |                       |                  |
|                    |   |               |                          |                 |              |                       |                       |                  |
| Access             | ~ |               |                          |                 |              |                       |                       |                  |
| Organizations      |   |               |                          |                 |              |                       |                       |                  |
| Users              |   |               |                          |                 |              |                       |                       |                  |
| Teams              |   |               |                          |                 |              |                       |                       |                  |
|                    |   |               |                          |                 |              |                       |                       |                  |
| Administration     | ~ |               |                          |                 |              |                       |                       |                  |
| Credential Types   |   |               |                          |                 |              |                       |                       |                  |
| Notifications      |   |               |                          |                 |              |                       |                       |                  |
| Management Jobs    |   |               |                          |                 |              |                       |                       |                  |
| Instance Groups    |   |               |                          |                 |              |                       |                       |                  |
| Instances          |   |               |                          |                 |              |                       |                       |                  |
| anstances          |   | -             |                          |                 |              |                       |                       |                  |

## Apache httpd Project

Same as before

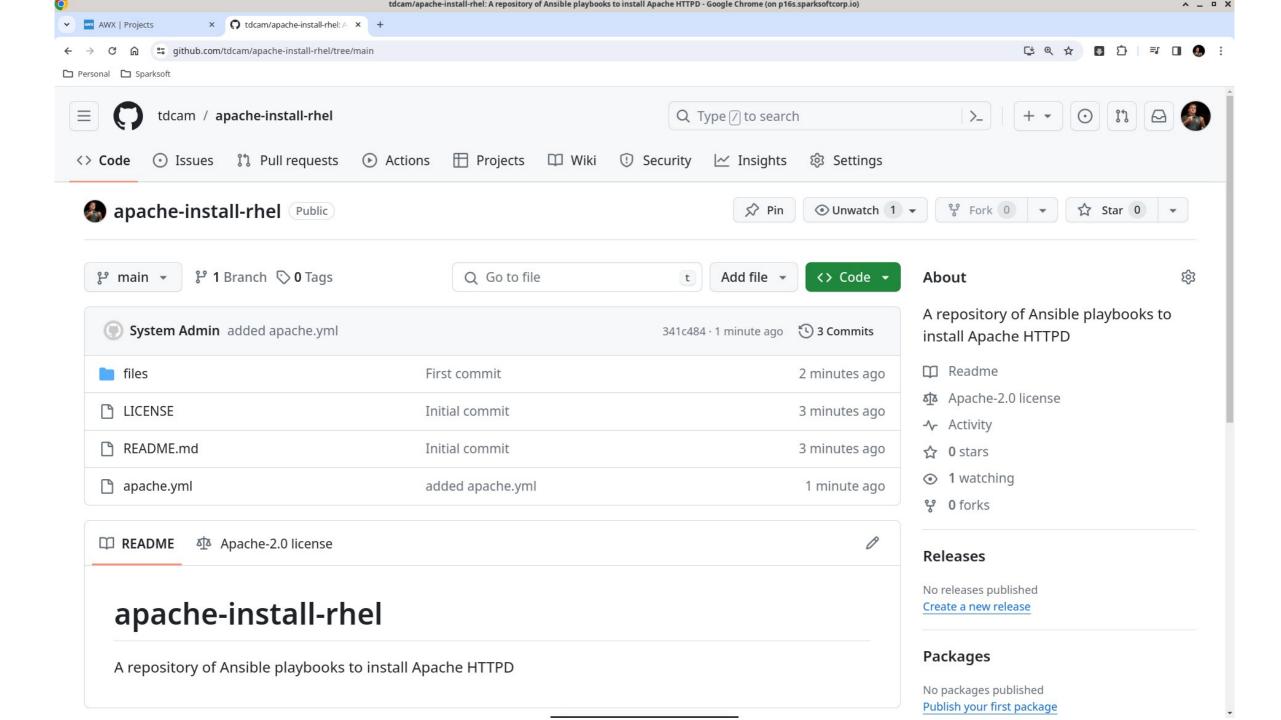

| <b>O</b> |                |            |                                            | AWX   Projects - Google Chrome (on p16s.sparksoftcorp.io) |             | ^ _ ¤ × |
|----------|----------------|------------|--------------------------------------------|-----------------------------------------------------------|-------------|---------|
| •        | AWX   Projects | ×          | 🕥 tdcam/apache-install-rhel: A 🗙 🛛 +       |                                                           |             |         |
| ÷        | → C ⋒ (•       | Not secure | https://host209.virtual.lan/#/projects/add |                                                           | ☆ 🖪 🖸   💷 [ | J 🧶 :   |

|                                                                                                    |                                                                                               |                                                           | 🐥 😯 🔫 💄 admin 👻                                                                             |
|----------------------------------------------------------------------------------------------------|-----------------------------------------------------------------------------------------------|-----------------------------------------------------------|---------------------------------------------------------------------------------------------|
| Views  Views Views | Projects<br>Create New Project                                                                |                                                           | Ũ                                                                                           |
| Schedules<br>Activity Stream<br>Workflow Approvals                                                                                                    | Name * Thomas's Apache Installation Execution Environment ③                                   | Description Installing Apache HTTPD Source Control Type * | Organization *          Q       Sparksoft         Content Signature Validation Credential ③ |
| Resources Y                                                                                                    | Q<br>Type Details                                                                             | Git •                                                     | ٩                                                                                           |
| Credentials<br>Projects<br>Inventories<br>Hosts                                                                                                    | Source Control URL * ③ git@github.com:tdcam/apache-install-rhel.git Source Control Credential | Source Control Branch/Tag/Commit ⑦                        | Source Control Refspec ③                                                                    |
| Access<br>Organizations<br>Users<br>Teams                                                                                                    | GitHub<br>Options                                                                             | ate Revision on Launch ③ 🛛 🗆 Allow Branch Override ③      |                                                                                             |
| Administration 🗸                                                                                                    | Save Cancel                                                                                   |                                                           |                                                                                             |
| Notifications<br>Management Jobs<br>Instance Groups<br>Instances                                                                                                    |                                                                                               |                                                           |                                                                                             |

| <b>Q</b>                                           | AWX   Thomas's Apache Installation - Google Chrome (on p16s.sparksoftcorp.io) | ^ _ ¤ ×       |
|----------------------------------------------------|-------------------------------------------------------------------------------|---------------|
| AWX   Thomas's Apache Ins × 🕥 tdcam/apache-install | I-rhel: A ×   +                                                               |               |
| ← → C ⋒ ON Not secure https://host209.virtual.la   | an/#/projects/11/details                                                      | 5 🖸 🗐 🐨 🖪 😓 E |

|                          |   |                                          |                                                  |                           |                                |                         | 单 🕜 🔻 💄 admin                  | - |
|--------------------------|---|------------------------------------------|--------------------------------------------------|---------------------------|--------------------------------|-------------------------|--------------------------------|---|
| Views<br>Dashboard       | ~ | Projects > Thomas's Apache In<br>Details | istallation                                      |                           |                                |                         |                                | Q |
| Jobs<br>Schedules        |   | Back to Projects     Det                 | tails Access Job Templates Noti                  | fications Schedules       |                                |                         |                                |   |
| Activity Stream          |   | Last Job Status                          | Successful                                       | Name                      | Thomas's Apache Installation   | Description             | Installing Apache HTTPD        |   |
| Workflow Approvals       | _ | Organization                             | Sparksoft                                        | Source Control Type       | Git                            | Source Control Revision | 341c484 🏴                      |   |
| Resources                | ~ | Source Control URL 🔊                     | git@github.com:tdcam/apache-install-<br>rhel.git | Source Control Credential | Scm: GitHub                    | Cache Timeout           | 0 Seconds                      |   |
| Templates<br>Credentials |   | Project Base Path 💿                      | /var/lib/awx/projects                            | Playbook Directory 🔊      | _11thomass_apache_installation | Created                 | 3/15/2024, 5:13:28 PM by admin |   |
| Projects                 |   | Last Modified                            | 3/15/2024, 5:13:28 PM by admin                   |                           |                                |                         |                                |   |
| Inventories<br>Hosts     |   | Edit Sync D                              | Delete                                           |                           |                                |                         |                                |   |
|                          |   |                                          |                                                  |                           |                                |                         |                                |   |
| Access                   | ~ |                                          |                                                  |                           |                                |                         |                                |   |
| Organizations<br>Users   |   |                                          |                                                  |                           |                                |                         |                                |   |
| Teams                    |   |                                          |                                                  |                           |                                |                         |                                |   |
| Administration           | ~ |                                          |                                                  |                           |                                |                         |                                |   |
| Credential Types         |   |                                          |                                                  |                           |                                |                         |                                |   |
| Notifications            |   |                                          |                                                  |                           |                                |                         |                                |   |
| Management Jobs          |   |                                          |                                                  |                           |                                |                         |                                |   |
| Instance Groups          |   |                                          |                                                  |                           |                                |                         |                                |   |
| Instances                | - |                                          |                                                  |                           |                                |                         |                                |   |

#### Apache create inventory

Same as before

| Q |                                                     | AWX - Google Chro                                       | me (on p16s.sparksoftcorp.io) | ^ _ ¤ × |
|---|-----------------------------------------------------|---------------------------------------------------------|-------------------------------|---------|
| ~ | AWX 3                                               | 🗘 tdcam/apache-install-rhel: A 🗙 📔 🕂                    |                               |         |
| ÷ | $\rightarrow$ C $\widehat{\mathbf{n}}$ 8 Not secure | https://host209.virtual.lan/#/inventories/inventory/add | ☆ 🖪 立 📑                       | 🗆 🧶 i   |
| ~ |                                                     |                                                         |                               |         |

|                                                            |   |                                                                                         |                                                     | <b></b>                       | 0 - | 💄 admin 🔻 |
|------------------------------------------------------------|---|-----------------------------------------------------------------------------------------|-----------------------------------------------------|-------------------------------|-----|-----------|
| Views<br>Dashboard                                         | ~ | Inventories<br>Create new inventory                                                     |                                                     |                               |     | Ũ         |
| Jobs<br>Schedules<br>Activity Stream<br>Workflow Approvals |   | Name *<br>WordPress Web Servers<br>Instance Groups                                      | Description<br>Web servers in the WordPress Project | Organization *<br>Q Sparksoft |     |           |
| Resources<br>Templates<br>Credentials<br>Projects          | ~ | Q<br>Labels ③                                                                           |                                                     |                               |     | •         |
| Inventories<br>Hosts                                       |   | Options <ul> <li>Prevent Instance Group Fallback (2)</li> </ul> Variables (2) YAML JSON |                                                     |                               |     | 5.3       |
| Access<br>Organizations<br>Users                           | ~ | 1                                                                                       |                                                     |                               |     | ×         |
| Teams<br>Administration                                    | ~ |                                                                                         |                                                     |                               |     |           |
| Credential Types<br>Notifications<br>Management Jobs       |   | Save Cancel                                                                             |                                                     |                               |     |           |
| Instance Groups                                            |   |                                                                                         |                                                     |                               |     |           |

| Q | AWX   WordPress Web Servers - Google Chrome (on p16s.sparksoftcorp.io) |   |     | ^ | - • × |
|---|------------------------------------------------------------------------|---|-----|---|-------|
| ~ | AWX   WordPress Web Serv   × 💽 tdcam/apache-install-rhel: A ×   +      |   |     |   |       |
| ÷ | C                                                                      | ☆ | ∎ Ď |   | 🧶 E   |
|   | Personal 🗅 Sparksoft                                                   |   |     |   |       |

|                    |                                                                                                    | 🐥 😯 🕶 💄 admin 🔫 |
|--------------------|----------------------------------------------------------------------------------------------------|-----------------|
| Views<br>Dashboard | <ul> <li>Inventories &gt; WordPress Web Servers</li> <li>Details</li> </ul>                                             | G               |
| Jobs<br>Schedules  | Back to Inventories     Details     Access     Groups     Hosts     Sources     Jobs     Job Templates                  |                 |
| Activity Stream    | Name         WordPress Web Servers         Description         Servers running Wordpress         Type         Inventory |                 |
| Workflow Approvals | Organization Sparksoft Total hosts 0                                                                                    |                 |
| Resources          | Variables () VAML JSON                                                                                                  | ×               |
| Templates          | 1                                                                                                    |                 |
| Credentials        |                                                                                                    |                 |
| Projects           |                                                                                                    |                 |
| Inventories        | Created         3/15/2024, 5:40:32 PM by admin         Last Modified         3/15/2024, 5:40:32 PM by admin             |                 |
| Hosts              | Edit Delete                                                                                                    |                 |
| Access             | •                                                                                                    |                 |
| Organizations      |                                                                                                    |                 |
| Users              |                                                                                                    |                 |
| Teams              |                                                                                                    |                 |
| Administration     |                                                                                                    |                 |
| Credential Types   |                                                                                                    |                 |
| Notifications      |                                                                                                    |                 |
| Management Jobs    |                                                                                                    |                 |
| Instance Groups    |                                                                                                    |                 |
| Instances          | •                                                                                                    |                 |

| Q | AWX   WordPress Web Servers - Google Chrome (on p16s.sparksoftcorp.io)             |   |          | ^ - | - • × |
|---|------------------------------------------------------------------------------------|---|----------|-----|-------|
| ~ | AWX   WordPress Web Serve × 🗘 tdcam/apache-install-rhel: A × +                     |   |          |     |       |
| ÷ | C      Not secure      https://host209.virtual.lan/#/inventories/inventory/4/hosts | ☆ | <u>ک</u> | •   | ) i   |
|   | Personal 🗅 Sparksoft                                                               |   |          |     |       |

|                                                     |                                                                            | <b>≜</b> | 0 <del>-</del> | 💄 admin 🔻 |
|-----------------------------------------------------|----------------------------------------------------------------------------|----------|----------------|-----------|
| Views<br>Dashboard                                  | <ul> <li>Inventories &gt; WordPress Web Servers</li> <li>Hosts</li> </ul>  |          |                | C         |
| Jobs<br>Schedules                                   | Back to Inventories Details Access Groups Hosts Sources Jobs Job Templates |          |                |           |
| Activity Stream<br>Workflow Approvals               | □     Name ▼     Q     Add     Run Command     Delete                      |          |                |           |
| Resources<br>Templates                              | No Hosts Found                                                             |          |                |           |
| Credentials<br>Projects<br>Inventories              | Please add Hosts to populate this list                                     |          |                |           |
| Hosts                                               |                                                                            |          |                |           |
| Organizations                                       |                                                                            |          |                |           |
| Users<br>Teams                                      |                                                                            |          |                |           |
| Administration<br>Credential Types                  |                                                                            |          |                |           |
| Notifications<br>Management Jobs<br>Instance Groups |                                                                            |          |                |           |
| Instance Groups                                     |                                                                            |          |                |           |

| <b>O</b>                                          | AWX   Hosts - Google Chrome (on p16s.sparksoftcorp.io) |                |        | ^ _ ¤ X |
|---------------------------------------------------|--------------------------------------------------------|----------------|--------|---------|
| WX   Hosts X 🗘 tdcam/apache-ins                   | stall-rhel: A ×   +                                    |                |        |         |
| ← → C ⋒ <b>Not secure</b> https://host209.virtual | Il.lan/#/inventories/inventory/4/hosts/add             | *              | ប់ 🗆   | I 🕘 E   |
| 🗅 Personal 🗅 Sparksoft                            |                                                        |                |        |         |
|                                                   |                                                        | 0 <del>-</del> | 💄 admi | in 🔻    |
| Create ne                                         | WordPress Web Servers > Hosts<br>ew host               |                |        | Ð       |
| Dashboard                                         |                                                        |                |        |         |
| Jobs<br>Schedules                                 |                                                        |                |        |         |
|                                                   | Description                                            |                |        |         |
| Activity Stream host183.vi<br>Workflow Approvals  |                                                        |                |        |         |
| Variables                                         | YAML JSON                                              |                |        | ×       |
| Resources                                         |                                                        |                |        |         |
| Templates 2                                       |                                                        |                |        |         |
| Credentials                                       |                                                        |                |        |         |
| Projects                                          |                                                        |                |        |         |
| Inventories<br>Hosts                              |                                                        |                |        |         |
| HOSES                                             |                                                        |                |        |         |
| Access ~ Save                                     | Cancel                                                 |                |        |         |
| Organizations                                     |                                                        |                |        |         |
| Users                                             |                                                        |                |        |         |
| Teams                                             |                                                        |                |        |         |
| Administration 🗸                                  |                                                        |                |        |         |
| Credential Types                                  |                                                        |                |        |         |
| Notifications                                     |                                                        |                |        |         |
| Management Jobs                                   |                                                        |                |        |         |
| Instance Groups                                   |                                                        |                |        |         |
| Instances                                         |                                                        |                |        |         |

| Q | AWX   host183.virtual.lan - Google Chrome (on p16s.sparksoftcorp.io)                  |   | ^ - | • × |
|---|---------------------------------------------------------------------------------------|---|-----|-----|
| ~ | AWX   host183.virtual.lan × Q tdcam/apache-install-rhel: A × +                        |   |     |     |
| ÷ | C In Vot secure https://host209.virtual.lan/#/inventories/inventory/4/hosts/9/details | D | I 🚷 | :   |
|   | Personal 🗅 Sparksoft                                                                  |   |     |     |

|                                                                                 |          |                                                                     |                |                                |               | ∳ 0 <del>.</del>               | 💄 admin 🔻 |
|---------------------------------------------------------------------------------|----------|---------------------------------------------------------------------|----------------|--------------------------------|---------------|--------------------------------|-----------|
| Views<br>Dashboard                                                              |          | Inventories > WordPress Web Servers > Hosts > host1<br>Host details | 83.virtual.lan |                                |               |                                | G         |
| Jobs<br>Schedules<br>Activity Stream<br>Workflow Approvals                      |          | Back to Hosts     Details     Facts     Groups     On               | Jobs           |                                |               |                                |           |
| Resources<br>Templates<br>Credentials<br>Projects<br>Inventories                | •        | Name host183.virtual.lan Variables VAML JSON 1                      | Created        | 3/15/2024, 6:03:07 PM by admin | Last Modified | 3/15/2024, 6:03:07 PM by admin | ×         |
| Hosts<br>Access<br>Organizations<br>Users                                       | ~        | Edit Delete                                                         |                |                                |               |                                |           |
| Teams<br>Administration<br>Credential Types<br>Notifications<br>Management Jobs | ~        |                                                                     |                |                                |               |                                |           |
| Instance Groups<br>Instances                                                    | <b>.</b> |                                                                     |                |                                |               |                                |           |

#### Apache create template

Same as before

| Q |                      |                                         | AWX   Templates - Google Chrome (on p16s.sparksoftcorp.io) |     | ^ _ ¤ X  |
|---|----------------------|-----------------------------------------|------------------------------------------------------------|-----|----------|
| • | AWX   Templates ×    | C tdcam/apache-install-rhel: A × ↓ +    |                                                            |     |          |
| ÷ | → C 🎧 😢 Not secure   | https://host209.virtual.lan/#/templates |                                                            | * 🗉 | ប់ 🔲 😓 : |
|   | Personal 🗅 Sparksoft |                                         |                                                            |     |          |

|         |                                       |          |     |       |                      |   |              |                |                       | <b>ب</b> | 0 -      | 💄 ac   | lmin 🔻      |
|---------|---------------------------------------|----------|-----|-------|----------------------|---|--------------|----------------|-----------------------|----------|----------|--------|-------------|
|         | Views                                 | <b>~</b> | Tem | plate | S                    |   |              |                |                       |          |          |        | Ð           |
|         | Dashboard                             |          |     |       |                      |   |              |                |                       |          |          |        |             |
|         | Jobs                                  |          |     |       |                      |   |              |                |                       |          |          |        |             |
|         | Schedules                             |          | >   |       | Name 🔻               | ۹ | Add - Delete |                |                       |          | 1-2 of 2 | Ψ      | < >         |
|         | Activity Stream<br>Workflow Approvals |          |     |       | Name 1               |   | Туре 💲       | Organization 1 | Last Ran 🗍            |          |          |        | Actions     |
| Vi<br>R | Resources                             | ~        | >   |       | Demo Job Template    |   | Job Template | Default        |                       |          | ¥        | an a   | i <u>ال</u> |
| 5       | Templates<br>Credentials              |          | >   |       | Ping Managed Systems |   | Job Template | Sparksoft      | 3/15/2024, 5:31:57 PM |          | ¥        | Alt    | ش           |
|         | Projects<br>Inventories<br>Hosts      |          |     |       |                      |   |              |                | 1 - 2 of 2 items 💌    | ~~ <     | 1 of     | 1 page | > >>        |
|         | Access                                | ~        |     |       |                      |   |              |                |                       |          |          |        |             |
|         | Organizations                         |          |     |       |                      |   |              |                |                       |          |          |        |             |
|         | Users                                 |          |     |       |                      |   |              |                |                       |          |          |        |             |
|         | Teams                                 |          |     |       |                      |   |              |                |                       |          |          |        |             |
| į       | Administration                        | ~        |     |       |                      |   |              |                |                       |          |          |        |             |
|         | Credential Types                      |          |     |       |                      |   |              |                |                       |          |          |        |             |
|         | Notifications                         |          |     |       |                      |   |              |                |                       |          |          |        |             |
|         | Management Jobs                       |          |     |       |                      |   |              |                |                       |          |          |        |             |
|         | Instance Groups                       |          |     |       |                      |   |              |                |                       |          |          |        |             |
|         | Instances                             |          |     |       |                      |   |              |                |                       |          |          |        |             |

| Q |                      |                                                          | AWX - Google Chrome (on p16s.sparksoftcorp.io) | ^ _ ¤ ×   |
|---|----------------------|----------------------------------------------------------|------------------------------------------------|-----------|
| ( | • 🔤 AWX >            | 🔘 tdcam/apache-install-rhel: A 🛛 🗙 📔 🕂                   |                                                |           |
|   | + > C 🎧 🙁 Not secure | https://host209.virtual.lan/#/templates/job_template/add | *                                              | 🖸 🖸 🛛 🧶 E |
|   |                      |                                                          |                                                |           |

|                                                            |   |                                                                        |                  |                                                              |                  |                              | 🜲 🕜 🕶 🛓 admin 👻                                                |
|------------------------------------------------------------|---|------------------------------------------------------------------------|------------------|--------------------------------------------------------------|------------------|------------------------------|----------------------------------------------------------------|
| Views<br>Dashboard                                         | ~ | Templates<br>Create New Job Template                                   |                  |                                                              |                  |                              | Ŀ                                                              |
| Jobs<br>Schedules<br>Activity Stream<br>Workflow Approvals |   | Name *                                                                 | Prompt on launch | Description<br>Install Apache for WordPress                  |                  | Job Type * 🔊<br>Run          | <ul> <li>Prompt on launch</li> <li>Prompt on launch</li> </ul> |
| Resources<br>Templates<br>Credentials                      | • | Inventory * ③<br>Q WordPress Web Servers<br>Playbook * ③<br>apache.yml |                  | Project * ⑦           Q         Thomas's Apache Installation |                  | Execution Environment ⑦<br>Q |                                                                |
| Projects<br>Inventories<br>Hosts                           |   | Credentials ()<br>SSH: sysadmin's ssh k X<br>Labels ()                 |                  |                                                              |                  |                              | Prompt on launch Prompt on launch                              |
| Access<br>Organizations<br>Users<br>Teams                  | Ť | Variables ⑦ VAML JSON                                                  |                  |                                                              |                  |                              | Prompt on launch                                               |
| Administration<br>Credential Types<br>Notifications        | • | 2                                                                      |                  |                                                              |                  |                              |                                                                |
| Management Jobs<br>Instance Groups<br>Instances            |   | Forks ⑦<br>O                                                           | Prompt on launch | Limit 💿                                                      | Prompt on launch | Verbosity ⑦<br>O (Normal)    | Prompt on launch                                               |

-

| Q |                                          | AWX - Google Chrome (on p16s.sparksoftcorp.io) | ^ _ ¤ X     |
|---|------------------------------------------|------------------------------------------------|-------------|
| ~ | AWX × Q tdcam/apache-install-rhel: A × + |                                                |             |
| ÷ | ← → C                                    | dd                                             | ☆ 🖬 🏟 🛛 🧶 🗄 |
| C | 🗅 Personal 🕒 Sparksoft                   |                                                |             |

|                                       |                                                                                                    |                                                                                                    |                                                                                                    |                                                                                                    | 🜲 😯 👻 💄 admin                                                                                                    |
|---------------------------------------|----------------------------------------------------------------------------------------------------|----------------------------------------------------------------------------------------------------|----------------------------------------------------------------------------------------------------|----------------------------------------------------------------------------------------------------|----------------------------------------------------------------------------------------------------|
| Variables @ YAML JSON                 |                                                                                                    |                                                                                                    |                                                                                                    |                                                                                                    | Prompt on launch                                                                                                    |
|                                       |                                                                                                    |                                                                                                    |                                                                                                    |                                                                                                    | · A                                                                                                    |
|                                       |                                                                                                    |                                                                                                    |                                                                                                    |                                                                                                    |                                                                                                    |
|                                       |                                                                                                    |                                                                                                    |                                                                                                    |                                                                                                    |                                                                                                    |
|                                       |                                                                                                    |                                                                                                    |                                                                                                    |                                                                                                    |                                                                                                    |
|                                       |                                                                                                    |                                                                                                    |                                                                                                    |                                                                                                    |                                                                                                    |
| Forks ⑦                               | Prompt on launch                                                                                                    | Limit ⑦                                                                                                    | Prompt on launch                                                                                                    | Verbosity ⑦                                                                                                    | Prompt on launch                                                                                                    |
|                                       |                                                                                                    |                                                                                                    |                                                                                                    |                                                                                                    | -                                                                                                    |
| · · · · · · · · · · · · · · · · · · · |                                                                                                    |                                                                                                    |                                                                                                    |                                                                                                    |                                                                                                    |
| Job Slicing 💿                         | Prompt on launch                                                                                                    | Timeout 💿                                                                                                    | Prompt on launch                                                                                                    | Show Changes 💿                                                                                                    | Prompt on launch                                                                                                    |
| 1                                     |                                                                                                    | 0                                                                                                    |                                                                                                    | Off                                                                                                    |                                                                                                    |
| Instance Groups ⑦                     |                                                                                                    |                                                                                                    |                                                                                                    |                                                                                                    | Prompt on launch                                                                                                    |
| Q                                     |                                                                                                    |                                                                                                    |                                                                                                    |                                                                                                    |                                                                                                    |
| Job Tags 💿                            |                                                                                                    |                                                                                                    |                                                                                                    |                                                                                                    | Prompt on launch                                                                                                    |
|                                       |                                                                                                    |                                                                                                    |                                                                                                    |                                                                                                    | -                                                                                                    |
| Skip Tags 🕐                           |                                                                                                    |                                                                                                    |                                                                                                    |                                                                                                    | Prompt on launch                                                                                                    |
|                                       |                                                                                                    |                                                                                                    |                                                                                                    |                                                                                                    | •                                                                                                    |
| Options                               |                                                                                                    |                                                                                                    |                                                                                                    |                                                                                                    |                                                                                                    |
| ✓ Privilege Escalation ⑦ □ Prov       | visioning Callbacks ③ 🛛 🗆 Ena                                                                                                 | ble Webhook 💿 🛛 🗹 Concur                                                                                                    | rent Jobs 💿 🛛 🗹 Enable Fact Storage                                                                                                    | Prevent Instance Group                                                                                                    | p Fallback 💿                                                                                                    |
|                                       |                                                                                                    |                                                                                                    |                                                                                                    |                                                                                                    |                                                                                                    |
| Save Cancel                           |                                                                                                    |                                                                                                    |                                                                                                    |                                                                                                    |                                                                                                    |
|                                       |                                                                                                    |                                                                                                    |                                                                                                    |                                                                                                    |                                                                                                    |
|                                       | 1         Instance Groups ⑦         Q         Job Tags ⑦         Skip Tags ⑦         Options         ✓ Privilege Escalation ⑦ | 1   2   Forks ⑦ Prompt on launch   0   Job Slicing ⑦   I   Instance Groups ⑦   Q   Job Tags ⑦   Skip Tags ⑦   Skip Tags ⑦   Options   ?   Provisioning Callbacks ⑨ | I     Prompt on launch     Limit ③     O   Job Slicing ③   I   Job Slicing ③   I   I <td< td=""><td>I     Forks ()        Forks ()     Prompt on launch     Imit ()        Job Silicing ()     Prompt on launch     Image: ()     Instance Groups ()     Q     Job Tags ()     Skip Tags ()     Options     Provisioning Callbacks ()     Enable Webbook ()   Concurrent Jobs ()   Pable Fact Storage</td><td>Forks () Prompt on launch   Imit () Prompt on launch   o O(Normal)   Job Slicing () Prompt on launch   Imeeut () O(Normal)   Job Slicing () O(Normal)   I O   I O   I</td></td<> | I     Forks ()        Forks ()     Prompt on launch     Imit ()        Job Silicing ()     Prompt on launch     Image: ()     Instance Groups ()     Q     Job Tags ()     Skip Tags ()     Options     Provisioning Callbacks ()     Enable Webbook ()   Concurrent Jobs ()   Pable Fact Storage | Forks () Prompt on launch   Imit () Prompt on launch   o O(Normal)   Job Slicing () Prompt on launch   Imeeut () O(Normal)   Job Slicing () O(Normal)   I O   I O   I |

| <b>O</b> | AWX   Templates - Google Chrome (on p16s.sparksoftcorp.io)                                                                                                    |   |   | <u>^</u> - |            | × |
|----------|----------------------------------------------------------------------------------------------------|---|---|------------|------------|---|
| •        | AWX   Templates     X     Image: AWX   Templates     X     Image: Height = 1                                                                                                    |   |   |            |            |   |
| ÷        | C      Not secure https://host209.virtual.lan/#/templates                                                                                                    | ☆ | Ď | •          | <b>)</b> : |   |
| ~        | Description of the second second |   |   |            |            |   |

| Views     Dashboard   Jobs   Schedules   Activity Stream   Workflow Approvals                                                                                                    |                 | 5<br>ctions |
|----------------------------------------------------------------------------------------------------|-----------------|-------------|
| Jobs   Schedules   Activity Stream   Workflow Approvals     Name     Type   Type     Organization     Last Ran                                                                                                    | A               |             |
| Workflow Approvals                                                                                                    | (J <sup>1</sup> |             |
| Resources V Demo Job Template Job Template Default                                                                                                    |                 | œ           |
| Templates       - Install Apache       Job Template       Sparksoft       3/15/2024, 5:48:18 PM       Image: Content of the state of the state of the | (ji)            | Ø           |
| Inventories     > Image: Ping Managed Systems     Job Template     Sparksoft     3/15/2024, 5:31:57 PM       Hosts                                                                                                    | (j <sup>a</sup> | Ø           |
| Access                                                                                                    | ige >           | >>          |
| Organizations Users Teams                                                                                                    |                 |             |
| Administration   Credential Types   Notifications   Management Jobs   Instance Groups                                                                                                    |                 |             |

## Apache installation

Same as before

| Q |                    | AWX   Templates - Google Chrome (on p16s.sparksoftcorp.io) |         |   | ^ - | - • × |
|---|--------------------|------------------------------------------------------------|---------|---|-----|-------|
| • | AWX   Templates ×  | Q tdcam/apache-install-rhel: A ×   +                       |         |   |     |       |
| ÷ | → C A ⊗ Not secure | https://host209.virtual.lan/#/templates                    | \$<br>Ŧ | Ď | •   |       |
| ~ |                    |                                                            |         |   |     |       |

|                        |     |        |                      |              |                |                       | <b>≜ 0 -</b> | 💄 a      | dmin 🔻  |
|------------------------|-----|--------|----------------------|--------------|----------------|-----------------------|--------------|----------|---------|
| Workflow Approvals     | Tem | olates | 5                    |              |                |                       |              |          | Ľ       |
| Resources 🗸 🗸          |     |        |                      |              |                |                       |              |          |         |
| Templates              | >   |        | Name 🔹 🔍             | Add 🕶        | Delete         |                       | 1 - 3 of     | 3 🔻      | < >     |
| Credentials            |     |        |                      |              |                |                       |              |          |         |
| Projects               |     |        | Name 1               | Туре 💲       | Organization 1 | Last Ran 💲            |              |          | Actions |
| Inventories            |     | _      |                      |              |                |                       |              |          | -       |
| Hosts                  | >   |        | Demo Job Template    | Job Template | e Default      |                       | -P           | San B    | نل      |
| Access 🗸               | >   |        | Install Apache       | Job Template | e Sparksoft    | 3/15/2024, 6:01:44 PM | ą            | (a)      | نل      |
| Organizations          |     |        |                      |              |                |                       |              |          |         |
| Users                  | ,   |        | Ping Managed Systems | Job Template | e Sparksoft    | 3/15/2024, 5:31:57 PM | 4            | Salt     | نل      |
| Teams                  |     |        |                      |              |                |                       |              |          |         |
| Administration 🗸       |     |        |                      |              |                | 1 - 3 of 3 items 💌    | « < 1 of     | f 1 page | > >>    |
| Credential Types       |     |        |                      |              |                |                       |              |          |         |
| Notifications          |     |        |                      |              |                |                       |              |          |         |
| Management Jobs        |     |        |                      |              |                |                       |              |          |         |
| Instance Groups        |     |        |                      |              |                |                       |              |          |         |
| Instances              |     |        |                      |              |                |                       |              |          |         |
| Applications           |     |        |                      |              |                |                       |              |          |         |
| Execution Environments |     |        |                      |              |                |                       |              |          |         |
| Topology View          |     |        |                      |              |                |                       |              |          |         |
| Settings               |     |        |                      |              |                |                       |              |          |         |

| Q | AWX   Install Apache - Google Chrome (on p16s.sparksoftcorp.io) | ^ _ D >     | ĸ |
|---|-----------------------------------------------------------------|-------------|---|
| ~ | AWX   Install Apache × 🗘 tdcam/apache-install-rhel: A × +       |             |   |
| ÷ | C                                                               | ☆ 🖬 🏚 🖬 🗶 🗄 |   |
| ~ |                                                                 |             |   |

|                         |                                    |                                         |             |                                |                | <b>≜ 0 - ≜</b>                 | admin 🔻 |
|-------------------------|------------------------------------|-----------------------------------------|-------------|--------------------------------|----------------|--------------------------------|---------|
| Workflow Approvals      | Templates > Install Apache Details |                                         |             |                                |                |                                | к.)     |
| Resources 🗸 🗸           |                                    |                                         |             |                                |                |                                |         |
| Templates               | Back to Templates     Det          | ails Access Notifications Schedules     | Jobs Surve  | у                              |                |                                |         |
| Credentials<br>Projects | Name                               | Install Apache                          | Description | Install Apache for WordPress   | Job Type 💿     | run                            |         |
| Inventories             | Organization                       | Sparksoft                               | Inventory 🕲 | WordPress Web Servers          | Project 💿      | Thomas's Apache Installation   |         |
| Hosts                   | Execution Environment 🗇            | AWX EE (latest)                         | Playbook 💿  | apache.yml                     | Forks 💿        | 0                              |         |
| Access 🗸                | Verbosity 💿                        | O (Normal)                              | Timeout 💿   | 0                              | Show Changes 🔊 | Off                            |         |
| Organizations           | Job Slicing 💿                      | 1                                       | Created     | 3/15/2024, 5:44:58 PM by admin | Last Modified  | 3/15/2024, 6:07:57 PM by admin |         |
| Users                   | Enabled Options 🔊                  | Privilege Escalation<br>Concurrent Jobs |             |                                |                |                                |         |
| Teams                   |                                    | Fact Storage                            |             |                                |                |                                |         |
| Administration 🗸 🗸 🗸    | Credentials 💿                      | SSH: sysadmin's ssh k                   |             |                                |                |                                |         |
| Credential Types        | Variables ⑦ YAML JSON              |                                         |             |                                |                |                                | ×       |
| Notifications           | 1                                  |                                         |             |                                |                |                                |         |
| Management Jobs         |                                    |                                         |             |                                |                |                                |         |
| Instance Groups         |                                    |                                         |             |                                |                |                                |         |
| Instances               | Edit Launch D                      | elete                                   |             |                                |                |                                |         |
| Applications            |                                    |                                         |             |                                |                |                                |         |
| Execution Environments  |                                    |                                         |             |                                |                |                                |         |
| Topology View           |                                    |                                         |             |                                |                |                                |         |
| Settings                |                                    |                                         |             |                                |                |                                |         |

| 0 | AWX   20 - Install Apache - Google Chrome (on p16s.sparksoftcorp.io)   |   | ^ | <br>× |
|---|------------------------------------------------------------------------|---|---|-------|
| ~ | AWX   20 - Install Apache × 🗘 tdcam/apache-install-rhel: A × +         |   |   |       |
| ÷ | C 🞧 💿 Not secure https://host209.virtual.lan/#/jobs/playbook/20/output | È |   | ÷     |
| _ |                                                                        |   |   |       |

|                        |          |                                                                          | 🛓 😯 🛨 🛓 admin 👻                                |
|------------------------|----------|--------------------------------------------------------------------------|------------------------------------------------|
| Workflow Approvals     | <b>^</b> | Jobs > 20 - Install Apache<br>Output                                     | Ū,                                             |
| Resources              | ~        |                                                                          |                                                |
| Templates              |          | Back to Jobs Details Output                                              |                                                |
| Credentials            |          |                                                                          |                                                |
| Projects               |          | Install Apache Successful                                                | Plays 1 Tasks 6 Hosts 1 Elapsed 00:00:13 🜱 📩 🛅 |
| Inventories            |          |                                                                          |                                                |
| Hosts                  |          | Stdout 🔻 🔍                                                               |                                                |
|                        |          |                                                                          | ~ ~                                            |
| Access                 | ~        | 1 SSH password:                                                          | •                                              |
| Organizations          |          | 2                                                                        |                                                |
| Users                  | - 1      | 3 PLAY [Install Apache HTTPD] ************************************       |                                                |
| Teams                  | - 1      | 5 TASK [Gathering Facts] ************************************            |                                                |
|                        |          | 6 ok: [host183.virtual.lan]<br>7                                         |                                                |
| Administration         | ~        | 8 TASK [install httpd] ************************************              |                                                |
| Condential Trans       | - 1      | 9 changed: [host183.virtual.lan]<br>10                                   |                                                |
| Credential Types       | - 1      | 11 TASK [deploy index.html] ************************************         |                                                |
| Notifications          | - 1      | 12 ok: [host183.virtual.lan]<br>13                                       |                                                |
| Management Jobs        | - 1      | 14 TASK [start httpd] ************************************               |                                                |
| Instance Groups        | - 1      | 15 changed: [host183.virtual.lan]<br>16                                  |                                                |
| Instances              | - 1      | 17 TASK [open firewall port 80] ***********************************      |                                                |
| Applications           | - 1      | 18 changed: [host183.virtual.lan]<br>19                                  |                                                |
| Execution Environments | - 1      | 20 TASK [open firewall port 443] **********************************      |                                                |
| Topology View          |          | 21 changed: [host183.virtual.lan]<br>22                                  |                                                |
|                        |          | 22 23 PLAY RECAP ************************************                    |                                                |
| Settings               |          | 24 host183.virtual.lan : ok=6 changed=4 unreachable=0 failed=0 skipped=0 | rescued=0 ignored=0 🗸                          |

| <b>O</b>                                                                                 | host183.virtual.lan - Google Chrome (on p16s.sparksoftcorp.io) | ^ _ ¤ ×     |
|------------------------------------------------------------------------------------------|----------------------------------------------------------------|-------------|
| 💌 🔤 AWX   20 - Install Apache 🛛 🗙 💭 tdcam/apache-install-rhel: A 🗙 🔇 host183.virtual.lan | x +                                                            |             |
| ← → C A Not secure host183.virtual.lan/                                                  |                                                                | ☆ 🖸 한 🗆 🕘 🗄 |
| 🗅 Personal 🕒 Sparksoft                                                                   |                                                                |             |

Successfully deployed!

#### Apache removal

Doesn't hurt to reverse the process

| <b>O</b>                                             | apache-install-rhel/remove-apache.yml at main · tdcam/apache-install-rhel - Google Chrome (on p16s.sparksoftcorp.io) | ^ _ ¤ X                              |
|------------------------------------------------------|----------------------------------------------------------------------------------------------------|--------------------------------------|
| - AWX   21 - Install Apache × 🕥 apache-install-rhel/ | remove- × +                                                                                                    |                                      |
| ← → C ⋒ 😅 github.com/tdcam/apache-install-           | rhel/blob/main/remove-apache.yml                                                                                     | 다 속 🖪 茚 🔲 🕘 🗄                        |
| 🗅 Personal 🕒 Sparksoft                               |                                                                                                    |                                      |
| Files                                                | apache-install-rhel / remove-apache.yml                                                                              | ••••                                 |
| ₽ main +                                             | Q System Admin added remove playbook                                                                                 | 9d3b8dc · 11 minutes ago 🛛 🕄 History |
| Q Go to file                                         | t)                                                                                                    |                                      |
| > 📄 files                                            | Code       Blame       23 lines (23 loc) · 555 Bytes       Code 55% faster with GitHub Copilot                       | Raw 🖸 坐 🖉 🕶 😳                        |
| LICENSE                                              | 1<br>2 - name: Tear Web Environment Down                                                                             |                                      |
| 🗋 README.md                                          | 3 hosts: all                                                                                                    |                                      |
| 🗋 apache.yml                                         | 4 tasks:                                                                                                    |                                      |
| remove-apache.yml                                    | <ul> <li>5 - name: remove httpd and related files</li> <li>6 ansible.builtin.dnf:</li> <li>7 name:</li> </ul>        |                                      |
|                                                      | 8 - httpd<br>9 - mod_ssl                                                                                             |                                      |

| 0  | nostsi att                             |
|----|----------------------------------------|
| 4  | tasks:                                 |
| 5  | - name: remove httpd and related files |
| 6  | ansible.builtin.dnf:                   |
| 7  | name:                                  |
| 8  | - httpd                                |
| 9  | - mod_ssl                              |
| 10 | autoremove: true                       |
| 11 | state: absent                          |
| 12 | - name: remove firewall rules 80       |
| 13 | ansible.posix.firewalld:               |
| 14 | service: http                          |
| 15 | state: disabled                        |
| 16 | immediate: true                        |
| 17 | permanent: true                        |
| 18 | - name: remove firewall rules 443      |
| 19 | ansible.posix.firewalld:               |
| 20 | service: https                         |
| 21 | state: disabled                        |
| 22 | immediate: true                        |
| 23 | permanent: true                        |
|    |                                        |

| Q |                   |              | AWX   Templates - Google Chrome (              | n p16s.sparksoftcorp.io) | ^ _ 1 | a x |
|---|-------------------|--------------|------------------------------------------------|--------------------------|-------|-----|
| • | AWX   Templat     | tes X        | Q     tdcam/apache-install-rhel: A     ×     + |                          |       |     |
| ÷ | $\rightarrow$ C G | 8 Not secure | https://host209.virtual.lan/#/templates        | ☆ ■ 立                    | •     | ÷   |
| - |                   |              |                                                |                          |       |     |

|                           |   |       |      |                      |                                |                | ٠                     | 0 -             | 💄 a              | dmin 🔻      |  |
|---------------------------|---|-------|------|----------------------|--------------------------------|----------------|-----------------------|-----------------|------------------|-------------|--|
| Workflow Approvals        | • | Templ | ates | i                    |                                |                |                       |                 |                  | Ċ           |  |
| Resources                 | ~ |       |      |                      |                                |                |                       |                 |                  |             |  |
| Templates                 |   | >     |      | Name 🔹 🔍             | Q Add - Delete                 |                |                       | <b>1 - 3</b> of | 3 -              | < >         |  |
| -<br>Credentials          |   |       |      | 310.503              |                                |                |                       |                 |                  |             |  |
| Projects                  | _ |       |      | Name 1               | Туре 🗍                         | Organization 1 | Last Ran 🌐            |                 |                  | Actions     |  |
| Inventories               |   | >     |      | Demo Job Template    | Job Template                   | Default        |                       | 4               | San B            | <u>الله</u> |  |
| Hosts                     |   |       |      |                      | er (Rensenvord - Operet Leiss) |                |                       |                 |                  |             |  |
| Access                    | ~ | >     |      | Install Apache       | Job Template                   | Sparksoft      | 3/15/2024, 6:08:43 PM | q               | (J <sup>1</sup>  | ø           |  |
| Organizations             |   |       |      |                      |                                | Sparksoft 3    | 3/15/2024, 5:31:57 PM |                 |                  |             |  |
| Users                     |   | >     |      | Ping Managed Systems | Job Template                   |                |                       | ÷.              | (A) <sup>1</sup> | ش           |  |
| Teams                     |   |       |      |                      |                                |                |                       |                 |                  |             |  |
| Administration            | ~ |       |      |                      |                                |                | 1 - 3 of 3 items 💌 <  | < 1 o           | 1 page           | > >>        |  |
| Credential Types          |   |       |      |                      |                                |                |                       |                 |                  |             |  |
| Notifications             |   |       |      |                      |                                |                |                       |                 |                  |             |  |
| Management Jobs           |   |       |      |                      |                                |                |                       |                 |                  |             |  |
| Instance Groups           |   |       |      |                      |                                |                |                       |                 |                  |             |  |
| Instances<br>Applications |   |       |      |                      |                                |                |                       |                 |                  |             |  |
| Execution Environments    |   |       |      |                      |                                |                |                       |                 |                  |             |  |
| Topology View             |   |       |      |                      |                                |                |                       |                 |                  |             |  |
| Settings                  |   |       |      |                      |                                |                |                       |                 |                  |             |  |

| Q | AWX   Install Apache - Google Chrome (on p16s.sparksoftcorp.io)               | ^ _ ¤ ×   |
|---|-------------------------------------------------------------------------------|-----------|
| • | AWX   Install Apache × 🗘 tdcam/apache-install-rhel: A × +                     |           |
| ← | → C A Not secure https://host209.virtual.lan/#/templates/job_template/12/edit | 🗉 🖸 🖬 🕘 E |
| _ |                                                                               |           |

|                                        |                                            |                  |                                       |                  |                         | 🐥 😧 🔻 🛓 admin 🛨  |
|----------------------------------------|--------------------------------------------|------------------|---------------------------------------|------------------|-------------------------|------------------|
| Workflow Approvals                     | Templates > Install Apache<br>Edit Details |                  |                                       |                  |                         | C                |
| Resources 🗸 🗸                          |                                            |                  |                                       |                  |                         |                  |
| Templates                              | Name *                                     |                  | Description                           |                  | Job Type * 🔋            | Prompt on launch |
| Credentials                            | Install Apache                             |                  | Install Apache for WordPress          |                  | Run                     | •                |
| Projects<br>Inventories                | Inventory * ③                              | Prompt on launch | Project * 😨                           |                  | Execution Environment ③ | Prompt on launch |
| Hosts                                  | Q WordPress Web Servers                    |                  | <b>Q</b> Thomas's Apache Installation |                  | Q                       |                  |
| Access 🗸                               | Playbook * ③                               |                  |                                       |                  |                         |                  |
| Organizations                          | apache.ym                                  | •                |                                       |                  |                         |                  |
| Users                                  | apache.yml                                 | ~                |                                       |                  |                         | Prompt on launch |
| Teams                                  | remove-apache.yml                          |                  |                                       |                  |                         |                  |
| Administration 🗸                       | Labels ⑦                                   |                  |                                       |                  |                         | Prompt on launch |
| Credential Types                       |                                            |                  |                                       |                  |                         | •                |
| Notifications                          | Variables ⑦ YAML JSON                      |                  |                                       |                  |                         | Prompt on launch |
| Management Jobs                        | 1                                          |                  |                                       |                  |                         |                  |
| Instance Groups                        |                                            |                  |                                       |                  |                         |                  |
| Instances                              |                                            |                  |                                       |                  |                         |                  |
| Applications<br>Execution Environments |                                            |                  |                                       |                  |                         |                  |
| Execution Environments                 |                                            |                  |                                       |                  |                         |                  |
| Topology view                          | Forks ③                                    | Prompt on launch | Limit ③                               | Prompt on launch | Verbosity 💿             | Prompt on launch |
| Settings                               | 0                                          |                  |                                       |                  | O (Normal)              | - · ·            |
|                                        |                                            |                  |                                       |                  |                         |                  |

| Ó | AWX   Install Apache - Google Chrome (on p16s.sparksoftcorp.io) |                | ^ _ | • × |
|---|-----------------------------------------------------------------|----------------|-----|-----|
| ~ | AWX   Install Apache × Q tdcam/apache-install-rhel: A × +       |                |     |     |
| ÷ | C                                                               | \$<br><u>ت</u> | 0 😣 | :   |
| ~ |                                                                 |                |     |     |

|                         |          |                                    |                                         |             |                                |                | <b>≜ 0 -</b>                   | 🛓 admin 🔻 |
|-------------------------|----------|------------------------------------|-----------------------------------------|-------------|--------------------------------|----------------|--------------------------------|-----------|
| Workflow Approvals      | <b>^</b> | Templates > Install Apache Details |                                         |             |                                |                |                                | Q.        |
| Resources               | •        |                                    |                                         |             |                                |                |                                |           |
| Templates               |          | ● Back to Templates Deta           | ails Access Notifications Schedules     | Jobs Surve  | зу                             |                |                                |           |
| Credentials<br>Projects |          | Name                               | Install Apache                          | Description | Install Apache for WordPress   | Job Type 💿     | run                            |           |
| Inventories             |          | Organization                       | Sparksoft                               | Inventory 💿 | WordPress Web Servers          | Project 💿      | Thomas's Apache Installation   |           |
| Hosts                   |          | Execution Environment ③            | AWX EE (latest)                         | Playbook 🔊  | remove-apache.yml              | Forks 🔊        | 0                              |           |
| Access                  | <b>~</b> | Verbosity 💿                        | 0 (Normal)                              | Timeout 💿   | 0                              | Show Changes 💿 | Off                            |           |
| Organizations           |          | Job Slicing 🔊                      | 1                                       | Created     | 3/15/2024, 5:44:58 PM by admin | Last Modified  | 3/15/2024, 6:10:28 PM by admin |           |
| Users                   | _        | Enabled Options 💿                  | Privilege Escalation<br>Concurrent Jobs |             |                                |                |                                |           |
| Teams                   | _        |                                    | Fact Storage                            |             |                                |                |                                |           |
| Administration          | ~        | Credentials 💿                      | SSH: sysadmin's ssh k                   |             |                                |                |                                |           |
| Credential Types        |          | Variables <sup>®</sup> YAML JSON   | )                                       |             |                                |                |                                | ×         |
| Notifications           |          | 1                                  |                                         |             |                                |                |                                |           |
| Management Jobs         |          |                                    |                                         |             |                                |                |                                |           |
| Instance Groups         |          |                                    |                                         |             |                                |                |                                |           |
| Instances               |          | Edit Launch D                      | elete                                   |             |                                |                |                                |           |
| Applications            | _        |                                    |                                         |             |                                |                |                                |           |
| Execution Environments  |          |                                    |                                         |             |                                |                |                                |           |
| Topology View           |          |                                    |                                         |             |                                |                |                                |           |
| Settings                |          |                                    |                                         |             |                                |                |                                |           |

| 0 | AWX   21 - Install Apache - Google Chrome (on p16s.sparksoftcorp.io)  |     |       | ^ _ 1 | • × |
|---|-----------------------------------------------------------------------|-----|-------|-------|-----|
| ~ | AWX   21 - Install Apache × 🗘 tdcam/apache-install-rhel: A × +        |     |       |       |     |
| ÷ | C 🗋 ONOT secure https://host209.virtual.lan/#/jobs/playbook/21/output | ٤ 🖪 | 5   0 | J 😞   | ÷   |
|   |                                                                       |     |       |       |     |

| Workflow Approvals     | Jobs → 21 - Install Apache<br>Output                                                                    |  |
|------------------------|----------------------------------------------------------------------------------------------------|--|
| Resources 🗸 🗸          |                                                                                                    |  |
| Templates              | Back to Jobs Details Output                                                                             |  |
| Credentials            |                                                                                                    |  |
| Projects               | Install Apache 🕑 Successful Plays 1 Tasks 4 Hosts 1 Elapsed 00:00:11 🖿 🛓 🛅                              |  |
| Inventories            |                                                                                                    |  |
| Hosts                  | Stdout - Q                                                                                              |  |
|                        |                                                                                                    |  |
| Access 🗸               | 0 Identity added: /runner/artifacts/21/ssh_key_data (sysadmin@p16s.sparksoftcorp.io)                    |  |
| Organizations          | 1 SSH password:                                                                                         |  |
| Users                  | 2<br>3 PLAY [Tear Web Environment Down] ************************************                            |  |
| Teams                  | 4                                                                                                    |  |
|                        | 5 TASK [Gathering Facts] ************************************                                           |  |
| Administration 🔹 🗸     | 7                                                                                                    |  |
| Credential Types       | 8 TASK [remove httpd and related files] ************************************                            |  |
|                        | 10                                                                                                    |  |
| Notifications          | 11 TASK [remove firewall rules 80] ***********************************                                  |  |
| Management Jobs        | 13                                                                                                    |  |
| Instance Groups        | 14 TASK [remove firewall rules 443] **********************************                                  |  |
| Instances              | 15 changed: [host183.virtual.lan]<br>16                                                                 |  |
| Applications           | 17 PLAY RECAP ************************************                                                      |  |
|                        | <pre>18 host183.virtual.lan : ok=4 changed=3 unreachable=0 failed=0 skipped=0 rescued=0 ignored=0</pre> |  |
| Execution Environments |                                                                                                    |  |
| Topology View          |                                                                                                    |  |
| Settings               |                                                                                                    |  |

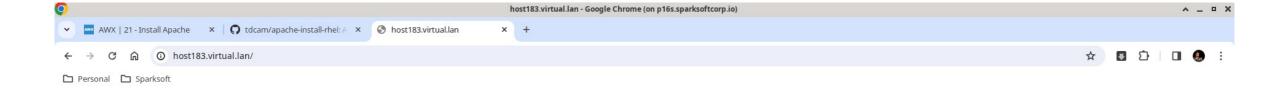

Ē

#### This site can't be reached

http://host183.virtual.lan/ is unreachable.

ERR\_ADDRESS\_UNREACHABLE

Reload

# MariaDB Project

For the database tier

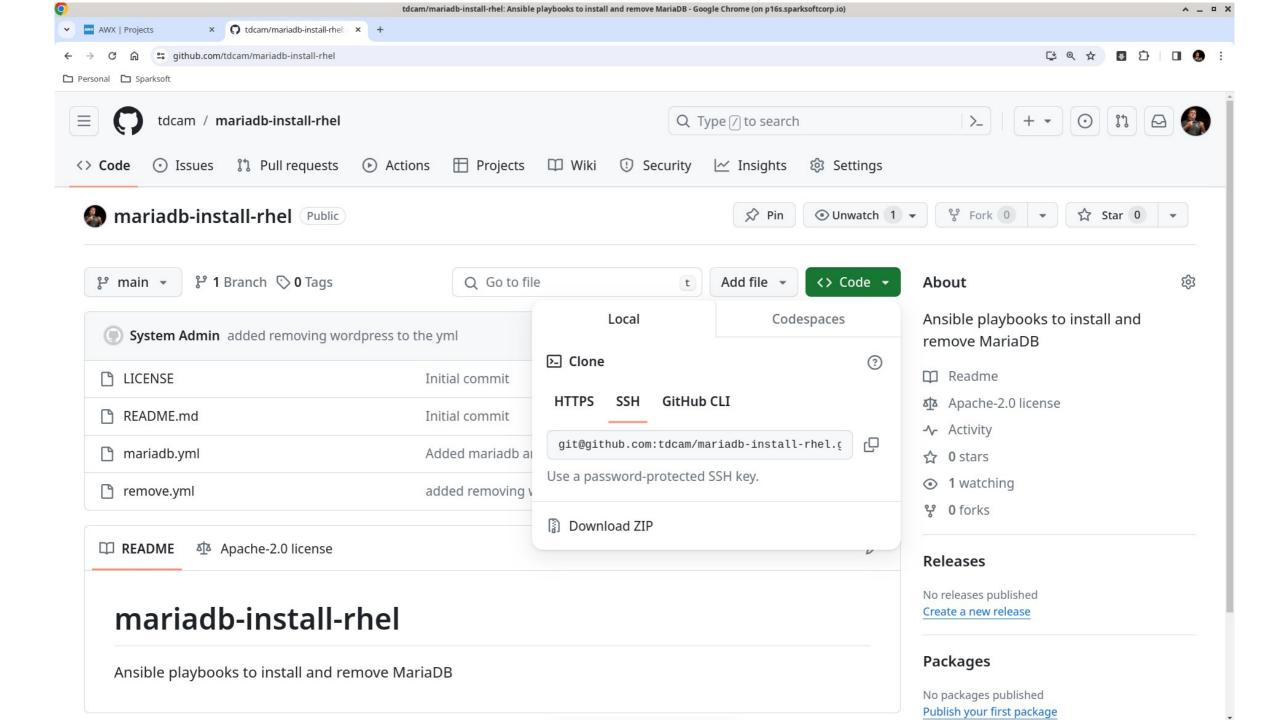

| Q | AWX   Projects - Google Chrome (on p16s.sparksoftcorp.io)   |   |     | ^ | _ ¤ × |  |
|---|-------------------------------------------------------------|---|-----|---|-------|--|
| • | AWX   Projects × Q tdcam/mariadb-install-rhel: × +          |   |     |   |       |  |
| ÷ | → C A Not secure https://host209.virtual.lan/#/projects/add | ☆ | ∎ Ď |   | 🧶 i   |  |
| - |                                                             |   |     |   |       |  |

|                                                                  |   |                                                                                                    |                                                      | 🐥 😯 🔫 🛓 admin 🔫                                                                               |
|------------------------------------------------------------------|---|----------------------------------------------------------------------------------------------------|------------------------------------------------------|-----------------------------------------------------------------------------------------------|
| Views<br>Dashboard                                               | ~ | Projects<br>Create New Project                                                                                                    |                                                      | Ŀ                                                                                             |
| Jobs<br>Schedules<br>Activity Stream<br>Workflow Approvals       |   | Name * Thomas's MariaDB Installation Execution Environment ③                                                                        | Description Installing MariaDB Source Control Type   | Organization *          Q       Sparksoft         Content Signature Validation Credential (?) |
| Resources<br>Templates                                           | ~ | Q                                                                                                    | Git •                                                | Q                                                                                             |
| Credentials<br>Projects<br>Inventories<br>Hosts                  |   | Type Details         Source Control URL * ⑦         git@github.com:tdcam/mariadb-install-rhel.git         Source Control Credential | Source Control Branch/Tag/Commit ③                   | Source Control Refspec ⑦                                                                      |
| Access<br>Organizations<br>Users<br>Teams                        | ~ | Q GitHub<br>Options                                                                                                    | ate Revision on Launch ③ 🛛 🗆 Allow Branch Override ③ |                                                                                               |
| Administration<br>Credential Types                               | ~ | Save Cancel                                                                                                    |                                                      |                                                                                               |
| Notifications<br>Management Jobs<br>Instance Groups<br>Instances |   |                                                                                                    |                                                      |                                                                                               |

| 0 | AWX   Thomas's MariaDB Installation - Google Chrome (on p16s.sparksoftcorp.io) |   |   | ^ - | - • × |
|---|--------------------------------------------------------------------------------|---|---|-----|-------|
| ~ | AWX   Thomas's MariaDB In × 🗘 tdcam/mariadb-install-rhel: ×   +                |   |   |     |       |
| ÷ | C      Not secure https://host209.virtual.lan/#/projects/13/details            | * | Ð | •   | ) E   |
|   | Personal 🗅 Sparksoft                                                           |   |   |     |       |

|                                       |   |                                           |                                                                |                                               |                                 |                                          | 🐥 😧 🕶 🛓 admir                  | ו <del>י</del> |
|---------------------------------------|---|-------------------------------------------|----------------------------------------------------------------|-----------------------------------------------|---------------------------------|------------------------------------------|--------------------------------|----------------|
| Views<br>Dashboard                    | * | Projects > Thomas's MariaDB Ir<br>Details | nstallation                                                    |                                               |                                 |                                          |                                | ŝ              |
| Jobs<br>Schedules                     |   | Back to Projects     Deta                 | ails Access Job Templates Notifi                               | cations Schedules                             |                                 |                                          |                                |                |
| Activity Stream<br>Workflow Approvals |   | Last Job Status                           | ( Running                                                      | Name                                          | Thomas's MariaDB Installation   | Description                              | Installing MariaDB             |                |
| Resources                             | ~ |                                           | Sparksoft<br>git@github.com:tdcam/mariadb-install-<br>rhel.git | Source Control Type Source Control Credential | Git<br>Scm: GitHub              | Source Control Revision<br>Cache Timeout | Sync for revision<br>O Seconds |                |
| Templates<br>Credentials              |   |                                           | /var/lib/awx/projects                                          | Playbook Directory ③                          | _13thomass_mariadb_installation | Created                                  | 3/15/2024, 6:44:04 PM by admin |                |
| Projects<br>Inventories               |   | Last Modified                             | 3/15/2024, 6:44:04 PM by admin                                 |                                               |                                 |                                          |                                |                |
| Hosts                                 |   |                                           |                                                                |                                               |                                 |                                          |                                |                |

Administration

Organizations

Access

Users Teams

Credential Types

Notifications

Management Jobs

Instance Groups

-

Instances

| Q |                    |                                        | AWX   Projects - Google Chrome (on p16s.sparksoftcorp.io) |               | ^ _ ¤ × |
|---|--------------------|----------------------------------------|-----------------------------------------------------------|---------------|---------|
| ~ | AWX   Projects ×   | x 🕥 tdcam/mariadb-install-rhel: x   +  |                                                           |               |         |
| ÷ | → C 🔐 😣 Not secure | https://host209.virtual.lan/#/projects |                                                           | \$<br>5 D I D | J 🚷 E   |
| ~ |                    |                                        |                                                           |               |         |

|                    |      |        |     |                               |       |        |       |      |                    | <b>≜ 0 -</b>  | 🛓 a    | dmin 🔻     |
|--------------------|------|--------|-----|-------------------------------|-------|--------|-------|------|--------------------|---------------|--------|------------|
| Views              |      | Projec | cts |                               |       |        |       |      |                    |               |        | C.         |
| Dashboard          |      |        |     |                               |       |        |       |      |                    |               |        |            |
| Jobs               |      |        |     |                               |       |        |       |      |                    |               |        |            |
| Schedules          |      | >      |     | Name 🔻                        | Q Add | Delete |       |      |                    | <b>1-4</b> of | 4 -    | < >        |
| Activity Stream    |      |        |     | Name 1                        |       | Status |       | Туре | Revision           |               |        | Actions    |
| Workflow Approvals |      |        |     | Name                          |       | Status |       | туре | Revision           |               |        | Actions    |
| Resources          | ~    | >      |     | Demo Project                  |       | Succes | isful | Git  | 347e44f 🌓          | 72            |        | <b>نال</b> |
| Templates          |      |        |     |                               |       |        |       |      |                    |               |        |            |
| Credentials        |      | >      |     | Thomas's Ansible Ping         |       | Succes | ssful | Git  | beac496 📕          | 62            | Sala   | نل         |
| Projects           |      |        |     |                               |       |        |       |      |                    |               |        |            |
| Inventories        |      | >      |     | Thomas's Apache Installation  |       | Succes | ssful | Git  | 9d3b8dc 📙          | Ð             | (and   | <u>ال</u>  |
| Hosts              |      |        |     |                               |       |        |       |      |                    |               |        |            |
| Access             | ~    | >      |     | Thomas's MariaDB Installation |       | Succes | sful  | Git  | aOc1ca3 🌓          | 2             | 64ª    | ø          |
| Organizations      |      |        |     |                               |       |        |       |      |                    |               |        |            |
| Users              |      |        |     |                               |       |        |       |      | 1 - 4 of 4 items 👻 | « < 1 o       | f1page | > >>       |
| Teams              |      |        |     |                               |       |        |       |      |                    |               |        |            |
|                    | 0.26 |        |     |                               |       |        |       |      |                    |               |        |            |
| Administration     | ř    |        |     |                               |       |        |       |      |                    |               |        |            |
| Credential Types   |      |        |     |                               |       |        |       |      |                    |               |        |            |
| Notifications      |      |        |     |                               |       |        |       |      |                    |               |        |            |
| Management Jobs    |      |        |     |                               |       |        |       |      |                    |               |        |            |
| Instance Groups    |      |        |     |                               |       |        |       |      |                    |               |        |            |
| Instances          |      |        |     |                               |       |        |       |      |                    |               |        |            |

# MariaDB Project

For the database tier

| <b>O</b> |                   |            |                                           | AWX   Inventories - Google Chrome (on p16s.sparksoftcorp.io) |     | ^ - | _ ¤ × |
|----------|-------------------|------------|-------------------------------------------|--------------------------------------------------------------|-----|-----|-------|
| •        | AWX   Invento     | ories ×    | 🕥 apache-install-rhel/remove- × 🛛 +       |                                                              |     |     |       |
| ÷        | $\rightarrow$ C M | Not secure | https://host209.virtual.lan/#/inventories | *                                                            | ∎ Ď |     | ) :   |
| -        |                   |            |                                           |                                                              |     |     |       |

|                                       |   |         |                       |              |             |           |                    | <b>≜ 0</b> | - 1         | admin 🖣 | -  |
|---------------------------------------|---|---------|-----------------------|--------------|-------------|-----------|--------------------|------------|-------------|---------|----|
| Views                                 | ~ | Invento | ories                 |              |             |           |                    |            |             |         | Ð  |
| Dashboard                             |   |         |                       |              |             |           |                    |            |             |         |    |
| Jobs                                  |   |         |                       |              |             |           |                    |            |             |         |    |
| Schedules                             |   | Na      | me 🔻 🔍                | Add - Delete | 2           |           |                    |            | 1-3 of 3 🔻  | < >     | 2  |
| Activity Stream<br>Workflow Approvals |   | P       | Name 1                |              | Sync Status | Туре      | Organization       |            |             | Action  | 15 |
| Resources                             | ~ |         | Demo Inventory        |              | • Disabled  | Inventory | Default            |            | an a        | Ű       |    |
| Templates<br>Credentials              |   |         | WordPress Servers     |              | • Disabled  | Inventory | Sparksoft          |            | Geo         | نال     |    |
| Projects                              |   |         |                       |              |             |           |                    |            |             |         |    |
| Inventories                           |   |         | WordPress Web Servers |              | Disabled    | Inventory | Sparksoft          |            | <i>a</i>    | نال     |    |
| Hosts                                 |   |         |                       |              |             |           |                    |            |             |         |    |
| Access                                | ~ |         |                       |              |             |           | 1 - 3 of 3 items 💌 | « <        | 1 of 1 page | > >>    |    |
| Organizations                         |   |         |                       |              |             |           |                    |            |             |         |    |
| Users                                 |   |         |                       |              |             |           |                    |            |             |         |    |
| Teams                                 |   |         |                       |              |             |           |                    |            |             |         |    |
| Administration                        | ~ |         |                       |              |             |           |                    |            |             |         |    |
| Credential Types                      |   |         |                       |              |             |           |                    |            |             |         |    |
| Notifications                         |   |         |                       |              |             |           |                    |            |             |         |    |
| Management Jobs                       |   |         |                       |              |             |           |                    |            |             |         |    |
| Instance Groups                       |   |         |                       |              |             |           |                    |            |             |         |    |
| Instances                             |   |         |                       |              |             |           |                    |            |             |         |    |

| 0                                       | AWX - Google Chrome (on p16s.sparksoftcorp.io) |       | ^ _ ¤ X |
|-----------------------------------------|------------------------------------------------|-------|---------|
| AWX × Q apache-install-rhel/remove- × + |                                                |       |         |
| ← → C ⋒                                 |                                                | ☆ 🖸 ጏ | 🛛 🚷 :   |
| 🗅 Personal 🗅 Sparksoft                  |                                                |       |         |

|                    |   |                                     |                                       |                    | <u>ب</u> | 0 <del>-</del> | 💄 admin 🔻 |
|--------------------|---|-------------------------------------|---------------------------------------|--------------------|----------|----------------|-----------|
| Views<br>Dashboard | ~ | Inventories<br>Create new inventory |                                       |                    |          |                | G         |
| Jobs               |   |                                     |                                       |                    |          |                |           |
| Schedules          |   | Name *                              | Description                           | Organization *     |          |                |           |
| Activity Stream    |   | WordPress DB Servers                | Servers running MariaDB for WordPress | <b>Q</b> Sparksoft |          |                |           |
| Workflow Approvals |   | Instance Groups                     |                                       |                    |          |                |           |
| Resources          | ~ | Q                                   |                                       |                    |          |                |           |
| Templates          |   | Labels ⑦                            |                                       |                    |          |                |           |
| Credentials        |   |                                     |                                       |                    |          |                | •         |
| Projects           |   |                                     |                                       |                    |          |                |           |
| Inventories        |   | Options                             |                                       |                    |          |                |           |
| Hosts              |   | Prevent Instance Group Fallback ③   |                                       |                    |          |                |           |
|                    |   | Variables ⑦ YAML JSON               |                                       |                    |          |                | ×         |
| Access             | ~ | 1                                   |                                       |                    |          |                |           |
| Organizations      |   |                                     |                                       |                    |          |                |           |
| Users              |   |                                     |                                       |                    |          |                |           |
| Teams              |   |                                     |                                       |                    |          |                |           |
| Administration     | ~ |                                     |                                       |                    |          |                |           |
| Credential Types   |   |                                     |                                       |                    |          |                |           |
| Notifications      |   | Save Cancel                         |                                       |                    |          |                |           |
|                    |   |                                     |                                       |                    |          |                |           |
| Management Jobs    |   |                                     |                                       |                    |          |                |           |
| Instance Groups    |   |                                     |                                       |                    |          |                |           |
| Instances          |   |                                     |                                       |                    |          |                |           |

 O
 AWX | WordPress DB Servers - Google Chrome (on p16s.sparksoftcorp.io)
 ∧ \_ U
 ×

 ✓
 AWX | WordPress DB Server ×
 AWX | Inventories
 ×
 ↓

 ✓
 AWX | WordPress DB Server ×
 AWX | Inventories
 ×
 ↓

 ✓
 AWX | Server ×
 AWX | Inventories
 ×
 ↓

 ✓
 AWX | Server ×
 AWX | Inventories
 ×
 ↓

|                                       |                                                                                                    | <u>۽</u> | 0 - 1 | admin 🔻 |
|---------------------------------------|----------------------------------------------------------------------------------------------------|----------|-------|---------|
| Views 🗸                               | Inventories > WordPress DB Servers Details                                                                                                    |          |       | Ģ       |
| Jobs<br>Schedules                     | Back to Inventories Details Access Groups Hosts Sources Jobs Job Templates                                                                                                    |          |       |         |
| Activity Stream<br>Workflow Approvals | Name     WordPress DB Servers     Description     Servers running MariaDB for WordPress     Type     Inventory       Organization     Sparksoft     Total hosts     0     0     0     0                                                                                                    |          |       |         |
| Resources 🗸                           | Variables ⑦ YAML JSON                                                                                                    |          |       | ×       |
| Credentials<br>Projects               |                                                                                                    |          |       |         |
| Inventories<br>Hosts                  | Created         3/15/2024, 6:49:06 PM by admin         Last Modified         3/15/2024, 6:49:06 PM by admin           Edit         Delete         Delete |          |       |         |
| Access                                |                                                                                                    |          |       |         |
| Users<br>Teams                        |                                                                                                    |          |       |         |
| Administration 🗸                      |                                                                                                    |          |       |         |
| Notifications<br>Management Jobs      |                                                                                                    |          |       |         |
| Instance Groups<br>Instances          |                                                                                                    |          |       |         |

 AWX | WordPress DB Server ×
 AWX | Inventories
 ×
 AWX | MordPress DB Server ×
 AWX | Inventories
 ×
 AWX | MordPress DB Server ×
 AWX | Inventories
 ×
 AWX | MordPress DB Server ×
 Image: AWX | Inventories
 ×
 AWX | MordPress DB Server ×
 Image: AWX | Inventories
 ×
 Image: AWX | MordPress DB Server ×
 Image: AWX | Inventories
 ×
 Image: AWX | MordPress DB Server ×
 Image: AWX | Inventories
 ×
 Image: AWX | Inventories
 ×
 Image: AWX | Inventories
 ×
 Image: AWX | Inventories
 ×
 Image: AWX | Inventories
 Image: AWX | Inventories
 Image: AWX | Inventories
 Image: AWX | Inventories
 Image: AWX | Inventories
 Image: AWX | Inventories
 Image: AWX | Inventories
 Image: AWX | Inventories
 Image: AWX | Inventories
 Image: AWX | Inventories
 Image: AWX | Inventories
 Image: AWX | Inventories
 Image: AWX | Inventories
 Image: AWX | Inventories
 Image: AWX | Inventories
 Image: AWX | Inventories
 Image: AWX | Inventories
 Image: AWX | Inventories
 Image: AWX | Inventories
 Image: AWX | Inventories
 Image: AWX | Inventories
 Image: AWX | Inventories
 Image: AWX | Inventories
 Image: AWX | Inventories
 Image: AWX | Inventories
 Image: AWX | Inventories
 Image: AWX | Inventories
 Image: AWX | Inventories
 Image: AWX | Inventories

|                                                                                                    |   |                                                                 | Ļ | 0 - | 💄 admin 🔻 |
|----------------------------------------------------------------------------------------------------|---|-----------------------------------------------------------------|---|-----|-----------|
| Views<br>Dashboard                                                                                     | ~ | Inventories  WordPress DB Servers Hosts                         |   |     | Ð         |
| Jobs<br>Schedules<br>Activity Stream<br>Workflow Approvals                                             |   |                                                                 |   |     |           |
| Resources<br>Templates<br>Credentials<br>Projects<br>Inventories                                       | ~ | <b>No Hosts Found</b><br>Please add Hosts to populate this list |   |     |           |
| Hosts<br>Access<br>Organizations<br>Users<br>Teams                                                     | ~ |                                                                 |   |     |           |
| Administration<br>Credential Types<br>Notifications<br>Management Jobs<br>Instance Groups<br>Instances | ~ |                                                                 |   |     |           |

| Q |                      | AWX   Hosts - Google Chrome (on p16s.sparksoftcorp.io)          | ^ _ ¤ X     |
|---|----------------------|-----------------------------------------------------------------|-------------|
| ~ | AWX   Hosts ×        | AWX   Inventories × Q tdcam/mariadb-install-rhel: × +           |             |
| ÷ | → C n ONOT Secure    | https://host209.virtual.lan/#/inventories/inventory/5/hosts/add | ☆ 🖸 🖸 🔲 😣 🗄 |
|   | Personal 🗅 Sparksoft |                                                                 |             |

|                                                                                                    |                                                            | ۰ | 0 - | 💄 admin 🔻 |
|----------------------------------------------------------------------------------------------------|------------------------------------------------------------|---|-----|-----------|
| Views<br>Dashboard                                                                                     | Inventories > WordPress DB Servers > Hosts Create new host |   |     | Ğ         |
| Jobs<br>Schedules<br>Activity Stream<br>Workflow Approvals                                             | Name *     Description       host120.virtual.lan           |   |     | ×         |
| Resources<br>Templates<br>Credentials<br>Projects<br>Inventories<br>Hosts                              |                                                            |   |     |           |
| Access<br>Organizations<br>Users<br>Teams                                                              | Cancel                                                     |   |     |           |
| Administration<br>Credential Types<br>Notifications<br>Management Jobs<br>Instance Groups<br>Instances |                                                            |   |     |           |

| Q      |                                         | AWX - Google Chrome (on p16s.sparksoftcorp.io)                                    | ^ _ ¤ X       |
|--------|-----------------------------------------|-----------------------------------------------------------------------------------|---------------|
| ~      | AWX                                     | × w AWX   Inventories × Q tdcam/mariadb-install-rhel: × +                         |               |
| ÷      | $\rightarrow$ C $\widehat{\mathbf{m}}$  | Not secure https://host209.virtual.lan/#/inventories/inventory/5/hosts/11/details | ☆ 🖬 🏚   🖬 🧶 : |
| 101229 | 10 A 10 A 10 A 10 A 10 A 10 A 10 A 10 A |                                                                                   |               |

|                                                                                                    |                                                      |                                        | 🌲 😧 🕶 💄 adı                                  | min 🔻 |
|----------------------------------------------------------------------------------------------------|------------------------------------------------------|----------------------------------------|----------------------------------------------|-------|
| Views 🗸                                                                                                | Inventories > WordPress DB Servers > Hosts           |                                        |                                              | Ś     |
| Jobs<br>Schedules<br>Activity Stream<br>Workflow Approvals                                             | Back to Hosts Details Facts Groups Jobs     On       |                                        |                                              |       |
| Resources<br>Templates<br>Credentials                                                                  | Name host120.virtual.lan<br>Variables YAML JSON<br>1 | Created 3/15/2024, 6:51:09 PM by admin | Last Modified 3/15/2024, 6:51:09 PM by admin | ×     |
| Projects<br>Inventories<br>Hosts<br>Access                                                             | Edit Delete                                          |                                        |                                              | _     |
| Organizations<br>Users<br>Teams                                                                        |                                                      |                                        |                                              |       |
| Administration<br>Credential Types<br>Notifications<br>Management Jobs<br>Instance Groups<br>Instances |                                                      |                                        |                                              |       |

| Q |                     | AWX   Inventories - Google Chrome (on p16s.sparksoftcorp.io) |   |     | ^ | <br>× |
|---|---------------------|--------------------------------------------------------------|---|-----|---|-------|
| • | AWX   Inventories × | 🗘 tdcam/mariadb-install-rhel: ×   +                          |   |     |   |       |
| ÷ | → C 🎧 😣 Not secure  | https://host209.virtual.lan/#/inventories                    | ☆ | • D |   | :     |
| - |                     |                                                              |   |     |   |       |

|                                                     |          |                       |                |             |           |                    | 0 <del>-</del> 3 | adm               | in 🔻                                    |
|-----------------------------------------------------|----------|-----------------------|----------------|-------------|-----------|--------------------|------------------|-------------------|-----------------------------------------|
| Views                                               | <b>~</b> | Inventories           |                |             |           |                    |                  |                   | Ð                                       |
| Dashboard<br>Jobs<br>Schedules                      |          | □ Name ▼              | Q Add → Delete |             |           |                    | 1-4 of 4 💌       | <                 | >                                       |
| Activity Stream<br>Workflow Approvals               |          | Name †                |                | Sync Status | Туре      | Organization       |                  | P                 | Actions                                 |
| Resources                                           | ~        | Demo Inventory        |                | Disabled    | Inventory | Default            |                  | (All)             | ۵                                       |
| Templates<br>Credentials<br>Projects                |          | WordPress DB Servers  |                | Disabled    | Inventory | Sparksoft          |                  | (A <sup>1</sup> ) | <u>ال</u>                               |
| Inventories<br>Hosts                                |          | WordPress Servers     |                | Disabled    | Inventory | Sparksoft          |                  | gr.               | æ                                       |
| Access                                              | ~        | WordPress Web Servers |                | Disabled    | Inventory | Sparksoft          |                  | (da)              | Ø                                       |
| Organizations<br>Users                              |          |                       |                |             |           | 1-4 of 4 items 💌 🔍 | < 1 of1pa        | ge >              | ~~~~~~~~~~~~~~~~~~~~~~~~~~~~~~~~~~~~~~~ |
| Teams                                               |          |                       |                |             |           |                    |                  |                   |                                         |
| Administration<br>Credential Types<br>Notifications | ¥        |                       |                |             |           |                    |                  |                   |                                         |
| Management Jobs<br>Instance Groups<br>Instances     |          |                       |                |             |           |                    |                  |                   |                                         |

## MariaDB template

As we discussed before

| Q |                    |                                         | AWX   Templates - Google Chrome (on p16s.sparksoftcorp.io) | ^ _ ¤ ×           |
|---|--------------------|-----------------------------------------|------------------------------------------------------------|-------------------|
| • | AWX   Templates    | C tdcam/mariadb-install-rhel: × +       |                                                            |                   |
| ÷ | → C ଲ 🛛 Not secure | https://host209.virtual.lan/#/templates |                                                            | \$<br>🗉 🖸 I 🖬 😓 : |
| ~ |                    |                                         |                                                            |                   |

-

|                                       |          |      |       |                      |              |                |                       | 0 -      | <b>L</b> a      | admin 🔻 |
|---------------------------------------|----------|------|-------|----------------------|--------------|----------------|-----------------------|----------|-----------------|---------|
| Views                                 | <b>~</b> | Temp | lates | 5                    |              |                |                       |          |                 | Ģ       |
| Dashboard                             |          |      |       |                      |              |                |                       |          |                 |         |
| Jobs                                  |          |      |       |                      |              |                |                       |          |                 |         |
| Schedules                             |          | >    |       | Name 🔻 🔍             | Add - Delete |                |                       | 1-3 of   | 3 Ŧ             | < >     |
| Activity Stream<br>Workflow Approvals |          |      |       | Name 1               | Туре 🗍       | Organization 1 | Last Ran 1            |          |                 | Actions |
| Resources                             | ~        | >    |       | Demo Job Template    | Job Template | Default        |                       | Ą        | (A <sup>n</sup> | iل)     |
| Templates                             |          |      | _     |                      |              |                |                       |          |                 |         |
| Credentials                           |          | >    |       | Install Apache       | Job Template | Sparksoft      | 3/15/2024, 6:10:57 PM | 4        | Salt.           | it)     |
| Projects                              |          |      |       |                      |              |                |                       |          |                 |         |
| Inventories                           |          | >    |       | Ping Managed Systems | Job Template | Sparksoft      | 3/15/2024, 5:31:57 PM | <b>P</b> | Salt            | il)     |
| Hosts                                 |          |      |       |                      |              |                |                       |          |                 |         |
| Access                                | ~        |      |       |                      |              |                | 1 - 3 of 3 items 💌 ≪  | < 1 o    | f 1 page        | > >>    |
| Organizations                         |          |      |       |                      |              |                |                       |          |                 |         |
| Users                                 |          |      |       |                      |              |                |                       |          |                 |         |
| Teams                                 |          |      |       |                      |              |                |                       |          |                 |         |
| Administration                        | ~        |      |       |                      |              |                |                       |          |                 |         |
| Credential Types                      |          |      |       |                      |              |                |                       |          |                 |         |
| Notifications                         |          |      |       |                      |              |                |                       |          |                 |         |
| Management Jobs                       |          |      |       |                      |              |                |                       |          |                 |         |
| Instance Groups                       |          |      |       |                      |              |                |                       |          |                 |         |
| Instances                             |          |      |       |                      |              |                |                       |          |                 |         |

| Q |                    |            |                                                          | AWX - Google Chrome (on p16s.sparksoftcorp.io) |   |      | ^ _ | • × |
|---|--------------------|------------|----------------------------------------------------------|------------------------------------------------|---|------|-----|-----|
| ~ | AWX AWX            | >          | 😡 tdcam/mariadb-install-rhel: x   +                      |                                                |   |      |     |     |
| ÷ | ightarrow C $ m G$ | Not secure | https://host209.virtual.lan/#/templates/job_template/add |                                                | ☆ | 日 13 | •   | :   |

|                                                            |   |                                                                 |                  |                                        |                  |                                                | 🐥 🕜 🔻 💄 admin 👻                                                |
|------------------------------------------------------------|---|-----------------------------------------------------------------|------------------|----------------------------------------|------------------|------------------------------------------------|----------------------------------------------------------------|
| Views<br>Dashboard                                         | ◆ | Templates<br>Create New Job Template                            |                  |                                        |                  |                                                | Ŀ                                                              |
| Jobs<br>Schedules<br>Activity Stream<br>Workflow Approvals |   | Name *<br>Install MariaDB                                       | Prompt on launch | Description                            |                  | Job Type * ⑦<br>Run<br>Execution Environment ⑦ | <ul> <li>Prompt on launch</li> <li>Prompt on launch</li> </ul> |
| Resources<br>Templates<br>Credentials                      | ~ | Q     WordPress DB Servers       Playbook * ③       mariadb.yml |                  | <b>Q</b> Thomas's MariaDB Installation |                  | Q                                              | -<br>                                                          |
| Projects<br>Inventories<br>Hosts                           |   | Credentials ⑦           Q         SSH: sysadmin's ssh k ×       |                  |                                        |                  |                                                | Prompt on launch                                               |
| Access<br>Organizations                                    | ~ | Labels 💿                                                        |                  |                                        |                  |                                                | Prompt on launch                                               |
| Users<br>Teams                                             |   | Variables ⑦ YAML JSON                                           |                  |                                        |                  |                                                | Prompt on launch                                               |
| Administration<br>Credential Types<br>Notifications        | ~ |                                                                 |                  |                                        |                  |                                                |                                                                |
| Management Jobs<br>Instance Groups<br>Instances            |   | Forks ⑦<br>O                                                    | Prompt on launch | Limit 💿                                | Prompt on launch | Verbosity ⑦<br>O (Normal)                      | Prompt on launch                                               |

-

| <b>(</b> )                                              | AWX - Google Chrome (on p16s.sparksoftcorp.io) | ^ _ ¤ X       |
|---------------------------------------------------------|------------------------------------------------|---------------|
| AWX × Q tdcam/mariadb-install-rhel: ×                   | 1 +                                            |               |
| ← → C ⋒ ONt secure https://host209.virtual.lan/#/templa | lates/job_template/add                         | 🖈 🖪 🖸   🖬 🧶 🗄 |
| 🗅 Personal 🗅 Sparksoft                                  |                                                |               |

| 🗀 Personal | 🗀 Sparksof |
|------------|------------|
|------------|------------|

|                                                  |    |                                             |                                   |                 |                 |                       | ٩                         | ? → 💄 admin 👻    |
|--------------------------------------------------|----|---------------------------------------------|-----------------------------------|-----------------|-----------------|-----------------------|---------------------------|------------------|
| Dashboard<br>Jobs<br>Schedules                   | *  | Variables ⑦ YAML JSON          1          2 |                                   |                 |                 |                       |                           | Prompt on launch |
| Activity Stream<br>Workflow Approvals            |    |                                             |                                   |                 |                 |                       |                           |                  |
| Resources ·                                      | -  | Forks ⑦                                     | Prompt on launch                  | Limit 💿         |                 | Prompt on launch      | Verbosity ⑦<br>O (Normal) | Prompt on launch |
| Credentials<br>Projects<br>Inventories           |    | Job Slicing ⑦                               | Prompt on launch                  | Timeout ③<br>O  |                 | Prompt on launch      | Show Changes ⑦<br>Off     | Prompt on launch |
| Hosts                                            |    | Instance Groups ⑦<br>Q                      |                                   |                 |                 |                       |                           | Prompt on launch |
| Organizations                                    | Č. | Job Tags 💿                                  |                                   |                 |                 |                       |                           | Prompt on launch |
| Users<br>Teams                                   |    | Skip Tags 💿                                 |                                   |                 |                 |                       |                           | Prompt on launch |
| Administration Credential Types<br>Notifications | ŕ  | Options<br>☑ Privilege Escalation ③         | Provisioning Callbacks ③     □ En | nable Webhook ③ | Concurrent Jobs | 🗹 Enable Fact Storage | ⑦                         |                  |
| Management Jobs<br>Instance Groups<br>Instances  |    | Save Cancel                                 |                                   |                 |                 |                       |                           |                  |

| Q | AWX   Install MariaDB - Google Chrome (on p16s.sparksoftcorp.io)                       |   | ^     | ×   |
|---|----------------------------------------------------------------------------------------|---|-------|-----|
| ~ | AWX   Install MariaDB × 🖸 tdcam/mariadb-install-rhel: × +                              |   |       |     |
| ÷ | C      Not secure      https://host209.virtual.lan/#/templates/job_template/14/details | * | D 1 C | 🧶 : |
|   | Personal 🗅 Sparksoft                                                                   |   |       |     |

|                    |      |                             |                                |                  |                                |                         | .≜ Ø            | 🔹 💄 admin 👻 |
|--------------------|------|-----------------------------|--------------------------------|------------------|--------------------------------|-------------------------|-----------------|-------------|
| Views<br>Dashboard | <    | Templates > Install MariaDI | 3                              |                  |                                |                         |                 | Ē           |
| Jobs               |      |                             |                                |                  |                                |                         |                 |             |
| Schedules          |      |                             | Details Access Notifications S | chedules Jobs Su | rvey                           |                         |                 |             |
| Activity Stream    |      | Name                        | Install MariaDB                | Job Type 💿       | run                            | Organization            | Sparksoft       |             |
| Workflow Approvals |      | Inventory 💿                 | WordPress DB Servers           | Project 💿        | Thomas's MariaDB Installation  | Execution Environment 🔊 | AWX EE (latest) |             |
| Resources          | ~    | Playbook 🕲                  | mariadb.yml                    | Forks 🕲          | 0                              | Verbosity 💿             | 0 (Normal)      |             |
| Templates          |      | Timeout 💿                   | 0                              | Show Changes 🔊   | Off                            | Job Slicing 💿           | 1               |             |
| Credentials        |      | Created                     | 3/15/2024, 6:54:48 PM by admin | Last Modified    | 3/15/2024, 6:54:48 PM by admin |                         |                 |             |
| Projects           |      | Enabled Options 💿           | Privilege Escalation           |                  |                                |                         |                 |             |
| Inventories        |      |                             | Concurrent Jobs                |                  |                                |                         |                 |             |
| Hosts              |      |                             | Fact Storage                   |                  |                                |                         |                 |             |
| •                  | ~    | Credentials 💿               | SSH: sysadmin's ssh k          |                  |                                |                         |                 |             |
| Access             | Ť.   | Variables 💿 🛛 🗛 🗛 🕹         | JSON                           |                  |                                |                         |                 | ×           |
| Organizations      |      | 1                           |                                |                  |                                |                         |                 |             |
| Users              |      |                             |                                |                  |                                |                         |                 |             |
| Teams              |      |                             |                                |                  |                                |                         |                 |             |
| Administration     | ~    | Edit Launch                 | Delete                         |                  |                                |                         |                 |             |
| Credential Types   | - E. |                             |                                |                  |                                |                         |                 |             |
| Notifications      |      |                             |                                |                  |                                |                         |                 |             |
| Management Jobs    |      |                             |                                |                  |                                |                         |                 |             |
| Instance Groups    |      |                             |                                |                  |                                |                         |                 |             |
| Instances          |      |                             |                                |                  |                                |                         |                 |             |

| $\bigcirc$ | AWX   25 - Install MariaDB - Google Chrome (on p16s.sparksoftcorp.io)                    |   |   | ^ | ,   | × |
|------------|------------------------------------------------------------------------------------------|---|---|---|-----|---|
| ~          | AWX   25 - Install MariaDB × 🗘 tdcam/mariadb-install-rhel: × +                           |   |   |   |     |   |
| ÷          | <ul> <li>C D Not secure https://host209.virtual.lan/#/jobs/playbook/25/output</li> </ul> | ☆ | ① |   | 🧶 E |   |
| -          |                                                                                          |   |   |   |     |   |

|                      |                                                                                      | 🐥 😯 🔻 🛓 admin 👻                                |
|----------------------|--------------------------------------------------------------------------------------|------------------------------------------------|
| Views 🗸              | Jobs > 25 - Install MariaDB<br>Output                                                | Ċ                                              |
| Jobs                 |                                                                                      |                                                |
| Schedules            | Back to Jobs Details Output                                                          |                                                |
| Activity Stream      |                                                                                      |                                                |
| Workflow Approvals   | Install MariaDB Successful                                                           | Plays 1 Tasks 4 Hosts 1 Elapsed 00:01:22 🗬 🛓 🛅 |
| Resources 🗸          | Stdout 👻 🔍                                                                           |                                                |
| Templates            |                                                                                      | ~ ~ * * *                                      |
| Credentials          | Ø Identity added: /runner/artifacts/25/ssh_key_data (sysadmin@p16s.sparksoftcorp.io) |                                                |
| Projects             | 1 SSH password:<br>2                                                                 |                                                |
| Inventories          | 2<br>3 PLAY [Install MariaDB] ************************************                   |                                                |
| Hosts                | 4<br>5 TASK [Gathering Facts] ************************************                   |                                                |
|                      | 6 ok: [host120.virtual.lan]                                                          |                                                |
| Access 🗸 🗸           | 7<br>8 TASK [install MariaDB Server] ************************************            |                                                |
|                      | 9 changed: [host120.virtual.lan]                                                     |                                                |
| Organizations        | 10<br>11 TASK [start MariaDB] ************************************                   |                                                |
| Users                | 12 changed: [host120.virtual.lan]                                                    |                                                |
| Teams                |                                                                                      |                                                |
|                      | 14 TASK [open port 3306] ************************************                        |                                                |
| Administration 🗸 🗸 🗸 | 16                                                                                   |                                                |
| Credential Types     | 17         PLAY RECAP         ************************************                   | scued=0 ignored=0                              |
| Notifications        |                                                                                      |                                                |
| Management Jobs      |                                                                                      |                                                |
| 2                    |                                                                                      |                                                |
| Instance Groups      |                                                                                      |                                                |
| Instances            |                                                                                      |                                                |

### Live demo

What does this look like in real life?

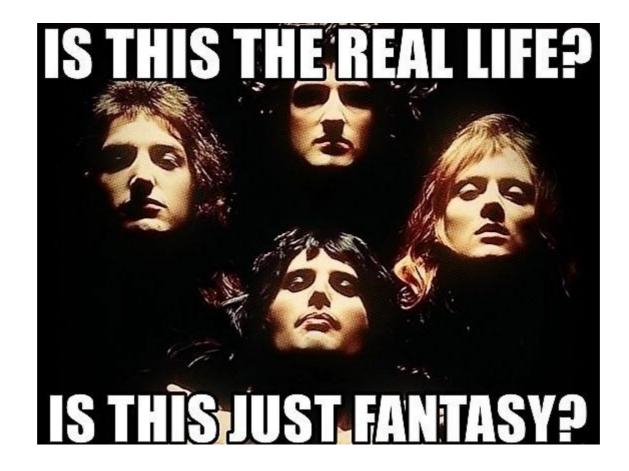

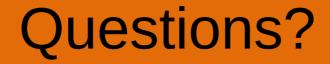

• The floor is open!

## Thank you very much!

- Personal contact info:
  - https://camerontech.com (the slides will be posted there later today)
  - thomas.cameron@camerontech.com
  - https://github.com/tdcam
- Professional contact info:
  - https://sparksoftcorp.com
  - thomas.cameron@sparksoftcorp.com